# Smart Parking Technical Guide

[15][]]] []]

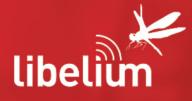

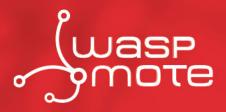

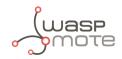

Document version: v7.5 - November 27, 2019 © Libelium Comunicaciones Distribuidas S.L.

## INDEX

| 1. | Introd | duction  |                                                     | 6  |
|----|--------|----------|-----------------------------------------------------|----|
| 2. | Netw   | ork arc  | hitecture                                           | 7  |
|    | 2.1.   |          | Parking node                                        |    |
|    | 2.2.   |          | AN base station                                     |    |
|    | 2.3.   | LoRaW    | AN Network Server                                   | 8  |
|    | 2.4.   | Libeliu  | m Smart Parking Cloud Service and Customer Server   | 9  |
| 3. | Smart  | t Parkin | ng node                                             | 11 |
|    | 3.1.   | Hardwa   | are description                                     | 11 |
|    |        | 3.1.1.   | Node versions                                       | 13 |
|    |        | 3.1.2.   | LoRaWAN regions                                     | 13 |
|    |        | 3.1.3.   | LoRaWAN protocol and parameters                     | 13 |
|    |        | 3.1.4.   | Identification label                                | 14 |
|    | 3.2.   | Power    | and time consumption                                | 14 |
|    |        | 3.2.1.   | Smart Parking EU                                    | 15 |
|    |        | 3.2.2.   | Smart Parking US                                    | 15 |
|    | 3.3.   | User sv  | vitches                                             | 15 |
|    | 3.4.   |          | putton                                              |    |
|    | 3.5.   | Node s   | etup                                                | 16 |
|    |        | 3.5.1.   | "Ready to install" state                            | 16 |
|    |        | 3.5.2.   | How to close the Smart Parking node                 |    |
|    |        | 3.5.3.   | "Magnet start-up" process                           | 18 |
|    | 3.6.   | How th   | e node works                                        | 19 |
|    |        | 3.6.1.   | Frame types                                         | 19 |
|    |        | 3.6.2.   | Frame header                                        | 20 |
|    |        | 3.6.3.   | Frame payload                                       | 20 |
|    |        | 3.6.4.   | Node program flowchart                              | 22 |
|    | 3.7.   | Node p   | barameters                                          | 23 |
|    |        | 3.7.1.   | Parameters description and ranges                   | 23 |
|    |        | 3.7.2.   | Understanding Info and Keep-alive frames            | 24 |
|    |        | 3.7.3.   | Understanding night-mode                            | 24 |
|    |        | 3.7.4.   | Understanding RTC synchronization                   | 25 |
|    |        | 3.7.5.   | Understanding uplink frames format (real example)   | 26 |
|    |        | 3.7.6.   | Factory default values                              | 27 |
|    |        | 3.7.7.   | Configure new parameter values                      | 28 |
| 4. | Libeli | um Clo   | ud management                                       | 29 |
|    | 4.1.   | Introdu  | action to the Libelium Services Cloud Manager - SCM | 29 |
|    | 4.2.   | SCM ac   | count                                               | 30 |

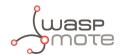

|    |       | 4.2.1.   | Creating an account                      | 30 |
|----|-------|----------|------------------------------------------|----|
|    |       | 4.2.2.   | Signing in                               | 31 |
|    | 4.3.  | Smart F  | Parking nodes registration               | 32 |
|    | 4.4.  | Editing  | Smart Parking nodes                      | 33 |
|    | 4.5.  | Export   | CSV file with nodes credentials          | 34 |
| 5. | Smart | t Device | s App                                    | 36 |
|    | 5.1.  | How to   | install the Smart Devices App            | 36 |
|    |       | 5.1.1.   | Start Smart Devices App on Windows       | 37 |
|    |       | 5.1.2.   | Start Smart Devices App on GNU/Linux     | 38 |
|    |       | 5.1.3.   | Start Smart Devices App on MacOSX        | 38 |
|    | 5.2.  | Upgrad   | ling the Smart Devices App               | 38 |
|    | 5.3.  | Smart F  | Parking v2                               | 38 |
|    |       | 5.3.1.   | How to plug the Smart Parking node       | 39 |
|    |       | 5.3.2.   | Configuration                            | 39 |
|    |       | 5.3.3.   | Programmer (change node parameters)      | 40 |
|    |       | 5.3.4.   | Firmware upgrade                         | 41 |
|    |       | 5.3.5.   | Factory Reset                            | 43 |
| 6  |       |          | twork Server setup                       | лл |
| 0. | 6.1.  |          | twork Server setup                       |    |
|    | 0.1.  | 6.1.1.   | Log in                                   |    |
|    |       | 6.1.2.   | Create a new Loriot application          |    |
|    |       | 6.1.3.   | Manage Loriot output data                |    |
|    |       | 6.1.4.   | How to delete unused Loriot applications |    |
|    |       | 6.1.5.   | How to create a single device manually   |    |
|    |       | 6.1.6.   | Nodes batch provisioning in Loriot       |    |
|    | 6.2.  |          |                                          |    |
|    |       | 6.2.1.   | How to create a new Application Server   | 51 |
|    |       | 6.2.2.   | How to create a new AS routing profile   | 53 |
|    |       | 6.2.3.   | How to create new devices manually       | 55 |
|    |       | 6.2.4.   | Nodes batch provisioning in Actility     | 56 |
|    | 6.3.  | The Thi  | ngs Network (TTN)                        | 58 |
|    |       | 6.3.1.   | Log in                                   | 58 |
|    |       | 6.3.2.   | Manage gateways                          | 60 |
|    |       | 6.3.3.   | Manage applications                      | 62 |
|    | 6.4.  | The Thi  | ngs Industries (TTI)                     | 70 |
|    |       | 6.4.1.   | Log in                                   | 70 |
|    |       | 6.4.2.   | Manage gateways                          | 71 |
|    |       | 6.4.3.   | Manage applications                      | 73 |
|    | 6.5.  | MultiTe  | ch basestation                           | 82 |
|    |       | 6.5.1.   | Libelium's Custom App                    | 82 |
|    |       | 6.5.2.   | Compatible firmware versions             | 87 |
|    |       | 6.5.3.   | Installing/upgrading Custom App          | 87 |

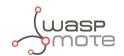

| 7. | Custo  | mer Server            |                                            | 2          |
|----|--------|-----------------------|--------------------------------------------|------------|
|    | 7.1.   | Installation          |                                            | )3         |
|    |        | 7.1.1. Docker         |                                            | )3         |
|    |        | 7.1.2. Server         |                                            | )3         |
|    | 7.2.   | Deploying             |                                            | 13         |
|    |        | 7.2.1. Docker         |                                            | 13         |
|    |        | 7.2.2. Server         |                                            | )4         |
|    | 7.3.   | Configuring the app   | cation                                     | <i>•</i> 5 |
|    |        | 7.3.1. How to conf    | gure Loriot                                | <i>•</i> 7 |
|    |        | 7.3.2. How to conf    | gure Actility                              | 98         |
|    |        | 7.3.3. How to conf    | gure The Things Network (TTN)              | 98         |
|    |        | 7.3.4. How to conf    | gure The Things Industries (TTI)10         | )()        |
|    |        | 7.3.5. How to conf    | gure a MultiTech basestation10             | )2         |
|    | 7.4.   | Making the server ad  | cessible from anywhere10                   | )3         |
|    |        | 7.4.1. Configuring    | a domain pointing to the customer server10 | )3         |
|    | 7.5.   | Remote Configuration  | n Form                                     | )3         |
|    | 7.6.   | Customer Server Co    | e10                                        | )5         |
|    |        | 7.6.1. End-point      |                                            | )5         |
|    |        | 7.6.2. Data Parser    |                                            | )5         |
|    |        | 7.6.3. Database       |                                            | )5         |
|    | 7.7.   | Modifying the Custo   | ner Server                                 | )8         |
|    |        | -                     | ata from the Customer Server10             |            |
|    |        | 7.7.2. Modifying th   | e Database10                               | )9         |
|    |        | -                     | v unsupported LoRaWAN Network Server10     |            |
|    | 7.8.   | Upgrading the Custo   | mer Server                                 | 0          |
| 0  | Libali | un Chart Darking      | Sloud Somico 11                            | 2          |
| 0. | 8.1.   | •                     | Cloud Service                              |            |
|    | 0.1.   | 0                     | iguration                                  |            |
|    |        |                       | guration                                   |            |
|    |        |                       |                                            |            |
|    |        | -                     |                                            |            |
|    |        | 0.1.4. 10015          |                                            | .4         |
| 9. | Deplo  | yment and installa    | tion12                                     | 27         |
|    | 9.1.   |                       |                                            |            |
|    | 9.2.   | How to place the no   | les12                                      | 28         |
|    | 9.3.   | Node installation     |                                            | 29         |
|    |        | 9.3.1. Triple install | ation option12                             | 29         |
|    |        | 9.3.2. On-surface     | node installation                          | 30         |
|    |        | 9.3.3. Undergrour     | d node installation13                      | 35         |
|    |        | 9.3.4. Semi-under     | round node installation13                  | 8          |
|    | 9.4.   | Node start-up         |                                            | 39         |
|    | 9.5.   | Working example       |                                            | -0         |

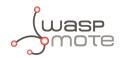

| 10. Certifications                            |  |
|-----------------------------------------------|--|
| 10.1. CE (European Union)                     |  |
| 10.2. FCC (United States)                     |  |
| 11.Safety Guides                              |  |
| 11.1. Smart Parking Chemical Fixing Cartridge |  |
| 12. Documentation changelog                   |  |

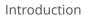

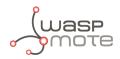

# 1. Introduction

The Smart Parking v2 solution developed by Libelium allows citizens to detect available parking slots.

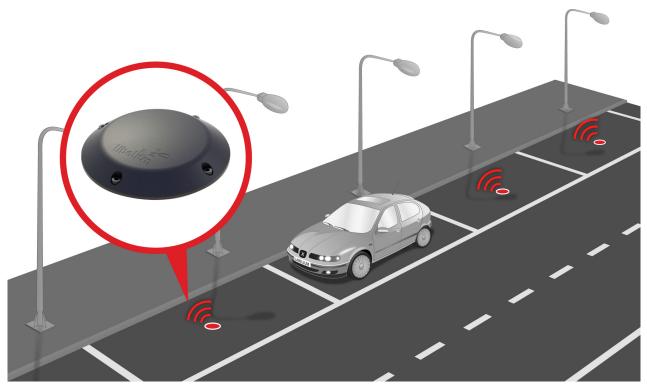

Figure : Smart Parking node developed by Libelium

The node applies intelligent algorithms to detect changes in the state of the parking slot. Then data is transmitted with the LoRaWAN radio to the final server.

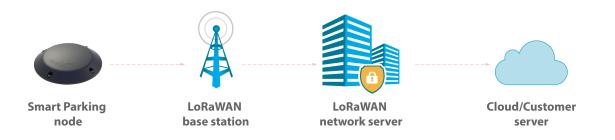

Figure : Simplified Smart Parking network architecture

The nodes provisioning has been enormously improved. The nodes are delivered with default time settings and also unique LoRaWAN identifiers and keys. So it is easy to use the default settings to register all nodes in the LoRaWAN network server at a time.

The Smart Parking node improves the detection and stability performance thanks to a radar sensor which permits to certainly know when objects are placed over the device. The next table shows a comparative analysis of the current sensor technologies in the Smart Parking market:

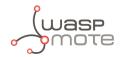

|                                                   | Radar | Infra-red | Magnetometer |
|---------------------------------------------------|-------|-----------|--------------|
| Reliability against nearby vehicle movement       | ×     | ×         | ×            |
| Reliability against nearby parked vehicles        | ×     | ×         | ×            |
| Reliability against electromagnetic interferences | ×     | ¥         | ×            |
| Reliability in any lighting scenario              | ×     | ×         | ¥            |
| Stability during long-duration vehicle stays      | ×     | ¥         | ×            |
| Do not need an aperture in enclosure              | ×     | ×         | ¥            |
| Immunity against dirt or dust on enclosure        | ×     | ×         | ×            |

The node provides OTA-S (Over-The-Air Setup). This allows the user to remotely configure the node parameters (sleep time, keep-alive, night-mode, etc) via the Remote Configuration Form. That makes it possible to directly install the nodes with factory default settings and then update them from the server side.

| Remote configuration form                                     | libelium     |
|---------------------------------------------------------------|--------------|
|                                                               | Log Ou       |
| SELECT NODES                                                  |              |
| Select nodes Smart Parking #FF000000000003 - FF000000000000 * | ×            |
|                                                               |              |
| TIME SETTINGS                                                 | NIGHT MODE   |
| Sleep time (minutes)                                          | Enabled      |
| 1 min                                                         | Duration     |
| Keep-Alive                                                    | 6h ·         |
| 2h                                                            | * Start Hour |
|                                                               | 0h 🔻         |
|                                                               | Sleep Time   |
|                                                               | 5 minutes •  |
|                                                               | Keep-Alive   |
|                                                               | 4h 🔹         |
|                                                               |              |
| RADAR SENSOR CONFIGURATION                                    | RESET        |
| Radar range start<br>20                                       | Reset        |
|                                                               |              |
| Radar range length                                            |              |
|                                                               |              |
| Radar threshold 25                                            |              |
|                                                               |              |
|                                                               |              |

© Libelium Comunicaciones Distribuidas

Figure : Remote Configuration Form

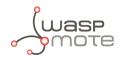

# 2. Network architecture

The network architecture of Smart Parking is based on the next elements:

- Smart Parking node
- LoRaWAN base station
- LoRaWAN Network Server
- Libelium Smart Parking Cloud Service or Customer Server

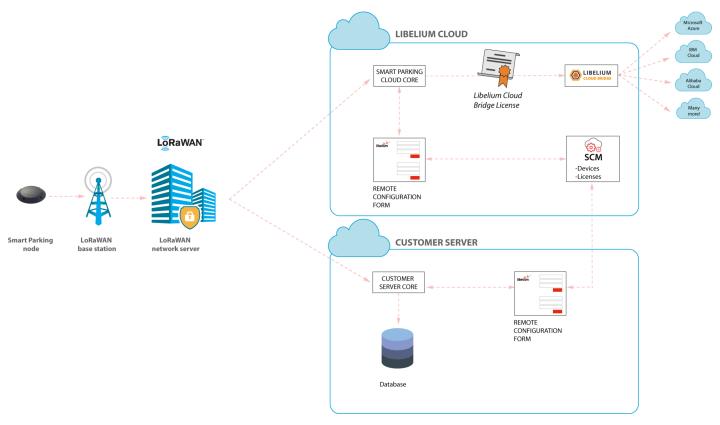

Figure : Smart Parking network architecture

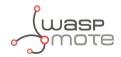

## 2.1. Smart Parking node

The Smart Parking node is the device installed in each parking slot. When the device detects a change of the parking slot status (free/occupied), it sends a frame to the LoRaWAN base station.

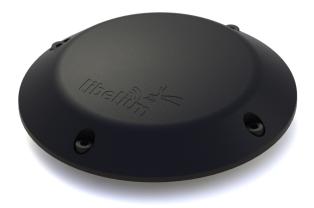

Figure : Smart Parking node

## 2.2. LoRaWAN base station

The LoRaWAN base station (also known as gateway) must be installed in the surrounding area next to the parking nodes. It receives data and forwards it to the LoRaWAN Network Server.

Libelium distributes base stations for LoRaWAN networks. All of them have LoRaWAN connection; some feature Ethernet, WiFi or 4G connectivity too. Some base stations are ready to work outdoors (IP67 grade). Some of them come pre-configured for certain LoRaWAN network servers (see next section). Also, some of them integrate an embedded LoRaWAN Network Server.

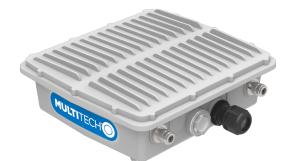

Figure : LoRaWAN base station

## 2.3. LoRaWAN Network Server

The nodes registration must be done in the Network Server in order to receive LoRaWAN data from all nodes in the network. Each node must be registered with an identifier and some encryption keys so the Network Server can receive and decrypt the packets successfully.

The LoRaWAN Network Server purpose is to translate data from the LoRaWAN wireless network to an IP network. Therefore, when Smart Parking nodes packets are received, a callback is performed in order to send data to the

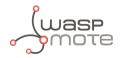

Libelium Smart Parking Cloud Service or to the Customer Server.

## 2.4. Libelium Smart Parking Cloud Service and Customer Server

The LoRaWAN Network Server connects to the final server, which can be the Libelium Smart Parking Cloud Service or the Customer Server.

The LoRaWAN network servers currently supported are:

- Loriot
- Actility
- The Things Network
- The Things Industries
- The Embedded Network Server inside MultiTech base stations

If the customer wants to use a new LoRaWAN Network Server, then the Data Parser block must be modified in order to receive data properly. Keep in mind that each Network Server implements its own HTTPS callback using a different format.

The Remote Configuration Form allows the user to update the settings of each node (sleep time, keep-alive time, night-mode, etc). The update is done remotely via LoRaWAN downlink radio packets.

The difference between the 2 types of server differ in the the possible client needs:

- The Customer Server is a software system provided by Libelium which permits to receive, decode and insert data into a standard MySQL database. It is mandatory that the user sets up her own server to host the Customer Server. Read the "<u>Customer Server</u>" chapter for further information.
- The Smart Parking Cloud Service is a software service provided by Libelium which permits to receive, decode and redirect the data to the final 3rd party IoT cloud (Amazon, Azure, etc). This retransmission is done thanks to the cloud connectors running on another Libelium Cloud's service: the Bridge. Read the "Libelium Smart Parking Cloud Service" chapter for further information.

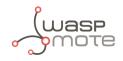

#### Network architecture

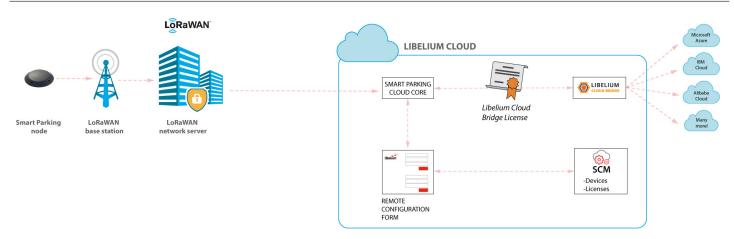

Figure : Libelium Smart Parking Cloud Service scenario

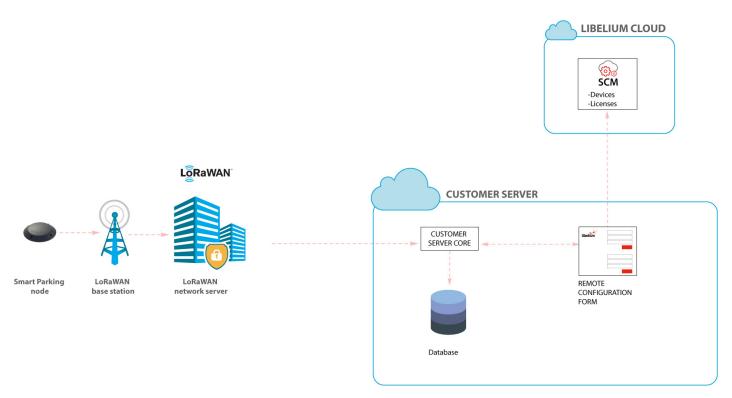

Figure : Customer Server scenario

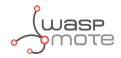

# 3. Smart Parking node

## 3.1. Hardware description

The Smart Parking node is based on 2 different pieces: the base and the external enclosure. The base of the Smart Parking node includes the PCB, the battery, the antenna and the internal enclosure piece.

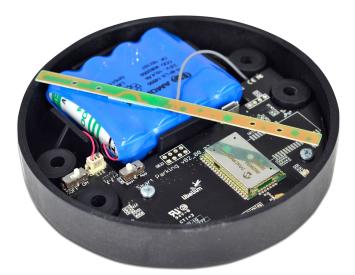

Figure : Base of a Smart Parking node

The base is screwed to the external enclosure piece:

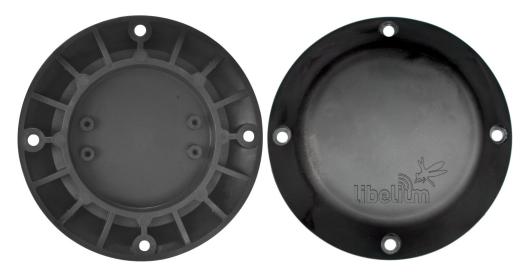

*Figure : External enclosure* 

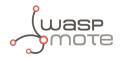

The next table shows the basic Smart Parking node characteristics.

| Enclosure dimensions    | 37.25 mm x 200 mm                                                                        |
|-------------------------|------------------------------------------------------------------------------------------|
| Power supply            | Built-in lithium-thionyl chloride (Li-SOCl2) batteries; expected lifetime of 4-10 years* |
| Configurable sleep time | Min: 20 s / max: 10 min                                                                  |
| Radio protocol          | LoRaWAN module                                                                           |
| Dual detection          | Radar (main) and magnetic (backup)                                                       |
| Provisioning            | Ready to install (default LoRaWAN OTAA IDs and key are loaded to each node)              |
| Node configuration      | Via "Remote Configuration Form" (web form)                                               |
| LoRaWAN configuration   | Via "Smart Devices App" (Java desktop application)                                       |
| Operating temperature   | -20 to +65 °C                                                                            |

(\*) Under normal circumstances and depending on settings

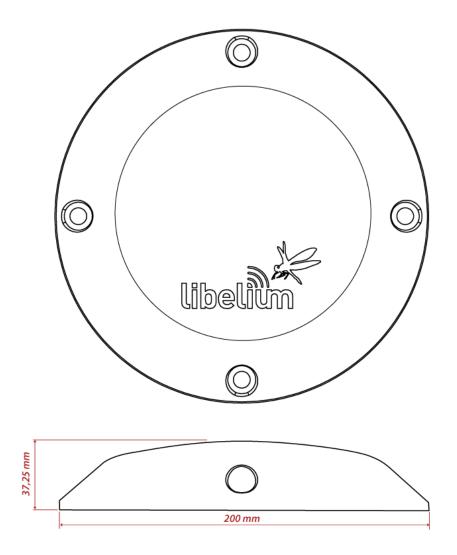

Figure : Vaulted enclosure dimensions

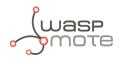

#### 3.1.1. Node versions

Libelium provides the next versions of Smart Parking:

| Reference  | Version                                 | Operating frequency                    |
|------------|-----------------------------------------|----------------------------------------|
| SP-EU      | Smart Parking EU                        | 863.0 to 870.0 MHz (LoRaWAN EU863-870) |
| SP-US      | Smart Parking US                        | 902.0 to 928.0 MHz (LoRaWAN US902-928) |
| SP-APLA-AU | Smart Parking APAC / LATAM / AU / AU915 | 915.2 to 927.8 MHz (LoRaWAN AU915-928) |
| SP-IN      | Smart Parking IN                        | 865.0 to 867.0 MHz (LoRaWAN IN865-867) |
| SP-APLA-AS | Smart Parking APAC / LATAM / AU / AS923 | 923 MHz (LoRaWAN AS923)                |

#### 3.1.2. LoRaWAN regions

The Smart Parking node supports the next LoRaWAN regions:

| LoRaWAN region                              | Supported by                            |
|---------------------------------------------|-----------------------------------------|
| EU 863-870 MHz ISM Band (Europe)            | Smart Parking EU                        |
| US 902-928 MHz ISM Band (United States)     | Smart Parking US                        |
| AU 915-928 MHz ISM Band (Australia)         | Smart Parking APAC / LATAM / AU / AU915 |
| IN 865-867 MHz ISM Band (India)             | Smart Parking IN                        |
| AS 923 MHz ISM Band (Asia and ASEAN region) | Smart Parking APAC / LATAM / AU / AS923 |
| CN 779-787 MHz ISM Band (China)             | Not available                           |
| CN 470-510 MHz ISM Band (China)             | Not available                           |
| KR 920-923 MHz ISM Band (South Korea)       | Not available                           |
| 433 MHz ISM Band (Worldwide)                | Not available                           |

If you are interested in further information about LoRaWAN country regulations, please refer to the LoRa Alliance <u>regional parameters document</u>.

#### 3.1.3. LoRaWAN protocol and parameters

LoRaWAN is a Low Power Wide Area Network (LPWAN) protocol. It is a spread-spectrum modulation technique at extremely low data-rates which permits sending data achieving long ranges. The most important LoRaWAN parameters are:

- LoRaWAN EUI: Read-only, 8-byte, unique identifier which defines each LoRaWAN module in the market.
- Device EUI: Read/write, 8-byte identifier configured into the LoRaWAN module to be used as operating identifier. By default, the "LoRaWAN EUI" of the module is factory-configured as "Device EUI" in the Smart Parking node.
- Join mode: ABP or OTAA. Defines how the module joins the network. Different keys are needed for each method.
- Device address: Needed for ABP. The 4-byte address of the the LoRaWAN module. Must be unique in its own sub-network.
- Network Session Key: Needed for ABP. The 16-byte AES key. Used to generate Message Integrity Check.
- Application Session Key: Needed for ABP. The 16-byte AES key. Used to encrypt data.
- Application EUI: Needed for OTAA. The 8-byte application identifier. Needed for opening an OTAA session and exchange encryption keys.

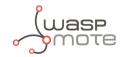

- Application Key: Needed for OTAA. The 16-byte key. Needed for opening an OTAA session and exchange encryption keys.
- Data-rate: Defines the transmission rate (bits per second). Each data-rate settings combines different Spreading Factor (SF) and bandwidth (BW). By default, all LoRaWAN regions use the same data-rate (DR 0). However, depending on the region, that means different SF and BW:
  - LoRaWAN EU863-870 version: SF12 / 125 kHz
  - LoRaWAN IN865-867 version: SF12 / 125 kHz
  - LoRaWAN AS923 version: SF12 / 125 kHz
  - LoRaWAN US902-928 version: SF10 / 125 kHz
  - LoRaWAN AU915-928 version: SF10 / 125 kHz
- ADR: Adaptive Data Rate setting which can be enabled or disabled. If ADR is enabled, the server will optimize the data-rate based on the information collected from the network: the RSSI / SNR of the last received packets.

If you are interested in further information about LoRaWAN specifications, please refer to the LoRa Alliance <u>specifications document</u>.

#### 3.1.4. Identification label

There is a sticker on the bottom side of the Smart Parking node base. In this sticker, several device specifications can be seen. For example the "Model" which refers to the device's region. Also, the unique "LoRaWAN EUI" is displayed so each node can be distinguished.

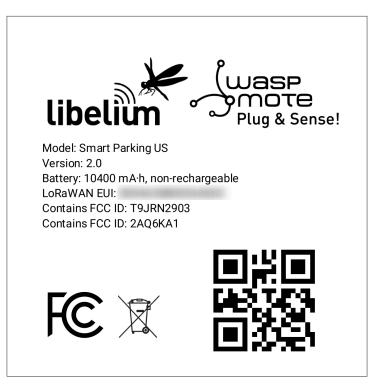

*Figure : Smart Parking node label* 

## 3.2. Power and time consumption

The Smart Parking node firmware executes different steps since the node is started. Firstly, the node's setup and then an infinite loop where every cycle is based on measuring, sending if needed and sleeping. The next tables show the power and time consumption of each step modelled as a pulse of a specific time duration and average power consumption.

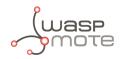

#### 3.2.1. Smart Parking EU

|                        | Power consumption | Time consumption               |
|------------------------|-------------------|--------------------------------|
| Node setup             | 22.9 mA           | 59 s                           |
| Measure cycle          | 26 mA             | 340 ms                         |
| Measure and send cycle | 17 mA             | 6 s                            |
| Sleep cycle            | 5.5 uA            | Depends on sleep time settings |

(\*) LoRaWAN EU is set to the default SF12 settings (worst case). The send process may be lower power if the node is close to the base station.

#### 3.2.2. Smart Parking US

|                        | Power consumption | Time consumption               |
|------------------------|-------------------|--------------------------------|
| Node setup             | 21.8 mA           | 53 s                           |
| Measure cycle          | 26 mA             | 340 ms                         |
| Measure and send cycle | 20 mA             | 3.6 s                          |
| Sleep cycle            | 5.5 uA            | Depends on sleep time settings |

(\*) LoRaWAN US is set to the default SF10 settings (worst case). The send process may be lower power if the node is close to the base station.

## 3.3. User switches

The Smart Parking node has 2 switches to manage the working mode:

- On/Off switch: Determines whether the node is powered-on or powered-off
- App/Boot switch: When the node is powered-on, this switch determines the performance state of the device
  - App position must be used for a normal operation mode, so the device executes the firmware within it
  - Boot position must be used for configuring purposes only

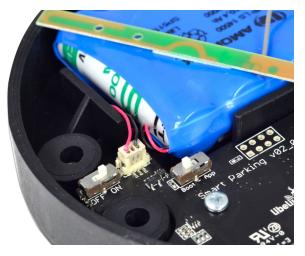

Figure : Smart Parking node "user switches"

When the node is powered-on (On switch), you can change from App to Boot or viceversa by changing the state of the App/Boot switch. However, you must press the reset button to apply the operation mode change. Another

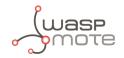

possibility to successfully change the operation mode step-by-step would be to: power down the device (Off switch), change the App/Boot switch, press the reset button and then power on the device.

Important:

Never leave the device set to On and Boot for more time than needed. The bootloader does not provide any sleep mode and it will waste the battery of the device. So when you finish reconfiguring the device, please set the node in off state.

## 3.4. Reset button

The reset button can be used to re-start the node in the corresponding operation mode (App or Boot). If the node is set up to "App" (normal operation mode), pressing the reset button will re-start the program execution. On the other hand, if the node is set up to Boot (configuration mode), pressing the reset button will re-start the MCU bootloader for reconfiguration or firmware update.

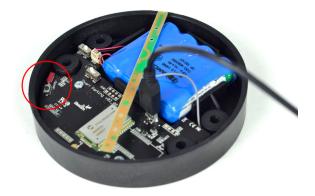

Figure : Reset button

## 3.5. Node setup

#### 3.5.1. "Ready to install" state

#### Important:

Libelium provides the nodes "ready to install" so the user only needs to install the nodes and follow the ""Magnet start-up" process".

The Smart Parking node has a power-on process in order to put the device into a "ready-to-install" state:

- Step 1: The switches are set to "App" and "Off" (press the reset button to make sure you discharge capacitors)
- Step 2: You power the device on by sliding the switch from "Off" to "On"
- Step 3: Both LEDs (red and green) blink rapidly for 5 times
- Step 4: Red LED blinks once for 1 second to indicate that the device enters sleep mode for the 1st time. Now the node is in a "ready to install" state. The customer should install the node on the real scenario and perform the "Magnet start-up" process.

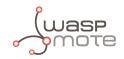

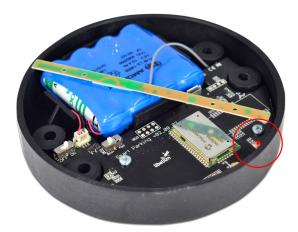

*Figure : The red LED blinks once to indicate ready-to-install state* 

You can see how the previous steps are performed in this video: Ready to install process

#### 3.5.2. How to close the Smart Parking node

After following the previous steps, the device can be closed. In order to close the node correctly and ensure correct sealing, the following steps must be strictly followed.

• Step 1: Make sure that the screws have the o-rings to prevent water ingress.

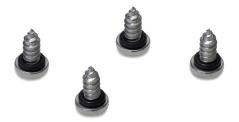

Figure : Screws with o-ring

- Step 2: Ensure that the top surface of the gasket is clean and contains no foreign objects.
- Step 3: Place the inner casing inside the outer casing and make sure that the 2 position marks match.

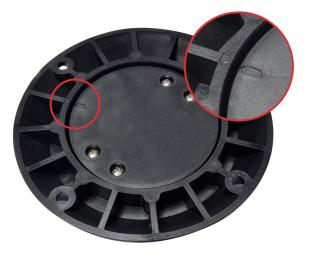

Figure : Enclosure position marks

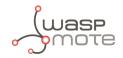

Step 4: Insert the screws and tighten them halfway.

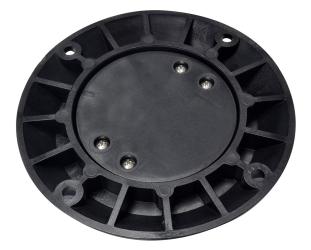

Figure : Screws in their position

• Step 5: Finally, tighten the 4 screws firmly. Do not use the maximum pressure (do not go all the way with the screws), because the o-rings could be ejected from the screws, and then the waterproof feature would NOT be valid. Besides, do not screw too hard and keep on screwing, because the screws could carve the female sockets, expanding their inner diameter; this would cancel the waterproof quality too.

Libelium manufactures and provides all nodes configured after following all explained steps, so the node is "ready to install". By factory default, all nodes are configured with their unique LoRaWAN EUI and random private keys. On the other hand, if different LoRaWAN parameters are desired, "<u>Smart Devices App</u>" must be used to change the settings and repeat the previously explained steps.

#### 3.5.3. "Magnet start-up" process

Once the node has been set to "ready to install" state and it has been closed and placed on the parking slot, the "magnet start-up" must be done. This process consists on resetting the device using the magnet for 3 consecutive times. Each magnet reset must be separated by at least one second period.

The best way to proceed with the magnet is to go over the enclosure from left to right in a one-motion movement. Then wait for at least one second (although you can wait more) and proceed again until you complete 3 magnet resets.

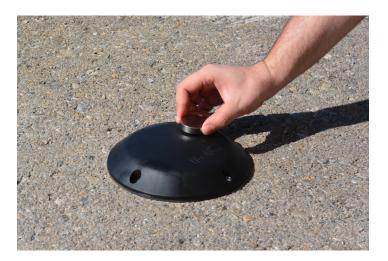

Figure : Magnet reset

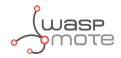

In the next video-clip you can see how the "magnet start-up" is performed: Magnet start-up

After finishing the "magnet start-up", the node starts working normally for the rest of the time. No more three-time "magnet resets" are needed in order to reset the device properly. So if a 4th magnet reset or software reset is applied, the device will reset and continue working normally again.

#### Important:

*The "magnet start-up" is only mandatory when the node is powered from a power-off state. In other words, when the device is set to a "ready to install" state.* 

## 3.6. How the node works

#### 3.6.1. Frame types

The Smart Parking architecture manages different uplink and downlink frames.

The next table shows the Uplink frames:

| Frame type           | #num | Description                                                        |
|----------------------|------|--------------------------------------------------------------------|
| Start frame 1        | 4    | First frame sent by the node when starting (with params settings)  |
| Start frame 2        | 5    | Second frame sent by the node when starting (with params settings) |
| Info frame           | 0    | Used to inform a Parking Status change                             |
| Keep-alive frame     | 1    | Used to inform the device keeps working since last reported status |
| Configuration uplink | 2    | Used to confirm a "Configuration downlink" was applied or not      |
| RTC update request   | 7    | Used to request for an RTC sync once every day                     |

The next table shows the Downlink frames:

| Frame type             | #num | Description                                                                                                    |
|------------------------|------|----------------------------------------------------------------------------------------------------|
| Configuration downlink | 3    | Used to update the node parameters. After the customer sets up a new node configuration in the Remote Configuration Form a new "Configuration downlink" frame is enqueued into the LoRaWAN network server's downlink queue. |
| RTC sync frame         | 6    | Used to sync the node's RTC to the server's timestamp. It is the mandatory response to "Start frame 1" and "RTC update request" uplink frames.                                                                              |

The uplink frames are 11-byte long to always comply with the LoRaWAN datarate worst case scenario. Their structure consists on 2 parts: header and payload. The "header" format is always the same for all uplink frame types. On the other hand, the "payload" format may be different for each frame type.

| Header  | Payload |
|---------|---------|
| 2 bytes | 9 bytes |

Regarding the downlink frames, they have variable length and its format is private to the customer. The "RTC sync frame" is the mandatory response for both "Start Frame 1" and "RTC update request" frames. The "RTC sync frame" provides the server time to the nodes in order to keep the RTC updated. Also, the "Configuration downlink" is an asynchronous frame sent by the server when the Remote Configuration Form is managed by the customer.

You must keep in mind that when a downlink packet is requested there are usually some issues related to LoRaWAN

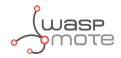

network latency. This implies that the 1st request attempt usually fails. In that case, a 2nd attempt is sent in order to retrieve the lost downlink packet. For this reason, you might see that a couple of "Start Frame 1" or "RTC update request" frames are sent sequentially during the execution of the program.

#### 3.6.2. Frame header

The "Header" included in each uplink frame contains 2 bytes:

| Byte | Bit | Field                                |
|------|-----|--------------------------------------|
| 0    | 7   | Parking lot status                   |
| 0    | 6   | Battery state                        |
| 0    | 5   | Configuration uplink acknowledgement |
| 0    | 4   | Sensor recalibration                 |
| 0    | 3-0 | Frame type                           |
| 1    | 7-0 | Sequence number                      |

The meaning of each field is:

- Parking slot status:
  - 0: Free
  - 1: Occupied
- Battery status:
  - 0: OK
  - 1: Warning. The battery level measured is below the warning threshold (3340 mV)
  - Configuration uplink frame acknowledgement status:
    - 0: ACK
      - 1: NACK
- Sensor recalibration:
  - 0: No calibration was done since the last uplink
  - 1: At least one calibration was done since the last uplink
- Frame type: Number related to frame type
  - 0: Info frame
  - 1: Keep-alive frame
  - 2: Configuration uplink frame
  - 3: Configuration downlink
  - 4: Start frame 1
  - 5: Start frame 2
  - 6: RTC sync frame
  - 7: RTC update request
- Sequence number: This is a 1-byte field so the sequence number goes from 0 to 255. When 255 is reached, the counter starts from zero again.

#### 3.6.3. Frame payload

The "Payload" contents vary depending on each frame type.

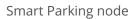

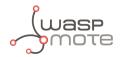

The Start frame 1 frame contents are:

- Header ("Parking slot status" does not provide valid data)
- Firmware version:
  - From 1 to 8: Not released firmware versions
  - 9: v1.0.0
  - 10: v1.0.1
  - 11: v1.0.2
  - 13: v1.0.4
  - 14: v1.0.5
  - 16: v1.0.6 (last stable version)
- Battery level
- Radar settings (threshold and range)
- LoRaWAN settings (join mode and ADR)

The Start frame 2 frame contents are:

- Header ("Parking slot status" does not provide valid data)
- Sleep and Keep-alive time settings
- Night-mode settings (enabled/disabled, start hour, duration, sleep time)

The Info frame contents are:

- Header
- Sensor error
- Temperature
- Timestamp (hour and minutes)
- Radar measurement (Distance, amplitude and number of reflections)

The Keep-alive frame contents are:

- Header
- Sensor error
- Temperature
- Timestamp (hour and minutes)
- Radar measurement (Distance, amplitude)
- Battery level

The RTC update request frame contents are the same as Keep-alive frame.

#### Important:

The Customer Server provides the needed source code to parse this data into a more comprehensive structure. The Libelium Cloud Bridge also provides the needed tools to transmit the parsed data to a 3rd party IoT cloud. For more information, please refer to the "<u>Customer Server</u>" section.

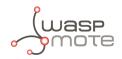

## 3.6.4. Node program flowchart

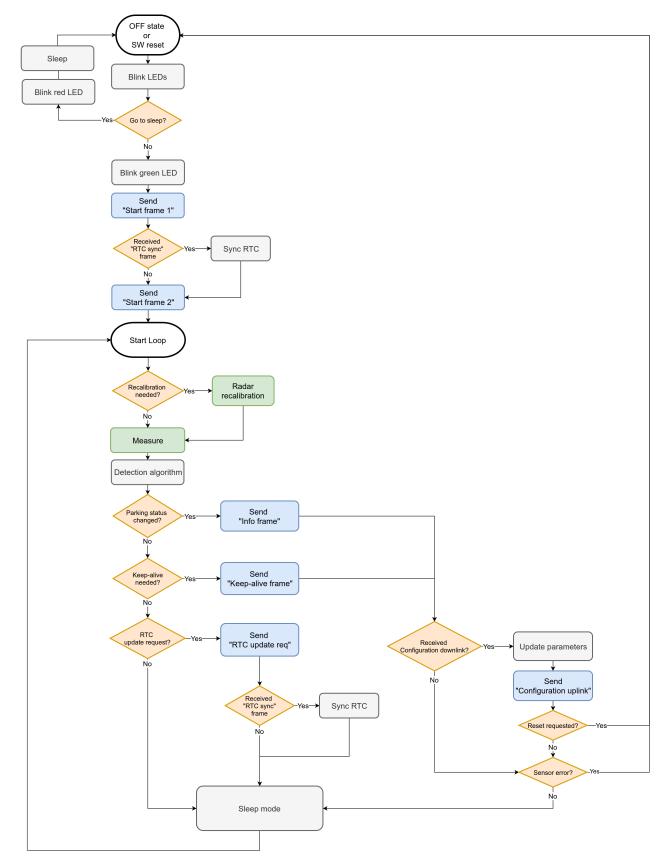

Figure : Smart Parking node program flowchart

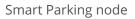

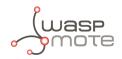

## 3.7. Node parameters

#### 3.7.1. Parameters description and ranges

The Smart Parking node has different parameters that change the timing and detection performance of the node. The next table shows the node parameters:

| Parameter           | Range               | Description                                                                               |
|---------------------|---------------------|-------------------------------------------------------------------------------------------|
| Sleep time          | 1-10 min or 20-59 s | Minutes or seconds elapsed between each measurement cycle                                 |
| Keep-alive time     | 0.5, 1, 2,, 23 hour | Hours elapsed since last uplink message which triggers a new Keep-alive frame             |
| Night-mode          | 0 or 1              | Night-mode disabled/enabled                                                               |
| Night-mode start    | 0, 1,, 23 hour      | Night-mode starts when RTC reaches this parameter field                                   |
| Night-mode duration | 1, 2,, 15 hour      | Night-mode period is equal to this field                                                  |
| Night-mode sleep    | 1, 2,, 10 min       | Sleep time applied during night-mode                                                      |
| Radar range start   | 20 to 50 cm         | Starting measurement distance (objects below this value are not detected)                 |
| Radar range length  | 50 to 100 cm        | Range of measurement to be added to "range start" value                                   |
| Radar threshold     | 5 to 100            | Threshold used in detection algorithm, so higher threshold imply less sensitive detection |
| LoRaWAN join mode   | 0 (ABP) or 1 (OTAA) | Join mode used by the LoRaWAN radio module                                                |
| LoRaWAN DevEUI      | 8-byte identifier   | Defines the device EUI used by the LoRaWAN radio                                          |
| LoRaWAN DevAddr     | 4-byte identifier   | Defines the device address used by the LoRaWAN radio in ABP mode                          |
| LoRaWAN NwkSKey     | 16-byte key         | Defines the LoRaWAN Network Session Key used by the LoRaWAN radio in ABP mode             |
| LoRaWAN AppSKey     | 16-byte key         | Defines the LoRaWAN Application Session Key used by the LoRaWAN radio in ABP mode         |
| LoRaWAN AppKey      | 16-byte key         | Defines the LoRaWAN Application Key used by the LoRaWAN radio in OTAA mode                |
| LoRaWAN AppEUI      | 8-byte identifier   | Defines the LoRaWAN Application EUI used by the LoRaWAN radio in OTAA mode                |
| LoRaWAN port        | 1 to 223            | Defines the port used for uplink sendings                                                 |
| LoRaWAN ADR         | 0 (off) or 1 (on)   | Defines if Adaptive Data Rate is enabled or disabled                                      |
| LoRaWAN RX1 Delay   | 0 to 65536          | Defines the delay after first LoRaWAN rx window                                           |
| LoRaWAN Subband     | 8-bit bitmap        | Defines the sub-band used by the LoRaWAN radio (only applies to US and AU versions)       |

#### Important:

The LoRaWAN identifiers and keys must be registered in the LoRaWAN network server before starting the node in order to receive data. For OTAA mode: DevEUI, AppEUI and Appkey. For ABP mode: DevEUI, DevAddr, NwkSKey and AppSKey.

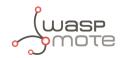

### 3.7.2. Understanding Info and Keep-alive frames

In the regular working mode (day-mode), "Sleep" and "Keep-alive" parameters are used. So the node normally sleeps for a specific "Sleep" time then wakes-up, measures and applies the algorithm detection in order to detect changes in the parking slot.

If a change is detected from 'free' to 'occupied' or viceversa, then an "Info" frame is sent. If no change occurred during the last "Keep-alive" time, then a Keep-alive frame is sent. Besides, if a sensor error is detected, a Keep-alive frame sending is forced in order to inform about this issue.

Example parameters used:

- Sleep: 7 minutes
- Keep-alive: 1 hour

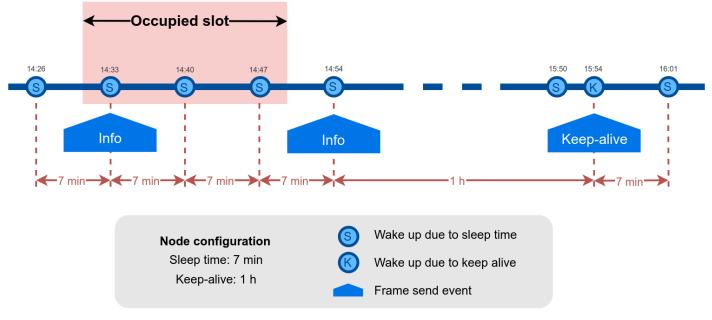

Figure : Example Info and Keep-alive frames

#### 3.7.3. Understanding night-mode

As shown in the parameters table, there are some parameters that allow the user to configure the node to use 2 working modes depending on time settings: day-mode and night-mode.

The night-mode is a secondary and optional working mode that allows the user to configure a different time basis parameters in order to reduce the battery impact. So, it was developed to use it when the parking slot is expected to have fewer changes (i.e. at night). Therefore, a different night-mode "Sleep" setting is used.

It is not mandatory to use the night-mode during night. This mode is thought to be used when less vehicle movement is expected in the parking slots. Which could be during day time.

Example:

- Day-mode:
  - Sleep: 1 minute
- Night-mode:
  - Night-mode start hour: 21 hours (9 PM)

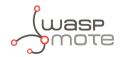

- Night-mode duration: 10 hours (Night-mode goes from 9 PM to 7 AM)
- Night-mode sleep time: 10 minutes

In the example, from 9 PM to 7 AM, the node will waste less battery because measurements are done every 10 minutes instead every minute. Keep-alive events are not shown but a Keep-alive event would be triggered if no change occurs in the parking slot.

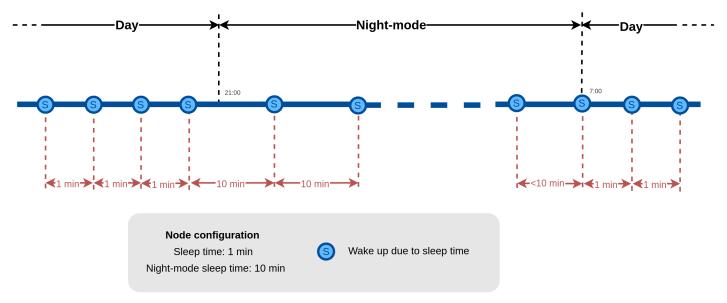

Figure : Example of day and night mode

The conclusion is that the Night-mode is interesting for customers who certainly know the parking slot is expected to have fewer changes during large periods of time every day.

**Note**: From October 2019 the "keep-alive night-mode" setting was deprecated to simplify the parameter management. Since then, there is a single keep-alive setting, for both "normal mode" and "night mode".

### 3.7.4. Understanding RTC synchronization

There are specific frame types that allow the node to synchronize the RTC to the server timestamp.

The "Start Frame 1" expects an answer from the server with the timestamp (hours and minutes). This frame is sent after starting the node or a software reset.

Besides, the node's firmware provides a mechanism which an "RTC update request" frame is sent every 24 hours since the node was started or reset. This frame waits for a downlink frame which brings the current server timestamp (hour and minutes).

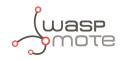

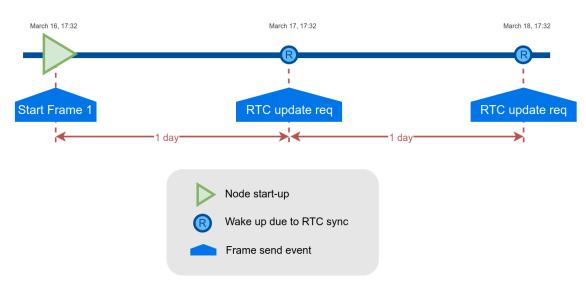

Figure : Example of RTC sync

**Note**: The RTC sync is important for Night-mode only where it mandatory to operate with a correct timestamp in order to enter and exit from night-mode to day-mode and viceversa.

#### 3.7.5. Understanding uplink frames format (real example)

The next table shows all frames sent by a single node since it was started. The different columns display the parsed data from the received "uplink data".

Example:

- Day-mode:
  - Sleep: 1 minute
  - Keep-alive: 2 hour
- Night-mode:
  - Night-mode start hour: 22 hours (10 PM)
  - Night-mode duration: 8 hours (Night-mode goes from 10 PM to 6 AM)
  - Night-mode sleep time: 5 minutes

It is possible to distinguish the starting frames at the beginning of the execution. Then the node informs with a new Keep-alive every 2 hours. Any change of Parking slot status implies a new Info frame. And after 24 hours working, you can see the RTC request performed by the node.

| Timestamp      | Uplink data            | F. Туре        | Parking lot | Battery | Recal | Seq |
|----------------|------------------------|----------------|-------------|---------|-------|-----|
| 04/15/19 15:59 | 040009c419143c01000000 | 4 (Start 1)    | NULL        | 0       | 0     | 0   |
| 04/15/19 15:59 | 0501010000011608050200 | 5 (Start 2)    | NULL        | 0       | 0     | 1   |
| 04/15/19 15:59 | 110200170f3b0000000b0  | 1 (Keep-alive) | 0           | 0       | 1     | 2   |
| 04/15/19 17:29 | 01030013101d0000000c8  | 1 (Keep-alive) | 0           | 0       | 0     | 3   |
| 04/15/19 19:29 | 1104000d131d0000000d4  | 1 (Keep-alive) | 0           | 0       | 1     | 4   |
| 04/15/19 21:29 | 0105000a151d00000000d4 | 1 (Keep-alive) | 0           | 0       | 0     | 5   |
| 04/16/19 23:29 | 0106000a173b0000000d5  | 1 (Keep-alive) | 0           | 0       | 0     | 6   |
| 04/16/19 01:29 | 0107000904000000000d4  | 1 (Keep-alive) | 0           | 0       | 0     | 7   |

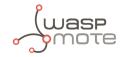

| 04/16/19 03:29010800080600000000051 (Keep-alive)000804/16/19 05:2901090080600000000051 (Keep-alive)000904/16/19 06:04800a009060401724100050 (Info)1001004/16/19 08:04810b00a0804016d4268d41 (Keep-alive)1001104/16/19 10:04810c000b0a04017b3e00d41 (Keep-alive)1001204/16/19 12:04810d000c0c04016d3e58d41 (Keep-alive)1001304/16/19 14:05810e000e0e05016f3e80d41 (Keep-alive)1001404/16/19 15:58870f000f0f3b016b3dd0d47 (RTC request)1001504/16/19 17:598711000f101c016e3c98c71 (Keep-alive)1001704/16/19 18:32002a000f101f0000000000 (Info)0018                                                                                                    |
|----------------------------------------------------------------------------------------------------|
| 04/16/19 06:04800a0009060401724100050 (Info)1001004/16/19 08:04810b000a0804016d4268d41 (Keep-alive)1001104/16/19 10:04810c000b0a04017b3e00d41 (Keep-alive)1001204/16/19 12:04810d000c0c04016d3e58d41 (Keep-alive)1001304/16/19 14:05810e000e0e05016f3e80d41 (Keep-alive)1001404/16/19 15:58870f000f0f3b016b3dd0d47 (RTC request)1001504/16/19 17:598710000f0f3b016b3dd0d47 (RTC request)1001604/16/19 17:598111000f101c016e3c98c71 (Keep-alive)10017                                                                                                    |
| 04/16/19 08:04         810b000a0804016d4268d4         1 (Keep-alive)         1         0         0         11           04/16/19 10:04         810c000b0a04017b3e00d4         1 (Keep-alive)         1         0         0         12           04/16/19 12:04         810d000c0c04016d3e58d4         1 (Keep-alive)         1         0         0         13           04/16/19 12:04         810e000e0e05016f3e80d4         1 (Keep-alive)         1         0         0         14           04/16/19 14:05         810e000e0e05016f3e80d4         1 (Keep-alive)         1         0         0         14           04/16/19 15:58         870f000f0f3b016b3dd0d4         7 (RTC request)         1         0         0         15           04/16/19 15:59         8710000f0f3b016b3dd0d4         7 (RTC request)         1         0         0         16           04/16/19 17:59         8111000f101c016e3c98c7         1 (Keep-alive)         1         0         0         17 |
| 04/16/19 10:04810c000b0a04017b3e00d41 (Keep-alive)1001204/16/19 12:04810d000c0c04016d3e58d41 (Keep-alive)1001304/16/19 14:05810e000e0e05016f3e80d41 (Keep-alive)1001404/16/19 15:58870f000f0f3b016b3dd0d47 (RTC request)1001504/16/19 15:598710000f0f3b016b3dd0d47 (RTC request)1001604/16/19 17:598111000f101c016e3c98c71 (Keep-alive)10017                                                                                                    |
| 04/16/19 12:04         810d000c0c04016d3e58d4         1 (Keep-alive)         1         0         0         13           04/16/19 14:05         810e000e0e05016f3e80d4         1 (Keep-alive)         1         0         0         14           04/16/19 15:58         870f000f0f3b016b3dd0d4         7 (RTC request)         1         0         0         15           04/16/19 15:59         8710000f0f3b016b3dd0d4         7 (RTC request)         1         0         0         16           04/16/19 17:59         8111000f101c016e3c98c7         1 (Keep-alive)         1         0         0         17                                                                                                    |
| 04/16/19 14:05810e000e0e05016f3e80d41 (Keep-alive)1001404/16/19 15:58870f000f0f3b016b3dd0d47 (RTC request)1001504/16/19 15:598710000f0f3b016b3dd0d47 (RTC request)1001604/16/19 17:598111000f101c016e3c98c71 (Keep-alive)10017                                                                                                    |
| 04/16/19 15:58       870f000f0f3b016b3dd0d4       7 (RTC request)       1       0       0       15         04/16/19 15:59       8710000f0f3b016b3dd0d4       7 (RTC request)       1       0       0       16         04/16/19 17:59       8111000f101c016e3c98c7       1 (Keep-alive)       1       0       0       17                                                                                                    |
| 04/16/19 15:59       8710000f0f3b016b3dd0d4       7 (RTC request)       1       0       0       16         04/16/19 17:59       8111000f101c016e3c98c7       1 (Keep-alive)       1       0       0       17                                                                                                    |
| 04/16/19 17:59 8111000f101c016e3c98c7 1 (Keep-alive) 1 0 0 17                                                                                                    |
|                                                                                                    |
| 04/16/1918:32 002a000f101f000000000 0 (Info) 0 0 0 18                                                                                                    |
|                                                                                                    |
| 04/16/19 20:02 012b001011010000000c7 1 (Keep-alive) 0 0 0 19                                                                                                    |
| 04/16/19 22:32 012c0011111f0000000c8 1 (Keep-alive) 0 0 0 20                                                                                                    |
| 04/17/19 00:02 012d001012010000000c7 1 (Keep-alive) 0 0 0 21                                                                                                    |

## 3.7.6. Factory default values

Libelium provides all Smart Parking nodes with factory default parameters.

| Parameter           | Default value                 |
|---------------------|-------------------------------|
| Sleep time          | 1 min                         |
| Keep-alive time     | 2 hour                        |
| Night-mode          | 0 (disabled)                  |
| Night-mode start    | 0 hour                        |
| Night-mode duration | 6 hour                        |
| Night-mode sleep    | 5 min                         |
| Radar range start   | 20 cm (should not be changed) |
| Radar range length  | 60 cm (should not be changed) |
| Radar threshold     | 25 (should not be changed)    |
| LoRaWAN join mode   | 1 (OTAA)                      |
| LoRaWAN DevEUI      | unique factory default value  |
| LoRaWAN DevAddr     | unique factory default value  |
| LoRaWAN NwkSKey     | unique factory default value  |
| LoRaWAN AppSKey     | unique factory default value  |
| LoRaWAN AppKey      | unique factory default value  |
| LoRaWAN AppEUI      | unique factory default value  |
| LoRaWAN port        | 3                             |
| LoRaWAN ADR         | 0 (off)                       |

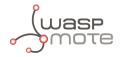

| LoRaWAN RX1 Delay | 1000 (should not be changed) |
|-------------------|------------------------------|
|                   |                              |

LoRaWAN Subband 8-bit bitmap

#### 3.7.7. Configure new parameter values

The Smart Devices App and the Remote Configuration Form allow the user to configure new parameters to the node. The 1st one is a desktop Java application which implies opening the node enclosure and plug a micro-USB cable to the node. The 2nd one is a form allocated in the Libelium Smart Parking Cloud Service or in the Customer Server, which permits to remotely change some of the node parameters.

Regarding the time and sensor parameters, the same values are set to all nodes manufactured by Libelium. The default values can be seen in the previous section. However, the customer can configure the time and sensor settings using both Smart Devices App and Remote Configuration Form.

Regarding the LoRaWAN parameters, all keys are randomly generated for each node and kept secret. The DevEUI set to the node is the LoRaWAN hardcoded EUI which is unique for each radio chipset. However, the client can configure/modify all LoRaWAN parameters using the Smart Devices App only (the Remote Configuration Form does not permit it).

**Note**: For further information about this matter please refer to the "<u>Smart Devices App</u>" and "<u>Remote Configuration Form</u>" sections.

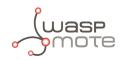

# 4. Libelium Cloud management

# 4.1. Introduction to the Libelium Services Cloud Manager - SCM

According to the Smart Parking network architecture, users can select between 2 ways of working with the Smart Parking nodes: one using the Customer Server, and the other using the Smart Parking Cloud Service. Regardless of the solution chosen, users will always need to operate with the Services Cloud Manager (SCM), which is the basis of the Libelium Cloud.

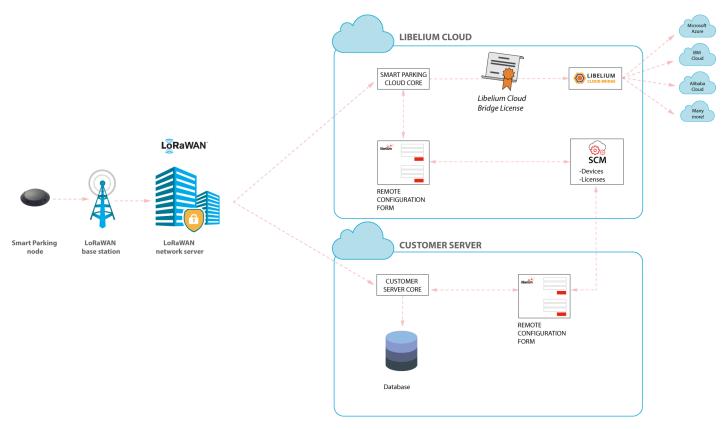

*Figure : Smart Parking network architecture* 

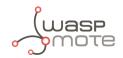

## 4.2. SCM account

This is the 1st step users must follow. Anyone can create a new account in the SCM for free. This account will allow you to manage your Libelium devices and also all your licenses and services. You can access the SCM at <a href="https://cloud.libelium.com">https://cloud.libelium.com</a>.

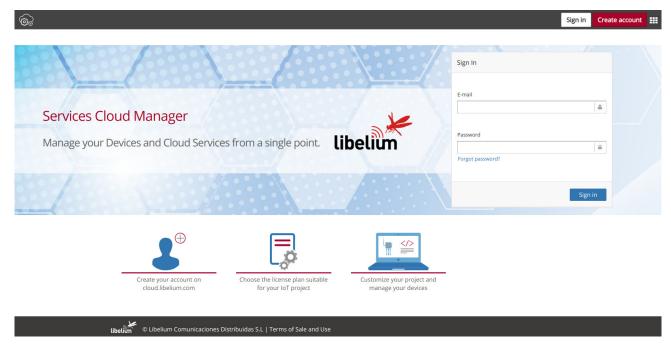

*Figure : SCM Home page* 

#### 4.2.1. Creating an account

To register and set up a password, go to <u>https://cloud.libelium.com/register</u> and click on "Create account".

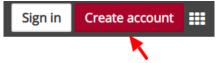

Figure : "Create account" button

Complete the information in the form (all the fields are mandatory):

- Name: Your name
- E-mail address: A valid e-mail address, it will be used for verification purposes
- Password and Confirm password: Set your password

Accepting Terms & Conditions is also mandatory to create a new account in the SCM.

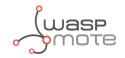

| Registration                                |                                       |      |
|---------------------------------------------|---------------------------------------|------|
| Name                                        |                                       | 2    |
| Email address                               |                                       |      |
| Password                                    |                                       |      |
| Confirm password                            |                                       |      |
| I have read and I accept th<br>& Conditions | ne privacy policy and the T           | erms |
| No soy un robot                             | reCAPTCHA<br>Privacidad - Condiciones |      |
|                                             | Regist                                | er   |
|                                             |                                       |      |

Figure : Create account form

### 4.2.2. Signing in

To sign in the SCM, go <u>here</u> and click on the "Sign In" button.

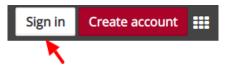

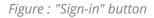

Complete the information in the form. The e-mail and password used when creating the account will be required:

- E-mail address: E-mail address used for registration
- Password: Password used for registration

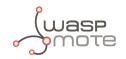

| Sign In          |         |
|------------------|---------|
| E-mail           |         |
|                  | ۵       |
| Password         |         |
| Forgot password? |         |
|                  | Sign in |

Figure : Sign-in form

The Terms & Conditions accepted when creating the account apply for any time you sign in the SCM. If you do not have an account yet, follow the steps described on the section "Create an account" to obtain valid credentials. If you already created an account and need a password reminder, you can click on "Forgot password?".

## 4.3. Smart Parking nodes registration

After placing an order including Smart Parking nodes you should receive an e-mail with the activation codes for all your devices. In this e-mail you will directly find clickable links to register the devices in the SCM. You can register your nodes one by one if needed, but it's faster to register all of them at once with the global Activation Code.

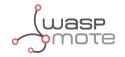

| <b>O</b><br>SCM                                                                                                    | libelium                                                                                                    |
|----------------------------------------------------------------------------------------------------|----------------------------------------------------------------------------------------------------|
| Thank you for choosing the Libelium Cloud Serv                                                                         | ices.                                                                                                    |
| Order:                                                                                                    |                                                                                                    |
| Here you can find the activation codes for the d                                                                       | evices that you have purchased:                                                                                 |
| Activate all devices at once:                                                                                          |                                                                                                    |
| <ul> <li>Activation code:</li> </ul>                                                                                   |                                                                                                    |
| Serial number: 1                                                                                                    |                                                                                                    |
| <ul> <li>Activation code:</li> </ul>                                                                                   |                                                                                                    |
| Serial number:                                                                                                    |                                                                                                    |
| <ul> <li>Activation code:</li> </ul>                                                                                   |                                                                                                    |
| Serial number: 1                                                                                                    |                                                                                                    |
| <ul> <li>Activation code:</li> </ul>                                                                                   | in the second second second second second second second second second second second second second second second |
| Now you can manage all the Cloud Services of y<br>Manager. Follow the step by step instructions yo<br>Technical Guide. |                                                                                                    |
| Thank you.                                                                                                    |                                                                                                    |
| The Libelium team.                                                                                                    |                                                                                                    |
|                                                                                                    |                                                                                                    |

Figure : Activation codes e-mail

By clicking on these links you will be able to complete the registration process by following the wizard:

|                               | ×           |
|-------------------------------|-------------|
|                               | Add Device  |
| 1<br>Selicit divite           | Contraction |
| Enter Device Activation Code: |             |
|                               | Next Next   |

*Figure : Step1. Enter device activation code* 

| ×     |
|-------|
|       |
| ation |
|       |
|       |
| Na    |

Figure : Step2. Confirm activation

## 4.4. Editing Smart Parking nodes

You can change the "name", "project", "description" and (if the device is a Smart Parking node) the "LoRaWAN EUI" of the device by clicking the pencil icon located next to the each device. Finally you must save the changes.

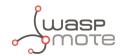

|                 |                  | Smart Parking |   | Smart Pa |
|-----------------|------------------|---------------|---|----------|
| 1               | -                | Smart Parking |   | Smart Pa |
| 1               |                  | Smart Parking |   | Smart Pa |
| 1               |                  | Smart Parking |   | Smart Pa |
| 1               |                  | Smart Parking |   | Smart Pa |
| Edi             | it Device        |               | × |          |
| Edi             | it Device        |               | × |          |
|                 | it Device<br>me: |               | × |          |
| Na              |                  |               | × |          |
| Pro             | me:<br>oject:    |               | × |          |
| Pro             | me:<br>oject:    |               | × |          |
| Pro             | me:<br>oject:    | · · · ·       | × |          |
| Na<br>Pri<br>De | me:<br>oject:    |               | × |          |

Figure : Edit a device

## 4.5. Export CSV file with nodes credentials

The SCM allows the user to export all nodes credentials via HTTPS secure connection. The exported file is a CSV file with all credentials needed for OTAA join mode. The exported LoRaWAN credentials are the same as they were configured by factory default. This means that if the user changed the LoRaWAN credentials via "Smart Devices App", then the exported credentials will not be same.

Close

Save changes

In order to export the file, you must go to <u>https://cloud.libelium.com</u>, log in and then access "My Devices". On the website you will identify the "Smart Parking actions" button which permits to download the nodes credentials by clicking on the "Download nodes keys" button.

| 番Home / Devices / My Devices |                  |    |               |    |                          |  |             |    |               |         |   |                           |
|------------------------------|------------------|----|---------------|----|--------------------------|--|-------------|----|---------------|---------|---|---------------------------|
| My Devices                   |                  |    |               |    |                          |  |             |    |               |         |   |                           |
| + Add Device                 |                  |    |               |    |                          |  |             |    |               |         |   |                           |
| Filter Results               | Search query     |    |               |    |                          |  |             |    |               |         | 1 | 🖨 Smart Parking actions 🌱 |
| Edit                         | Serial           | 1t | Family        | 11 | Name 41                  |  | Project     | 1t | Description 1 | Sharing |   |                           |
| 1                            | 0004A30B00E8CB57 |    | Smart Parking |    | Device #0004A30B00E8CB57 |  | Mi proyecto |    | aa            | 4       |   | 2 H Download nodes keys   |

Figure : Export CSV file with all nodes credentials

The CSV file for 'N' devices exported from the SCM follows the next format:

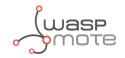

<DevEUI\_1>,<Serial>,<AppEUI\_1>,<AppKey\_1> <DevEUI\_2>,<Serial>,<AppEUI\_2>,<AppKey\_2> <DevEUI\_3>,<Serial>,<AppEUI\_3>,<AppKey\_3> ...

<DevEUI\_N>,<Serial>,<AppEUI\_N>,<AppKey\_N>

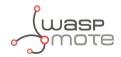

# 5. Smart Devices App

Libelium Smart Devices App is an software tool developed by Libelium that allows users install new firmware versions and program the configuration of the new Libelium devices in a few clicks. At the moment it is only available for Smart Parking and MySignals products, but the list will be incremented shortly.

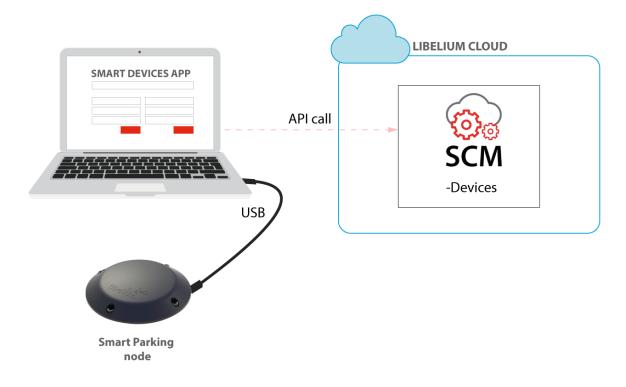

*Figure : Smart Devices App is connected to the node via USB* 

# 5.1. How to install the Smart Devices App

First of all and before installing anything, users have to take into account the platform where the application is going to be installed. To install the Smart Devices App , it is compulsory to have installed the JRE 1.8 or JDK 1.8. If it is not installed in the computer, you can download it from the website below and follow the steps described:

https://docs.oracle.com/javase/8/docs/technotes/guides/install/install\_overview.html https://www.oracle.com/technetwork/java/javase/downloads/jre8-downloads-2133155.html

Once installed JDK or JRE, users can download the application in the link below, selecting the appropriate Operating System and architecture:

http://www.libelium.com/development/smart-parking/software-and-applications

Then customers only have to extract the content of the SmartDeviceApp zip file downloaded in a place with the right permissions, and finally execute the file called "SmartDeviceApp" that will initialize the application. Please, note that the extension of this file will depend on the operating system the user is using at the moment (.sh for Linux and OSX, and .bat for Windows).

This new Smart Devices App uses a new programmer under the hood called STM32CubeProgrammer, so it is a good practice to before using the Smart Devices App :

https://www.st.com/en/development-tools/stm32cubeprog.html

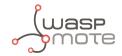

#### Windows systems

It is important to install STM32CubeProgrammer as the software contains the drivers needed to set the USB ports in DFU mode, if you want to know more about how to install this software and know about how to set the USB in DFU mode, please see the official guide from STM32CubeProgrammer:

#### Link to ST documentation.

Make sure that your USB can switch to DFU mode, you can check it with the STM32CubeProgrammer.

#### MacOS systems

It is not necessary to install additional software, but you can install STM32CubeProgrammer:

https://www.st.com/en/development-tools/stm32cubeprog.html

#### GNU/Linux systems

It is necessary to change permissions to USB ports. If you have problems with your USB device on your GNU/Linux (or the Smart Devices App does not recognize the SmartParking v2 device) you can compile the *stlink driver discover*:

```
git clone https://github.com/texane/stlink.git stlink
cd stlink
make
# install binaries:
sudo cp build/Release/st* /usr/local/bin/
# install udev rules
sudo cp etc/udev/rules.d/49-stlinkv* /etc/udev/rules.d/
# and restart udev
sudo udevadm control --reload
```

If you have problems with stlink driver installation please refer this site: <u>https://github.com/texane/stlink</u>.

Review the UDEV rules and they should be as follows:

```
nano /etc/udev/rules.d/49-stlinkv2.rules
SUBSYSTEMS=="usb", ATTRS{idVendor}=="0483", ATTRS{idProduct}=="3748", \
MODE:="0666", \
SYMLINK+="stlinkv2_%n"
```

Add your user to **dialout**:

```
sudo addgroup <username> dialout
```

Then you will be able to use the USB ports on Linux systems. It is also recommended to install *STM32CubeProgrammer* for the current OS the user is running:

https://www.st.com/en/development-tools/stm32cubeprog.html

### 5.1.1. Start Smart Devices App on Windows

Go to the Smart Devices App folder and click on the file **SmartDevicesApp.bat**.

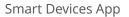

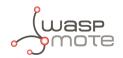

## 5.1.2. Start Smart Devices App on GNU/Linux

Open a new terminal window and navigate to the folder containing the Smart Devices App application, then type:

sudo ./SmartDevicesApp.sh

## 5.1.3. Start Smart Devices App on MacOSX

Open a new terminal window and navigate to the folder containing the Smart Devices App application, then type:

sudo ./SmartDevicesApp.sh

# 5.2. Upgrading the Smart Devices App

Occasionally, some improvements and new services will be released; if this is the case, the Smart Devices App will show a notification encouraging the user to go to the "Installation" section and download the new version.

#### Important:

It is mandatory to have an active internet connection in order to use the Smart Devices App .

To upgrade the Smart Devices App , you must follow the installation steps. This will overwrite the files from previous versions. As a 1st step, we recommend to backup the following files:

- cfg/config.ini: This file stores the Smart Devices App configuration parameters. To restore those settings, every single parameter value (username, password, etc) should be copied into the new version of the "config.ini" file. The file should not be overwritten, new parameters must be added and merging files is mandatory.
- temp: This folder contains the firmware files previously used. To restore these files, copy the content of the saved "temp" directory into the new version "temp" directory.

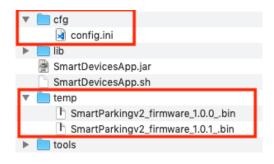

*Figure : Smart Devices App files* 

# 5.3. Smart Parking v2

There is a new tab on the application for the new Parking version section called "Smart Parking v2". Inside the tab there are a lot of new characteristics and options to configure the Smart Parking v2 device.

The main sections are: Programmer, Firmware Update and Configuration.

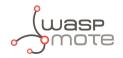

## 5.3.1. How to plug the Smart Parking node

Before using the Smart Devices App, you must keep in mind how to plug and initialize it properly.

As explained in the "<u>Smart Parking node</u>" section, there are 2 switches to manage the node working mode. In order to use the node with the Smart Devices App, it is mandatory to set the node in "Boot" mode and then power it on. If you changed from "App" to "Boot" mode, then you can use the reset button to apply the change and restart the node in the bootloader section.

**Note**: Go to the "<u>User switches</u>" section for further information

### 5.3.2. Configuration

In the last tab, called **Configuration**, 2 parameters are available: "Username" and "Password". These are the same credentials needed for the Libelium Cloud (SCM, <u>https://cloud.libelium.com/login</u>).

Filling these fields is mandatory before start using the Smart Devices App with the Smart Parking node. Please remember to click the "Save" button at the bottom of the application to store the correct credentials.

| 1        |                                          |                               |
|----------|------------------------------------------|-------------------------------|
| belium   |                                          | Smart Devices Ap              |
|          | Smart Parking Smart Parking v2 MySignals | s (old) MySignals Plug&Sense! |
|          | PROGRAMMER FIRMWARE UPGRA                | DE CONFIGURATION              |
| SERVER   |                                          |                               |
| Username |                                          |                               |
| Password |                                          |                               |
|          |                                          |                               |
|          |                                          | Forgot Password?              |
|          |                                          |                               |
|          |                                          |                               |
|          | SAVE                                     |                               |
|          |                                          |                               |
|          |                                          |                               |
|          |                                          |                               |
|          |                                          |                               |
|          |                                          |                               |

*Figure : Configuration screen on Smart Parking v2* 

There are some differences between the 1st version and the 2nd one. In Smart Parking v2 you must type your credentials to authenticate your nodes against the SCM.

**Note**: You should have an account on the SCM to get your username and password.

If you forgot your password you can always recover it by clicking on the "Forgot password?" link on the application:

https://cloud.libelium.com/password/reset

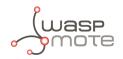

## 5.3.3. Programmer (change node parameters)

| belium             |                  |                          |                      | Smart Devices App |
|--------------------|------------------|--------------------------|----------------------|-------------------|
|                    |                  |                          | MySignals Plug&Sense |                   |
|                    | PROGRAM          | IMER FIRMWARE UPGRADE CO | NFIGURATION          |                   |
|                    | 1m 💿             | LoRaWAN parameters       |                      |                   |
| Sleep time         |                  | join Mode                |                      | ABP 📀             |
| Xeep-Alive         | 20 to 59 Seconds | Device EUI               |                      | ×                 |
| Keep-Alive         | 0.31             | Device Address           |                      | ×                 |
| NIGHT MODE         |                  | Port                     |                      | ×                 |
| OFF                |                  | ADR                      |                      | OFF               |
| Start hour         | Oh O             | RX1 Delay                |                      | ×                 |
| Duration           | 6h 🗘             | Network Session Key      | ×                    |                   |
| Sleep time         | Sm 🗘             | Application Session Key  | ×                    |                   |
| RADAR              |                  | Application Key          | ×                    |                   |
| Radar range start  | 20cm ᅌ           | Application EUI          | ×                    |                   |
| Radar range length | 60cm 📀           | Subband bitmap           |                      | × SELECT          |
| Radar threshold    | <b>x</b>         | Region                   |                      |                   |
| USB SETTINGS       |                  | LoRaWAN EUI:             |                      |                   |
| USB port 2 refresh | USB1             | Firmware:                |                      |                   |

Figure : Smart Parking v2 Programmer section

Users can read and write all node parameters in this section. The process is quite simple: just connect the device to the computer where the Smart Devices App is installed using the USB cable provided and switch on the node in "Boot" mode.

Next, refresh the "USB settings" section (bottom-left corner), clicking the "Refresh" button. Then select the port where the device has been connected. After that it is a good practice to hit the "Load from node" button to get the current configuration from the connected Smart Parking v2 device.

| USB SETTINGS |           |      |           |
|--------------|-----------|------|-----------|
| USB port     | 2 refresh | USB1 | <b>\$</b> |
|              |           |      |           |

Figure : Smart Parking v2 USB settings

The "Load from node" button will read all parameters from the node and will display the information on the app. On the other hand, the "Send to node" button will overwrite the configuration on the node. All available fields have to be filled with the proper format. If any parameter does not have an acceptable format, a red cross like this  $\times$  is displayed close to it, and you will not be able to write the information on the node. If the information introduced is valid, a green tick  $\checkmark$  is shown. When loading/sending information to the node, the application will warn the user through a pop-up window about the status of the operation.

|               | LOAD FROM NODE | to NODE | ]                 |
|---------------|----------------|---------|-------------------|
| (wasp<br>mote |                |         | Smart Devices App |

Figure : "Load configuration from node" & "Send configuration to node" buttons

Smart Parking v2 shares most of the configuration fields with Smart Parking v1 . However, it is important to know the purpose for each field on the Smart Parking v2 configuration. To know more about each field and how they work, please refer to the chapter "Smart Parking node".

## 5.3.4. Firmware upgrade

Inside this tab, users can select the firmware version to install in their devices.

| o olimitation of the second second se |                                 | Libelium Smart Devices App                                                                                                    |
|----------------------------------------------------------------------------------------------------|---------------------------------|----------------------------------------------------------------------------------------------------|
| belium                                                                                                    |                                 | Smart Devices App                                                                                                    |
|                                                                                                    | Smart Parking Smart<br>PROGRAMM | Parking v2         MySignals (old)         MySignals         Plug&Sense!           ER         FIRMWARE UPGRADE         CONFIGURATION |
|                                                                                                    | 1.0.0<br>1.0.1<br>1.0.2         | Search new firmware updates                                                                                                    |
|                                                                                                    | 1.0.4                           | Download checked                                                                                                    |
|                                                                                                    |                                 | Delete checked                                                                                                    |
|                                                                                                    |                                 | INSTALL FIRMWARE                                                                                                    |
|                                                                                                    |                                 | *Load data from node before updating the firmware                                                                                    |
|                                                                                                    |                                 | <b>†</b> Factory Reset                                                                                                    |
|                                                                                                    |                                 |                                                                                                    |
|                                                                                                    |                                 |                                                                                                    |

Figure : Firmware update and factory reset section for Smart Parking v2

The list with all available firmwares is loaded when the program starts, but users can manually update it by clicking on the "Search new firmware updates" button. Before installing the firmware, it is necessary to download it. This process is very simple, just mark the check of the version you want to install from the list and click on "**Download checked**".

#### Important:

It is mandatory to perform a configuration load from node using the button "LOAD FROM NODE" available in "PROGRAMMER" tab before updating the firmware. This information load will check the current configuration before updating the firmware.

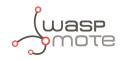

To summarize, the steps are:

- 1. Click the "Search new firmware updates" button to load new firmware updates
- 2. Check one or more firmwares to download from the firmware list on the left side
- 3. Click on "Download checked" to download the selected firmwares

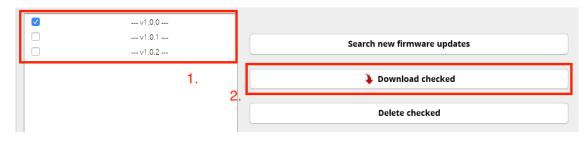

Figure : Download new firmware versions

Now the firmware files are downloaded. The drop-down menu will show the available firmware files to be installed on the node.

When the file is downloaded, a disk icon **H** is displayed close to it, indicating it is downloaded. On the "Install Firmware" section you can select the firmware to install and then hit on "Install" to execute the installation. The app will display a pop-up message for the status of the firmware installation.

**Note**: Remember that the USB port **must be selected** in the programmer tab

| Image: Image: | v1.0.0 | 1.                           |
|----------------------------------------------------------------------------------------------------|--------|------------------------------|
|                                                                                                    | v1.0.1 | Search new firmware updates  |
|                                                                                                    | v1.0.2 |                              |
|                                                                                                    |        | Download checked             |
|                                                                                                    |        | Delete checked               |
|                                                                                                    |        | INSTALL FIRMWARE             |
|                                                                                                    |        | 2. tinstall<br>Factory Reset |

*Figure : Firmware installation* 

You can also delete the downloaded firmware files by selecting the check box from the list and then clicking on the "Delete checked" button.

| v1.0.0           | 1.                          |
|------------------|-----------------------------|
| v1.0.1<br>v1.0.2 | Search new firmware updates |
|                  | Download checked            |
|                  | 2. Delete checked           |

*Figure : Firmware deletion process for Smart Parking v2* 

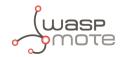

## 5.3.5. Factory Reset

The Factory Reset is the last option to recover a non-working SmartParking v2 device. It performs a full reset followed by a firmware and configuration reset. To get the recovery configuration file, send an e-mail to <u>tech@libelium.com</u> pointing your Smart Parking v2 order number and the Technical Service Team will send the configuration file needed.

For this process it is mandatory to download a firmware, as explained on the previous section "<u>Firmware upgrade</u>". Then select a firmware from the drop-down menu and press the "Factory Reset" button.

| INSTALL FIRMWARE | 1 |    |                        |
|------------------|---|----|------------------------|
| V1.0.0           | • |    | 🔶 Install              |
|                  |   | 2. | <b>t</b> Factory Reset |

Figure : Factory reset process for Smart Parking v2 - Step 1

Pressing the "Factory Reset" button will display a file explorer window to select the configuration file provided by Libelium. Once you selected this file, a message will show up asking if you want to start the process. If the "Yes" option is selected, the Factory Reset process starts.

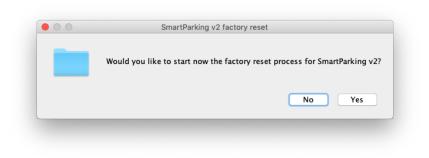

*Figure : Factory reset process for Smart Parking v2 - Step 2* 

When the Factory Reset finishes, another message informs about the final result:

| Factory reset finished in Smart Parking device |
|------------------------------------------------|
|                                                |
| ОК                                             |
| _                                              |

*Figure : Factory reset finished for Smart Parking v2* 

After this process, you can configure your Smart Parking v2 node again on the "Programmer" tab.

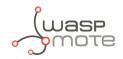

# 6. LoRaWAN Network Server setup

Libelium currently supports 5 LoRaWAN Network Server services: Loriot, Actility, The Things Network, The Things Industries and the Embedded Network Server inside MultiTech basestations. In this section, we explain how to set them up with a simple configuration.

Remember that any LoRaWAN network needs a Network Server, so you have to choose one of the options above. Not only Libelium's Smart Parking nodes need a Network Server: any LoRaWAN device (by Libelium or other company) needs a Network Server, it's just one piece of the LoRaWAN architecture.

# 6.1. Loriot

This section explains how to route the information on Loriot to the Customer server or to the Smart Parking Cloud Service, using the HTTPS protocol.

#### Important:

The free "Community account" does not permit remote downlinks. Therefore, a Commercial license should be purchased in order to use remote downlink messages for RTC sync, night-mode feature and node parameter update via Remote Configuration Form.

## 6.1.1. Log in

Log in in the Loriot platform, selecting your server location.

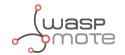

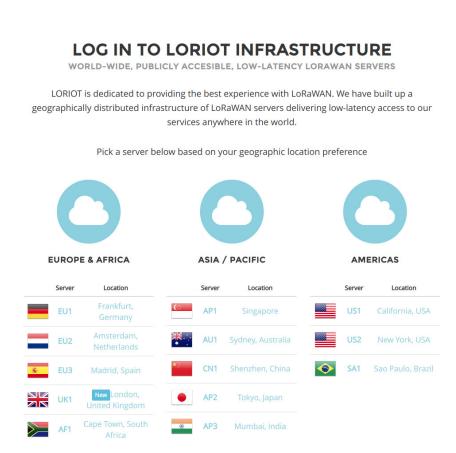

Figure : Loriot login web page

## 6.1.2. Create a new Loriot application

LORIOT

HOME

TECHNOLOGY

PRODUCTS

CAREER

CONTACT

LOG IN

Once you selected the server location, a new prompt will be displayed asking your credentials. After logging in, users have to create a new application in the Loriot dashboard. To do this it is necessary to click on **"Applications"** in the left side bar and then in **"New Application"** option located in the same bar:

| ាម៉ាំដុ LORIC                      | )T ≡                |                      |                                       |
|------------------------------------|---------------------|----------------------|---------------------------------------|
| $d^{2} \xi^{-1}$                   | Dashboard           |                      | 🍘 Dashboard                           |
| 🚯 Dashboard                        | *                   |                      |                                       |
| Applications                       | LORIO T             | Ē                    |                                       |
| 📥 Networks                         | $d^{2} d$           | Network Applications | 🏶 Dashboard > Applicatio              |
| So Join Servers<br>■ Documentation | ← Back To Dashboard | Applications         |                                       |
| 😯 FAQ & Help                       | APPLICATIONS        |                      |                                       |
| 🚢 Account                          | + New Application   | D 🛱 Name             | L App Id If Devices If Max. Devices I |
| D Support                          | Search Q            | Filter by name       |                                       |

Figure : Creating an application

Fill the form in order to create the desired application in Loriot:

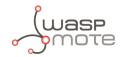

- **New application name**: Name to identify the application.
- **Output format**: "Websocket" is selected by default and it is not possible to change it in this form. How to change it will be explained in the following step.
- **Device capacity**: Maximum number of devices to be registered in this application. The maximum value will depend on the account type you have.
- Visibility: This checkbox permits to set the application as "public" or "private".

| New application      |  |
|----------------------|--|
|                      |  |
| New application name |  |
| test                 |  |
| Output format        |  |
| Websocket 🔌          |  |
| Device capacity      |  |
| 10                   |  |
| Visibility           |  |
| Public               |  |
| Add new application  |  |

Figure : New application form

## 6.1.3. Manage Loriot output data

Once the application is created, the dashboard will be shown. Go to "**Application Outputs**"  $\rightarrow$  click on "**Manage outputs**"  $\rightarrow$  click on "Add new output":

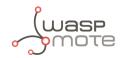

| Application /                          | 😵 Dashboard > App                                     | slications >                                                                                                    |
|----------------------------------------|-------------------------------------------------------|----------------------------------------------------------------------------------------------------|
| Network Application                    | Lul Traffic History                                   |                                                                                                    |
| Name                                   | Daily Hourty                                          |                                                                                                    |
| Visibility<br>Public<br>Application ID | Daily messages delivered size Daily messages received |                                                                                                    |
| Remove application                     | Application Output /                                  | Dashboard > Applications > > Output                                                                                        |
| Application Outputs                    | Output Name Mechanism Type                            |                                                                                                    |
| websocket                              | WebSocket Listen and wait LORIOT.ia                   | Mechanism Listen and wait                                                                                                  |
| A Manage outputs                       | + Add new output                                      | How to use WebSocket with LORIOT<br>Point your browser or library to the WebSocket URL and<br>listen for incoming messages |

Figure : Create a new application output

Select **"HTTP Push"** from the list and fill the form displayed on the right side. In the **"Target URL for POSTs"** field, write the URL where Loriot must send data to (i.e. http://my\_server.com/services/actility/). Besides, users can add an authorization header in **"Custom Authorization header value"** in order to increase the security in the communications, so the final server only accepts the information from an authorized account. Finally, click on the **"Confirm change"** button to save the information.

| Application Output      | /                     | Dashboard > Applications > > Output > Add                                   |
|-------------------------|-----------------------|-----------------------------------------------------------------------------|
| Chose output type       |                       |                                                                             |
| Where should we feed ye | our IoT data? See the | Application API catalog for details                                         |
| Output Name             | Туре                  | HTTP://<br>HTTPS://<br>Mechanism Run your HTTP server and wait for POSTs    |
| нттр.и<br>HTTP Push     | LORIOT.io             | Set up a HTTP server and listen for incoming POST requests from our server. |
| HTTPS://                | ×                     | Setup parameters Target URL for POSTs http://my_server.com/service          |
| 3                       |                       | Custom "Authorization" header cn389ndrpi8741wurgjr value                    |
| 0.0                     | _                     | Confirm change Cancel                                                       |

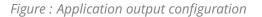

## 6.1.4. How to delete unused Loriot applications

A list with all application outputs will be displayed in the "Application Outputs" window. It is recommended to delete unused outputs and keep only "HTTP Push" in the list. The procedure to delete all other applications is to click on

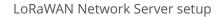

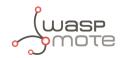

the desired ellipsis button of the application "..." and select "**Delete**" option. A pop-up window will ask you to confirm the operation.

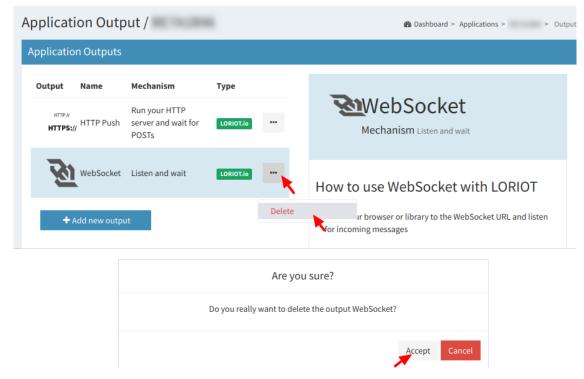

Figure : Delete unused application outputs

## 6.1.5. How to create a single device manually

Click on "Devices" left menu to show the device list. Click on "Enroll new device" button to add a new device:

| ← Back To Applications | Devices                                                                      | + Enroll new device               |
|------------------------|------------------------------------------------------------------------------|-----------------------------------|
| <del>?</del>           |                                                                              |                                   |
| 🗗 Output               | RSSI SNR devSNR La     Device EUI A Name (dBm) (dB) (dB) SF BAT ADR Class Se | ast Seq Seq<br>een lî No lî Dn lî |
| 🏟 API Data Format      | Filter per De                                                                |                                   |
| Websocket Applications |                                                                              |                                   |
| 📥 Statistics           | There are no devices registered                                              |                                   |
| <b>ሕ</b> Multicast     |                                                                              |                                   |
| < Join Server          |                                                                              |                                   |
| Access Tokens          |                                                                              |                                   |
| ₩Log                   |                                                                              |                                   |
| 🕹 Downloads            |                                                                              |                                   |
| 🗞 Devices 🔫            |                                                                              |                                   |

*Figure : Enroll new device* 

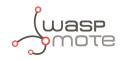

A new form will be displayed in order to create the new device associated to the application. In this form it is possible to choose different enrolling processes based on OTAA or ABP. So, depending on the option chosen, it will be mandatory to insert different EUIs or keys. Please refer to "LoRaWAN protocol and parameters" to understand the all parameters involved in this form.

| nroll a new device                                               |                       |                                                                               |                             |                                                                                                    |
|------------------------------------------------------------------|-----------------------|-------------------------------------------------------------------------------|-----------------------------|----------------------------------------------------------------------------------------------------|
| LoRaWAN Version                                                  | •                     | Enrollment process                                                            | Ţ                           |                                                                                                    |
| Device Location Country Address ZIP Code City Latitude Longitude | n<br>                 | LE2322<br>LA ALMOZ<br>LS2<br>LA ALMOZ<br>ROMAI<br>Z-40<br>Cuarte de<br>Huerva | agoza Movera                | <ul> <li>About ABP enrollment v1:</li> <li>Activation by personalization (ABP) is a method of delivering the network and application session key material by configuring it manually on every device.</li> <li>The ABP static allocation of the device keys is less secure than OTAA.</li> <li>Upon enrollment of your device, we will generate all the necessary keys and identifiers for you - DevAddr, NwkSKey and AppSKey. You can use this information to setup your end-device</li> <li>In your device, you will need to configure the following parameters:         <ul> <li>DevAddr - will be generated upon completing this step</li> <li>NwkSKey - will be generated upon completing this step</li> </ul> </li> </ul> |
| Device Details                                                   |                       |                                                                               |                             |                                                                                                    |
| Title                                                            | End-device<br>address | Sequence number<br>uplink                                                     | Sequence number<br>downlink |                                                                                                    |
|                                                                  | DevAddr (8            | FCntUp (Decim                                                                 | FCntDn (Decim               |                                                                                                    |
| EUI (optional)                                                   |                       | Network session key                                                           |                             |                                                                                                    |
| DevEUI (16 hex digi                                              |                       | NWKSKEY (32 hex d                                                             | igits)                      |                                                                                                    |
| Description                                                      |                       | Application session k                                                         | key                         |                                                                                                    |
|                                                                  | h                     | APPSKEY (32 hex dip<br>Create<br>Another                                      | gits)<br>roll Reset         |                                                                                                    |

Figure : New device form

## 6.1.6. Nodes batch provisioning in Loriot

Inside the Loriot application click on **"Bulk import"** and then click on **"Upload file"** to register several devices at a time. It asks for a CSV file which must be exported from the SCM.

Please refer to "<u>Libelium Cloud management</u>" section for further information on how to export this CSV file which includes all nodes OTAA credentials needed for direct batch import.

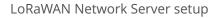

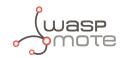

| LORIO T                | =                                                     | Professional Account Frankfurt — 9 v. 4.0.26                                                                                                    |
|------------------------|-------------------------------------------------------|----------------------------------------------------------------------------------------------------|
| Logout                 | Bulk Import Of Devices                                | 🏟 Dashboard > 📑 Applications > Application ID                                                                                                    |
| Eack To Applications   | Bulk import devices                                   | General formatting rules                                                                                                    |
| ę                      | Upload CSV (.csv) or JSON (.json) file<br>Upload file | DevEUI, DevAddr, and all the key values must be supplied in hexadecimal format in uppercase letters     ECntUp and FCntOn must be supplied as standard decimal numbers     The JSON file expects to contain a JSON array of objects. It must start with 1' character and end with 1'. Individual     device objects must be sparated by a comma. |
| 📤 Output               | Import Results                                        |                                                                                                    |
| 📥 API Data Format      | Import Results                                        | File format   Enroll                                                                                                    |
| Websocket Applications | ld EUI Status                                         | CSV line format                                                                                                    |
| 🛏 Statistics           |                                                       | DevEUI                                                                                                    |
| Multicast              |                                                       | JSON object format                                                                                                    |
| 🔦 Join Server          |                                                       | ( "deveui":"DevEUI" )                                                                                                    |
| Access Tokens          |                                                       |                                                                                                    |
| ₩Log                   |                                                       | File format   Import ABP                                                                                                    |
| ▲ Downloads            |                                                       | Import ABP                                                                                                    |
|                        |                                                       | CSV line format                                                                                                    |
| de Devices             |                                                       | DevEUI, DevAddr, FCntUp, FCntDn, NWKSKEY, APPSKEY                                                                                                    |
| + Enroll Device        |                                                       | JSON object format                                                                                                    |
| I Bulk Import →        |                                                       | deveut":"OevEtt".                                                                                                    |

*Figure : Loriot bulk import* 

The CSV file for 'N' devices must respect the next format:

```
<DevEUI_1>,<AppEUI_1>,<AppKey_1>,<Serial_1>
<DevEUI_2>,<AppEUI_2>,<AppKey_2>,<Serial_2>
<DevEUI_3>,<AppEUI_3>,<AppKey_3>,<Serial_3>
...
<DevEUI_N>,<AppEUI_N>,<AppKey_N>,<Serial_N>
```

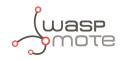

# 6.2. Actility

This section explains how to route information on Actility to the Customer server or to the Smart Parking Cloud Service, using the HTTPS protocol. Firstly, you must access into the Actility's ThingPark portal and log in. IN the main portal, you must go to **"ThingPark Application"** section and access to **"Device Manager"**:

| ThingParkPartner                         |                                                                            |                                                                      |
|------------------------------------------|----------------------------------------------------------------------------|----------------------------------------------------------------------|
| Sign up for our newsletter               | verified                                                                   | <b>7</b> layers                                                      |
| Tests & Approval                         | Discover the first LoRaWAN™ device qualific                                | testing for a smarter world                                          |
| Mac Command generator                    |                                                                            | and program which rocuses on market access                           |
| Interoperability Tool                    |                                                                            |                                                                      |
| Device Interoperability<br>Questionnaire |                                                                            | After having explored, think about becoming an<br>Actility Partner ! |
| ThingPark Application                    |                                                                            | Get your device ThingPark Connected                                  |
| Device Manager                           |                                                                            | Sell your products on ThingPark Market                               |
| Network Manager                          |                                                                            | Select the membership level according the marketing benefits         |
| Wireless Logger                          |                                                                            | you need                                                             |
|                                          | Explorer Partner                                                           |                                                                      |
| Documentation                            | Explorer Partner                                                           |                                                                      |
| Advanced Developer Guide                 |                                                                            | Become an Actility Partner !                                         |
| DX API Documentation                     |                                                                            |                                                                      |
| Gateways                                 |                                                                            |                                                                      |
| FAQ                                      |                                                                            |                                                                      |
| Interoperability tool user guide         |                                                                            |                                                                      |
|                                          | News                                                                       | 2                                                                    |
| Store                                    |                                                                            |                                                                      |
| ThingPark Market                         | 2018-11-15 Updated FAQ                                                     |                                                                      |
| Click & Go: Solution Store               | 2018-06-04 New Release Notes - Explorer - Partner                          |                                                                      |
| Support                                  | 2018-01-31 Updated ThingPark Additional Service Store - Explorer - Partner |                                                                      |
| Technical Support                        |                                                                            |                                                                      |
|                                          |                                                                            |                                                                      |

Figure : Access to "Device Manager" menu

Actility requires an "Application Server" and an "AS routing profile" in order to establish the communication with the Customer server or the Smart Parking Cloud Service. These 2 elements are required before starting the service the 1st time, and will be the base to create new devices.

## 6.2.1. How to create a new Application Server

Starting from the main ThingPark Device Manager window, you shall create a new "Application Server" by clicking on "Application Servers":

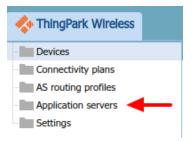

*Figure : Device Manager menu* 

The first section allows you to create a new "Application Server". Then the second section shows a list of all "Application servers" created. Click on the **"Create"** button in the first section to create a new "Application Server":

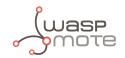

| lication servers        |     |                         |       |
|-------------------------|-----|-------------------------|-------|
| Add application servers |     |                         |       |
| Create                  |     |                         |       |
| Application servers     |     |                         |       |
| lame                    | ID  | Туре                    |       |
| Test routing            | TWA | HTTP Application Server | p 🖌 😣 |
|                         |     |                         |       |
|                         |     |                         |       |
|                         |     |                         |       |
|                         |     |                         |       |
|                         |     |                         |       |
|                         |     |                         |       |
|                         |     |                         |       |
|                         |     |                         |       |
|                         |     |                         |       |
|                         |     |                         |       |

Figure : Application servers menu

In "Name" field define your Application server name. In "Type" field, you must select "HTTP Application Server". Finally, click on the **"Create"** button to continue:

| New application server |                         | ×                 |
|------------------------|-------------------------|-------------------|
|                        |                         | 💾 Create 🖃 Cancel |
| Name: *                |                         |                   |
| Туре: *                | HTTP Application Server | <b>v</b>          |

Figure : Application server name

A new window appears, where the name is copied from the previous pop-up. In the "Content Type" field you must select **"JSON"**. Then click on the **"Add"** button in "Add a route" section to create the link to the callback server installed:

| Application server         |                          | 😣 Delete | 💾 Save | Cancel | 😢 Clos |
|----------------------------|--------------------------|----------|--------|--------|--------|
| Application server         |                          |          |        |        |        |
| Name: *                    | SmartParking server      |          |        |        |        |
| ID:                        | TWĄ                      |          |        |        |        |
| Content Type: *            | JSON                     |          |        |        | ~      |
| Туре:                      | HTTP Application Server  |          |        |        |        |
| Uplink/downlink security   |                          |          |        |        |        |
| Status:                    | Inactive                 |          |        |        |        |
| Max timestamp deviation:   |                          |          |        |        |        |
| Activate                   |                          |          |        |        |        |
| Add a route                |                          |          |        |        |        |
| Add an additional route to | this application server. |          |        |        |        |
| + Add                      |                          |          |        |        |        |
| Status                     |                          |          |        |        |        |
| Last modification:         | 10-10-10-1               |          |        |        |        |
| Updated by:                | Los Repar Noti           |          |        |        |        |

*Figure : Application server form* 

A "Route" section will be generated with a new form to be completed. Just click the **"Add"** button to proceed:

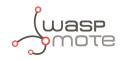

| Route               |                 |                                 |                 |
|---------------------|-----------------|---------------------------------|-----------------|
| Source ports: *     | *               | Destinations                    | ×               |
| Routing strategy: * | Sequential 💌    | Destination                     |                 |
|                     |                 |                                 |                 |
|                     |                 |                                 |                 |
|                     |                 | ×                               |                 |
|                     |                 | 🖍 Edit 🕂 🗚 😣 Delete 🛧 Up 👢 Down |                 |
|                     | Source ports: * | Source ports: * *               | Source ports: * |

Figure : Route form

A new pop-up appears. In the "Destination" field, you must enter the URL of the server where the data is going to be sent. Click on the **"Add"** button to save the information:

|                                        | ×                                      |
|----------------------------------------|----------------------------------------|
|                                        | 📥 Add 😮 Close                          |
| http://myserver.com/services/actility/ |                                        |
|                                        | http://myserver.com/services/actility/ |

Figure : Destination form

Navigate back to the Application server form, click on "Save" in order to create the "Application server".

### 6.2.2. How to create a new AS routing profile

The Application Server (AS) routing profile defines how a previously created "Application server" will behave. In order to create a new "AS routing profile" in the Device Manager, click on **"AS routing profiles"** button on the left sidebar menu:

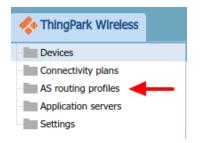

Figure : Destination form

Then you must click on the **"Add"** button in the first section. Below, in the second section, a list with all existing "AS routing profiles" will be displayed:

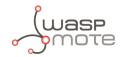

| outing profiles         |     |            |       |
|-------------------------|-----|------------|-------|
| Add AS routing profiles |     |            |       |
| Create                  |     |            |       |
| AS routing profiles     |     |            |       |
| ame                     | ID  | Is default |       |
| est routing             | TWĄ | True       | P 🖌 😣 |
|                         |     |            |       |
|                         |     |            |       |
|                         |     |            |       |
|                         |     |            |       |
|                         |     |            |       |
|                         |     |            |       |

*Figure : AS Routing profiles* 

In the "Name" field write the name of the AS routing profile. In the "Type" field, select LoRaWAN. Then click on the **"Create"** button to continue the process:

| New AS routing profile |         | ×                |
|------------------------|---------|------------------|
|                        |         | 💾 Create 😮 Close |
| Name: *                |         |                  |
| Туре: *                | LoRaWAN | ~                |

*Figure : AS Routing profile name* 

In the new window, you can read the "AS routing profile ID" which will be needed for batch import. Besides, mark the check "Is default" and click the **"Add button"**:

| 1 | AS routing profile 🖋  |              |
|---|-----------------------|--------------|
|   | AS routing profile    |              |
|   | Name: *               | SmartParking |
|   | ID:                   | TWA          |
|   | Туре:                 | LoRaWAN      |
|   | Is default:           |              |
|   |                       |              |
|   | Destinations          |              |
|   | Туре                  | Destination  |
|   | No result found.      |              |
|   |                       |              |
|   |                       |              |
|   |                       |              |
|   | 🖌 Edit 💠 Add 😣 Delete |              |
|   | Status                |              |
|   | Last modification:    |              |
|   | Updated by:           |              |
|   |                       |              |

Figure : AS Routing profile route

A new pop-up will appear with 2 parameters to be completed. "Type" is the kind of the application for our destination, **"Local application server"** must be selected. In the "Destination" drop-down field, all available Application servers will be displayed. So, the correct "Application server" previously created must be selected:

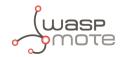

| Add destination |                          | ×             |
|-----------------|--------------------------|---------------|
|                 |                          | 🕂 Add 区 Close |
| Туре:           | Local application server | ¥             |
| Destination:    | SmartParking server      | <b>v</b>      |

Figure : Add the created Application server as "destination" for the routing profile

Navigate back to the AS routing profile form, click on **"Save"** in order to create it. This process should be completed just once. From this moment, customers can add devices to the service.

### 6.2.3. How to create new devices manually

Once created the "Application server" and "AS routing profile", you can create new devices.

In the main ThingPark menu, click on "Devices" option . Then click on the "Create" button:

| nthingPark Wireless |                   |
|---------------------|-------------------|
| Devices 🔶           | Devices           |
| Connectivity plans  | Add devices       |
| AS routing profiles | Add devices       |
| Application servers | 🛨 Create 1 Import |
| Settings            |                   |

Figure : Create new devices

A new form will be displayed in order to define the new device's parameters:

#### Administrative data

- Device name: Name to identify the device
- Marker: Icon to identify the device on the map list
- Administrative info: Relevant information of the device
- Administrative location: Location of the device
- Motion indicator: List with several options

#### **Device identification**

- Manufacturer: Select "Generic".
- Model: Select the corresponding region:
  - LoRaWAN EU863-870: LORA/GenericA.1.0.2a\_ETSI\_Rx2-SF12
  - LoRaWAN US902-928: LORA/GenericA.1.0.2a\_FCC\_Rx2-SF12
  - LoRaWAN IN865-867: LORA/GenericA.1revB\_IN865\_Rx2-SF12
  - LoRaWAN AU915-928: LORA/GenericA.1revB\_AU915\_Rx2-SF12
  - LoRaWAN AS923: LORA/GenericA.1\_AS923\_Rx2-SF10
- Device activation: Select "Over The Air Activation (OTAA)" if default parameters are used. ABP is the other option.
- DevEUI: Device EUI, globally unique IEEE EUI-64 address.
- AppEUI: Device Application identifier (mandatory for OTAA).
- Key format: Should be "Clear text" for non-encrypted key format.

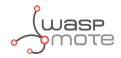

• AppKey: 16-byte Application Key (mandatory for OTAA).

#### **Network parameters**

- Connectivity plan: Select a Connectivity plan on the drop-down menu.
- DevAddr: Select "Allocated by the network server".

#### **Application layer handling**

• Application server routing profile: Select the "Application server" created before.

| New device                 |                      |                                 |          | ×        |
|----------------------------|----------------------|---------------------------------|----------|----------|
|                            |                      |                                 | 💠 Create | 😮 Close  |
| Administrative data        |                      |                                 |          | <b>^</b> |
| Device name:               |                      |                                 |          |          |
| Marker: *                  | Change ma            | rker                            |          |          |
| Administrative info:       |                      |                                 |          |          |
|                            |                      |                                 |          |          |
| Administrative location: * | Network location     | Change location                 |          |          |
| Motion indicator:          | Near static          |                                 |          | ~        |
| Device identification      |                      |                                 |          |          |
| Manufacturer: *            | Generic              |                                 |          | v        |
| Model: *                   |                      | evA - class A - Rx2 SF12 eu868  |          | ~        |
| Device activation:         | Over The Air Activ   | -<br>vation (OTAA)              |          | ~        |
| DevEUI: *                  | AC-DE-48-23-45-0     |                                 |          |          |
| AppEUI: *                  | AC-DE-48-23-45-0     | 67-AB-CD                        |          | -        |
| Key format:                | Clear text           |                                 |          | ~        |
| АррКеу: *                  | BE-C4-99-C6-9E-      | 9C-93-9E-41-3B-66-39-61-63-6C-6 | 1        |          |
|                            |                      |                                 |          |          |
| Network parameters         |                      |                                 |          |          |
| Connectivity plan:         | DEV Connectivity     | Supplier / Unlimited Dev (27)   |          | ~        |
| DevAddr: *                 | Allocated by the n   | etwork server                   |          | ~        |
| Application layer handling |                      |                                 |          |          |
| Application server routing | SmortDocking         |                                 |          |          |
| profile:                   | SmartParking         |                                 |          | *        |
| ThingPark X configuration: | ThingPark X driver o | configuration                   | Port     |          |
|                            |                      |                                 |          |          |
|                            |                      |                                 |          |          |
|                            |                      |                                 |          | -        |

Figure : Enter all device's parameters

Finally click on the **"Create"** button in order to save the information of the device.

## 6.2.4. Nodes batch provisioning in Actility

It is possible to register several nodes at a time using the "Import" button:

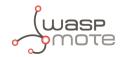

| 💠 ThingPark Wireless                                                                 |             |                     |                    |
|--------------------------------------------------------------------------------------|-------------|---------------------|--------------------|
| Devices                                                                              | Devices     |                     |                    |
| Multicast groups<br>Connectivity plans<br>AS routing profiles<br>Application servers | Add devices | ort                 |                    |
| Settings                                                                             | Search      |                     |                    |
|                                                                                      | Location:   | Address, ZIP, City, | Connectivity plan: |

#### *Figure : Import devices*

A new window is displayed in order to import a CSV file with all devices to be imported:

| Devices import                                                                  | ×       |
|---------------------------------------------------------------------------------|---------|
|                                                                                 | 😮 Close |
| Please select a CSV file of devices to import. This file must be UTF-8 encoded. |         |
|                                                                                 | Browse  |
| Import                                                                          | 7       |
| Import result                                                                   |         |
| Not yet imported.                                                               |         |

#### *Figure : Import CSV file*

Regarding the CSV file format, you must start from the exported CSV file from the SCM. Please refer to "<u>Libelium Cloud management</u>" section for further information on how to export this CSV file which includes all nodes OTAA credentials needed for direct batch import. Then, you must keep in mind that Actility needs more information to be included in that CSV file. The CSV to be imported must follow the next format (15 columns). The CSV file for 'N' devices must respect the next format:

```
CREATE_OTAA,<DevEUI_1>,,<DevProfile>,<AppEUI_1>,<AppKey_1>,,,<AS_profile_ID>,<ConnectivityPlan>,<name>,,,,,
CREATE_OTAA,<DevEUI_2>,,<DevProfile>,<AppEUI_2>,<AppKey_2>,,,<AS_profile_ID>,<ConnectivityPlan>,<name>,,,,
CREATE_OTAA,<DevEUI_3>,,<DevProfile>,<AppEUI_3>,<AppKey_3>,,,<AS_profile_ID>,<ConnectivityPlan>,<name>,,,,
...
CREATE_OTAA,<DevEUI_N>,,<DevProfile>,<AppEUI_N>,<AppKey_N>,,,<AS_profile_ID>,<ConnectivityPlan>,<name>,,,,
```

Where:

- **CREATE\_OTAA**: Should always be the same in order to import the devices using OTAA join mode.
- **<DevProfile>**: This field is related to the LoRaWAN region of the node. Possibilities depending on the version:
  - LoRaWAN EU863-870: LORA/GenericA.1.0.2a\_ETSI\_Rx2-SF12
  - LoRaWAN US902-928: LORA/GenericA.1.0.2a\_FCC\_Rx2-SF12
  - LoRaWAN IN865-867: LORA/GenericA.1revB\_IN865\_Rx2-SF12
  - LoRaWAN AU915-928: LORA/GenericA.1revB\_AU915\_Rx2-SF12
  - LoRaWAN AS923: LORA/GenericA.1\_AS923\_Rx2-SF10
- **AppEUI>**: This is the Application EUI exported from Libelium SCM CSV file. Should not be changed.
- **<AppKey>**: This is the Application Key exported from Libelium SCM CSV file. Should not be changed.
- **<AS\_profile\_ID>**: This is Actility's "AS routing profile ID" which belongs to each customer's account. It can be read from the profile when it is first created.
- <ConnectivityPlan>: This must be set as "dev-cs/testing".
- <name>: Name of each device (optional).

Example for some Smart Parking EU nodes (LoRaWAN EU863-870). Let's assume TWA\_123 was the "AS routing profile ID" given by Actility for our application:

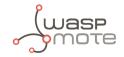

CREATE\_OTAA,<EUI1>,,LORA/GenericA.1.0.2a\_ETSI\_Rx2-SF12,<AppEUI1>,<AppKey1>,,dev-cs/testing,TWA\_123,,Node1,,,,, CREATE\_OTAA,<EUI2>,,LORA/GenericA.1.0.2a\_ETSI\_Rx2-SF12,<AppEUI2>,<AppKey2>,,dev-cs/testing,TWA\_123,,Node2,,,,, CREATE\_OTAA,<EUI3>,,LORA/GenericA.1.0.2a\_ETSI\_Rx2-SF12,<AppEUI3>,<AppKey3>,,dev-cs/testing,TWA\_123,,Node3,,,,, CREATE\_OTAA,<EUI4>,,LORA/GenericA.1.0.2a\_ETSI\_Rx2-SF12,<AppEUI4>,<AppKey4>,,dev-cs/testing,TWA\_123,,Node4,,,,, CREATE\_OTAA,<EUI5>,,LORA/GenericA.1.0.2a\_ETSI\_Rx2-SF12,<AppEUI4>,<AppKey4>,,dev-cs/testing,TWA\_123,,Node4,,,,,

# 6.3. The Things Network (TTN)

This section explains how to route information on TTN to the Customer Server or to the Smart Parking Cloud Service, using the HTTP protocol. TTN is a free and ready to use Network Server on the cloud for LoRaWAN communications. TTN gives the user a wide variety of integrations ready to use.

## 6.3.1. Log in

Open a new window on your web browser and type: <u>https://www.thethingsnetwork.org/</u>

Login or create a new user account if you do not have one yet:

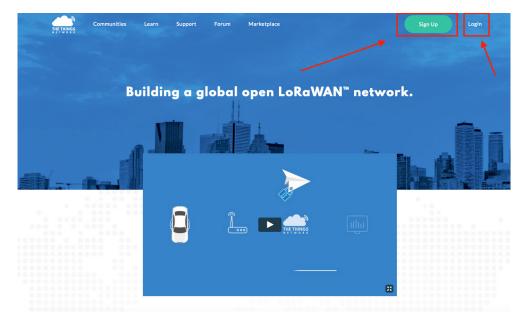

Figure : Create account or login on TTN

Then enter your credentials:

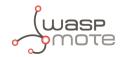

|       | THE THINGS<br>N E T W O R K             |
|-------|-----------------------------------------|
|       | Please log in to see this page          |
| PASSW | OR USERNAME                             |
|       | Log in                                  |
|       | Forgot your password? Create an account |

*Figure : Login credentials on TTN* 

After a successful login, the main panel will be shown. From this screen the user can access different sections to manage her devices and view data:

| THE THINGS<br>N ET W O R K | CONSOLE      |                                         | account | logout |
|----------------------------|--------------|-----------------------------------------|---------|--------|
| 7                          | <b>A</b>     |                                         |         |        |
| /                          |              | Welcome back                            |         |        |
|                            |              |                                         |         |        |
|                            | edit account | ttnctl access code request Slack invite |         |        |
|                            |              |                                         |         |        |

#### Figure : Main screen on TTN

Click on "Console" to open the 2 main sections on TTN: one for applications and one for gateways.

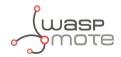

## 6.3.2. Manage gateways

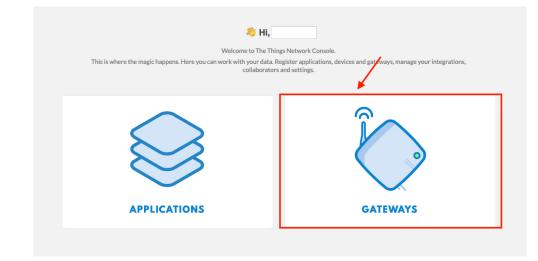

Select "Gateways" to manage your devices. You can see a list of them (if you already created some gateways) or you can create a new gateway device:

#### Figure : Main sections on TTN - Gateways

### **Register a new gateway**

To register a new gateway, click on "Register gateway". A new form is displayed:

| GATEWAYS |               | 🕂 register gatew |
|----------|---------------|------------------|
| eui-     | not connected | EU               |
| eui      | connected     | EU,              |

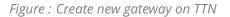

On the gateway form, enter the following data to create a new one:

- 1. Gateway ID: A unique and human-readable identifier for the gateway.
- 2. Description: The gateway description.
- 3. Frecuency Plan: This parameter belongs to each country regulation, for more information please visit this link.
- 4. Router: Select the gateway to connect, choose the closest one to your location to get a better coverage.
- 5. Location: Set the location on the map.
- 6. Antenna Placement: Choose between indoor or outdoor.

| Sateways > Register   REGISTER GATEWAY    Gateway ID  A unique, human-readable identifier for your gateway. It can be anything so be creative!                                                                                                    |                                                                                                    | LoRaWAN N |
|----------------------------------------------------------------------------------------------------|----------------------------------------------------------------------------------------------------|-----------|
| Gateway ID         A unique, human-readable identifier for your gateway. It can be anything so be creative!         Image: Image: | ateways >> Register                                                                                             |           |
| Gateway ID         A unique, human-readable identifier for your gateway. It can be anything so be creative!         Image: Image: |                                                                                                    |           |
| A unique, human-readable identifier for your gateway. It can be anything so be creative!          I'm using the legacy packet forwarder         Select this if you are using the legacy <u>Semtech packet forwarder</u> .         Description         A human-readable description of the gateway         Frequency Plan         The frequency plan this gateway will use                                                                                                    | REGISTER GATEWAY                                                                                                |           |
| Select this if you are using the legacy <u>Semtech packet forwarder</u> .  Description A human-readable description of the gateway  Frequency Plan The frequency plan this gateway will use                                                                                                    |                                                                                                    |           |
| A human-readable description of the gateway  Frequency Plan The frequency plan this gateway will use                                                                                                    | I'm using the legacy packet forwarder Select this if you are using the legacy <u>Semtech packet forwarder</u> . |           |
| Frequency Plan<br>The <u>frequency plan</u> this gateway will use                                                                                                    |                                                                                                    |           |
| The <u>frequency plan</u> this gateway will use                                                                                                    |                                                                                                    | ۰         |
|                                                                                                    | The <u>frequency plan</u> this gateway will use                                                                 |           |

Figure : Create new gateway on TTN - Step 1

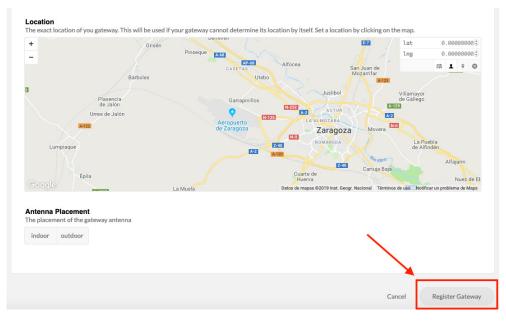

Figure : Create new gateway on TTN - Step 2

After filling all the fields, press "Register gateway" to confirm this new device.

### **Gateway settings**

By clicking on the new created gateway, a new screen summarizing the information will appear. The user can edit the gateway information, change the settings, delete the registered gateway and see the traffic on the gateway.

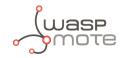

| Gateways $ ightarrow \bigotimes$ eu |                           |
|-------------------------------------|---------------------------|
|                                     | Overview Traffic Settings |
| GATEWAY OVERVIEW                    | © settings                |
| Gateway ID                          | eui                       |
| Description                         |                           |
| Owner                               |                           |
| Status                              | connected                 |
| Frequency Plan                      | Europe 868MHz             |
| Router                              | ttn-router-eu             |
| Gateway Key                         | e base64                  |
| Last Seen                           | 57 seconds ago            |
| Received Messages                   | 68723                     |
| Transmitted Messages                | 558                       |

Figure : Summarized information and edit settings on TTN

An important option for the gateway is present on "Settings": at the bottom of the page there is a red button called "Delete gateway eui-XXX". This is used to perform a full deletion of the gateway. Do not click this option if you want to preserve your gateway as registered.

## 6.3.3. Manage applications

The "Applications" section permits to view, edit and create applications, as well as view data and integrate it with other clouds.

| This is where the magic happens. Here you can work with your data. F | ngs Network Console.<br>Register applications, devices and gateways, manage your integrations,<br>s and settings. |
|----------------------------------------------------------------------|----------------------------------------------------------------------------------------------------|
| APPLICATIONS                                                         | GATEWAYS                                                                                                    |

Figure : Main sections on TTN - Applications

After clicking on "Applications", a list of them will appear if the user has already created applications.

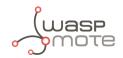

| APPLICATIONS | 🕀 add ar |
|--------------|----------|
|              |          |

Figure : List of applications on TTN

On the top right corner there is an "Add application" button to register a new application, click on this option to create a new one. Fill all the information and press "Add application" to confirm the data:

| ications > Add Application                                                                                                    |                     |
|----------------------------------------------------------------------------------------------------|---------------------|
|                                                                                                    |                     |
|                                                                                                    |                     |
| DD APPLICATION                                                                                                    |                     |
| Analization ID                                                                                                    |                     |
| Application ID<br>The unique identifier of your application on the network                                                                                |                     |
|                                                                                                    |                     |
| Description                                                                                                    |                     |
| A human readable description of your new app                                                                                                    |                     |
| Eg. My sensor network application                                                                                                    | 0                   |
|                                                                                                    |                     |
| Application EUI<br>An application EUI will be issued for The Things Network block for convenience, you can add your own in the application settings page. |                     |
| EUI Issued by The Things Network                                                                                                    |                     |
|                                                                                                    |                     |
| Handler registration<br>jelect the handler you want to register this application to                                                                       |                     |
| ttn-handler-eu                                                                                                    | 0                   |
|                                                                                                    |                     |
|                                                                                                    | *                   |
|                                                                                                    |                     |
| Can                                                                                                    | cel Add application |

*Figure : Add new application on TTN* 

## **Options and device registration overview**

There are plenty of options to configure an application. This guide will guide you through the most important options to accomplish the integration with the Customer Server or with the Smart Parking Cloud Service.

The main screen shows a summary about the application, the registered devices and the access key (important for the Integrations section):

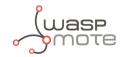

| Application                          | ns >    | 8                                                   |            |              |  |                  |         |                 |                   |             |             |
|--------------------------------------|---------|-----------------------------------------------------|------------|--------------|--|------------------|---------|-----------------|-------------------|-------------|-------------|
|                                      |         |                                                     |            |              |  | Overview         | Devices | Payload Formats | Integrations      | Data        | Settings    |
| APPL                                 |         | ION OVERV                                           | IEW        |              |  |                  |         |                 |                   |             |             |
|                                      |         | Application ID<br>Description<br>Created<br>Handler | 9 days ago |              |  |                  |         |                 |                   | d           | ocumentatio |
| APPL                                 | ICAT    | ION EUIS                                            |            |              |  |                  |         |                 |                   | o           | manage eu   |
| <ul><li></li><li></li><li></li></ul> | ļ†<br>ļ |                                                     | }          | 1111<br>1111 |  |                  |         |                 |                   |             |             |
| DEVIC                                | ES      |                                                     |            |              |  |                  |         |                 | • register device | © <u>ma</u> | nage device |
|                                      |         |                                                     |            |              |  | 0 registered dev | vices   |                 |                   |             |             |

Figure : Application overview on TTN

On the top right area of the "Devices" section it is possible to register a new device for the application. Creating a new device is not required to perform the integration with the Customer Server or with the Smart Parking Cloud Service.

| DEVICES                      | register device     o manage devices  |
|------------------------------|---------------------------------------|
|                              | 0 registered devices                  |
| COLLABORATORS                | Q manage collaborators                |
| A                            | collaborators delete devices settings |
| ACCESS KEYS                  | <ul> <li>manage.keys</li> </ul>       |
| default key devices messages | ● base64 🖺                            |

Figure : Registering a new device for an application on TTN

To create a new device, fill all the fields:

- Device ID: The unique identifier for the device in the application.
- Device EUI: The unique identifier for the device on the network.
- App Key: Used to create a secure communication between the device and the network.

#### Important:

The Device ID must be the same as LoRaWAN EUI in lowercase to match the communication with the Customer Server or with the Smart Parking Cloud Service.

After setting these fields, hit the "Register" button to finish the registration.

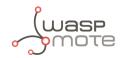

| lications 🚿 🍯             |                   | > Devices        |               |                  |                                                 |         |                 |              |         |          |
|---------------------------|-------------------|------------------|---------------|------------------|-------------------------------------------------|---------|-----------------|--------------|---------|----------|
|                           |                   | / 20000          |               |                  |                                                 |         |                 |              |         |          |
|                           |                   |                  |               |                  |                                                 |         |                 |              | -       |          |
|                           |                   |                  |               |                  | Overview                                        | Devices | Payload Formats | Integrations | Data    | Sett     |
|                           |                   |                  |               |                  |                                                 |         |                 |              |         |          |
| EGISTER D                 | EVICE             |                  |               |                  |                                                 |         |                 |              | bulk in | nport de |
|                           |                   |                  |               |                  |                                                 |         |                 |              |         |          |
| Device ID                 |                   |                  |               |                  |                                                 |         |                 |              |         |          |
| This is the uniqu         | ue identifier fo  | the device in th | is app. The d | evice ID will be | immutable.                                      |         |                 |              |         |          |
|                           |                   |                  |               |                  |                                                 |         |                 |              |         |          |
|                           |                   |                  |               |                  |                                                 |         |                 |              |         |          |
|                           |                   |                  |               |                  |                                                 |         |                 |              |         |          |
| Device EUI                | 1- 4h 1 1-        |                  |               | to - do V        |                                                 |         |                 |              |         |          |
| The device EUT            | is the unique id  | entiner for this | device on the | e network, you d | can change the EUI lat                          | er.     |                 |              |         |          |
|                           |                   |                  |               |                  |                                                 |         |                 |              |         |          |
| *                         |                   |                  |               |                  |                                                 |         |                 |              |         | 0 bytes  |
| ×                         |                   |                  |               |                  |                                                 |         |                 |              |         | 0 bytes  |
| Арр Кеу                   |                   |                  |               |                  |                                                 |         |                 |              |         | 0 bytes  |
| Арр Кеу                   | ill be used to se | cure the commu   | nication betw | ween you device  | e and the network.                              |         |                 |              |         | 0 bytes  |
| Арр Кеу                   | ill be used to se | cure the commu   | nication betw |                  | e and the network.<br>s field will be generated |         |                 |              |         | 0 bytes  |
| App Key<br>The App Key wi | ill be used to se | cure the commu   | nication betw |                  |                                                 |         |                 |              |         | 0 bytes  |
| App Key<br>The App Key wi | ill be used to se | cure the commu   | nication betw |                  |                                                 |         |                 |              |         | 0 bytes  |
| App Key<br>The App Key wi | III be used to se | cure the commu   | nication betw |                  |                                                 |         |                 |              |         | 0 bytes  |
| App Key<br>The App Key wi | ill be used to se | cure the commu   | nication betw |                  |                                                 |         |                 |              |         | 0 bytes  |
| App Key<br>The App Key wi | ill be used to se | cure the commu   | nication betv |                  |                                                 |         |                 |              |         |          |
| App Key<br>The App Key wi | ill be used to se | cure the commu   | nication bet  |                  |                                                 |         |                 |              |         |          |
| App Key<br>The App Key wi | ill be used to se | cure the commu   | nication betw |                  |                                                 |         | ~               |              |         |          |
| App Key<br>The App Key wi | ill be used to se | cure the commu   | nication betw |                  |                                                 |         |                 |              |         |          |

Figure : Form to create a new device on TTN

There is also a chance to register more that one device in bulk using the "Bulk import devices" button placed on the top right:

|                                                  |                                             | Overview                     | Devices | Payload Formats | Integrations | Data    | Settings    |
|--------------------------------------------------|---------------------------------------------|------------------------------|---------|-----------------|--------------|---------|-------------|
| EGISTER DEVICE                                   |                                             | -                            |         |                 |              | bulk im | port device |
| Device ID<br>This is the unique identifier for t | the device in this app. The device ID will  | be immutable.                |         |                 |              |         |             |
|                                                  | entifier for this device on the network. Ye | ou can change the EUI late   | r.      |                 |              |         |             |
| *                                                |                                             |                              |         |                 |              |         | 0 bytes     |
| App Key<br>The App Key will be used to sec       | ure the communication between you de        | vice and the network.        |         |                 |              |         |             |
| 1                                                |                                             | this field will be generated |         |                 |              |         |             |
| App EUI                                          |                                             |                              |         |                 |              |         |             |
|                                                  |                                             |                              |         |                 |              |         | ٥           |
|                                                  |                                             |                              |         |                 |              |         |             |
|                                                  |                                             |                              |         |                 |              |         |             |
|                                                  |                                             |                              |         |                 |              |         |             |

Figure : Bulk devices import on TTN

The screen for a bulk import is very simple:

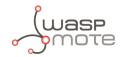

| Applications > Solutions > Devices                                                                                                    |        |                  |
|----------------------------------------------------------------------------------------------------|--------|------------------|
| BULK REGISTER DEVICES                                                                                                    |        |                  |
| Device ID Prefix<br>This is the prefix for the generated device IDs. This prefix will be combined with the device EUIs to form the device IDs.                                                                                                    |        | ٥                |
| App EUI<br>The App EUI all the devices will register to.                                                                                                    |        |                  |
| no selection                                                                                                    |        | \$               |
| <ul> <li>Randomize App Keys         When enabled, a different App Key will be generated for each device (recommended).     </li> <li>Device EUIs         Enter the device EUIs you want to register here, seperated by tabs, newlines, commas or semicolons.     </li> </ul> |        |                  |
|                                                                                                    |        | no EUIs          |
|                                                                                                    |        |                  |
|                                                                                                    |        |                  |
|                                                                                                    | Cancel | Register Devices |

Figure : Bulk devices import form on TTN

#### The parameters to fill are:

- Device ID Prefix: This is the prefix for the generated device IDs.
- App EUI: The App EUI all the devices will register to.
- Randomize Keys: If enabled, a different App Key will be generated for each device (recommended).
- Device EUIs: The device EUIs to register, separated by tabs, newlines, commas or semicolons.

#### Important:

The Device ID Prefix must be left in blank to match the communication with the Customer Server or with the Smart Parking Cloud Service.

After entering all the parameters, press "Register devices" to finish the bulk registration process.

#### Important:

With this kind of bulk import, after creating the devices the user must reconfigure the settings of each node using the App EUI, the App Key and the Device EUI supplied on the registering process.

This new reprogramming process is a result of TTN frontend limitations on registering devices.

### **Application integrations**

Another important section for each application is the "Integrations" section. There the user can send data to third-party clouds and also to the Customer Server or to the Smart Parking Cloud Service.

Click on "Add integration" to create a new mechanism to send data:

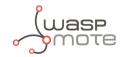

| Applications > S Integrations |          |         |                 |              |      |               |
|-------------------------------|----------|---------|-----------------|--------------|------|---------------|
|                               | Overview | Devices | Payload Formats | Integrations | Data | Settings      |
| INTEGRATIONS                  |          |         | _               |              | add  | d integration |
| HTTP Integration              |          |         |                 |              |      |               |
| HTTP Integration              |          |         |                 |              |      |               |

Figure : Integrations screen on TTN

After clicking "Add integration", a list of third-party clouds will be displayed, choose "HTTP integration" to configure TTN to send towards the Customer Server or the Smart Parking Cloud Service:

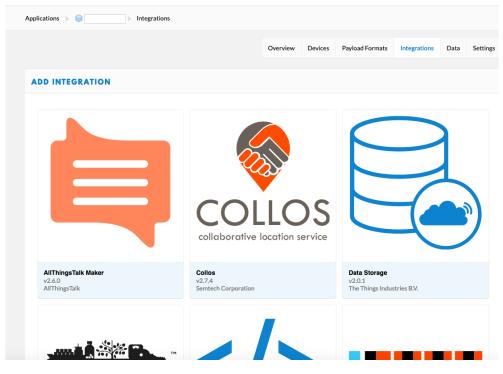

Figure : Integrations list on TTN

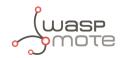

|            |                                       |                                                          | A                                                    |
|------------|---------------------------------------|----------------------------------------------------------|------------------------------------------------------|
| Applicatio | ons > 🥪 test_libelium > Integrations  |                                                          |                                                      |
|            |                                       | COLLOS<br>collaborative location service                 |                                                      |
| v2.        | ThingsTalk Maker<br>6.0<br>ThingsTalk | Collos<br>v2.7.4<br>Semtech Corporation                  | Data Storage<br>v2.0.1<br>The Things Industries B.V. |
| č          | EVRYTHNG                              |                                                          |                                                      |
| v2.        | RYTHNG<br>6.0<br>RYTHNG               | HTTP Integration<br>v2.6.0<br>The Things Industries B.V. | IFTTT Maker<br>v2.6.0<br>The Things Industries B.V.  |

Figure : HTTP integration option on TTN

#### The form for HTTP connection is as follows:

|                                            |                                    |                                     |       |  | Settin |
|--------------------------------------------|------------------------------------|-------------------------------------|-------|--|--------|
| ADD INTEGRATIO                             | N                                  |                                     |       |  |        |
|                                            | HTTP Integration (v                |                                     |       |  |        |
|                                            | The Things Industries B.V.         |                                     |       |  |        |
|                                            | Sends uplink data to an endpoir    | int and receives downlink data over | HTTP. |  |        |
| $\smile$                                   |                                    |                                     |       |  |        |
| Process ID<br>The unique identifier of the | he new Integration process         |                                     |       |  |        |
|                                            |                                    |                                     |       |  |        |
|                                            |                                    |                                     |       |  |        |
| Access Key<br>The access key used for d    | lownlink                           |                                     |       |  |        |
| no selection                               |                                    |                                     |       |  |        |
|                                            |                                    |                                     |       |  |        |
| URL<br>The URL of the endpoint             |                                    |                                     |       |  |        |
|                                            |                                    |                                     |       |  |        |
|                                            |                                    |                                     |       |  |        |
| Method<br>The HTTP method to use           |                                    |                                     |       |  |        |
| POST                                       |                                    |                                     |       |  | ۰      |
| Authorization                              |                                    |                                     |       |  |        |
| The value of the Authoriz                  | zation header                      |                                     |       |  |        |
|                                            |                                    |                                     |       |  | ۰      |
| Custom Header Nam                          |                                    |                                     |       |  |        |
|                                            | Pheader that you would like to add | to the request                      |       |  |        |
|                                            |                                    |                                     |       |  | •      |
| Custom Header Value                        | e                                  |                                     |       |  |        |
| The value of the custom H                  | Header                             |                                     |       |  |        |
|                                            |                                    |                                     |       |  | •      |
|                                            |                                    |                                     |       |  |        |

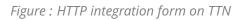

There are some fields to fill on the form:

• Process ID: The unique identifier of the new integration process. Free text.

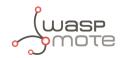

- Access Key: The access key used for downlink. It is the default key in most cases.
- URL: The Customer Server URL: https://YOUR\_CUSTOMER\_SERVER\_URL/api/parking/v2/services/ttn.
- Method: The HTTP method to use. For Customer Server integration, it must be "POST".

An example of configuration integration for Customer Server can be as shown in the image:

| DD INTEGRATI                                                                                | ON                                                                                                    |        |
|---------------------------------------------------------------------------------------------|----------------------------------------------------------------------------------------------------|--------|
|                                                                                             | HTTP Integration (v2.6.0)<br>The Things Industries B.V.<br>Sends uplink data to an endpoint and receives downlink data over HTTP.<br>documentation |        |
| Process ID<br>The unique identifier of                                                      | of the new integration process                                                                                                    |        |
|                                                                                             |                                                                                                    | 0      |
| mycs1234                                                                                    |                                                                                                    | •      |
| Access Key<br>The access key used for<br>default key devices                                |                                                                                                    | 0      |
| Access Key<br>The access key used for                                                       | messages                                                                                                    |        |
| Access Key<br>The access key used for<br>default key devices<br>URL<br>The URL of the endpo | messages                                                                                                    |        |
| Access Key<br>The access key used for<br>default key devices<br>URL<br>The URL of the endpo | int<br>MER_SERVER_URL/api/parking/v2/services/ttn                                                                                                  | с<br>С |

Figure : Configuration on an HTTP integration with the Customer Server on TTN

The rest of the integration fields **must be blank**.

## Data visualization

This is one of the most important options on TTN. Here the user can see the data sent (both uplink and downlink). Also, the errors and successes on the communication process are shown.

The user must use this section to make sure that the uplink and downlink communications are correct:

| oplications | > @    |          | > Data     |     |       |          |         |                 |              |         |           |
|-------------|--------|----------|------------|-----|-------|----------|---------|-----------------|--------------|---------|-----------|
|             |        |          |            |     |       | Overview | Devices | Payload Formats | Integrations | Data    | Setting   |
| PPLIC       | ATION  | DATA     |            |     |       |          |         |                 |              | II pass | ie w cles |
| Filters     | uplink | downlink | activation | ack | error |          |         |                 |              |         |           |
|             | time   | counter  | port       |     |       |          |         |                 |              |         |           |
|             |        |          |            |     |       |          |         |                 |              |         |           |
|             |        |          |            |     |       |          |         |                 |              |         |           |
|             |        |          |            |     |       |          |         |                 |              |         |           |
|             |        |          |            |     |       |          |         |                 |              |         |           |
|             |        |          |            |     |       |          |         |                 |              |         |           |
|             |        |          |            |     |       |          |         |                 |              |         |           |
|             |        |          |            |     |       |          |         |                 |              |         |           |
|             |        |          |            |     |       |          |         |                 |              |         |           |
|             |        |          |            |     |       |          |         |                 |              |         |           |
|             |        |          |            |     |       |          |         |                 |              |         |           |
|             |        |          |            |     |       |          |         |                 |              |         |           |
|             |        |          |            |     |       |          |         |                 |              |         |           |

Figure : Data screen on an integration on TTN

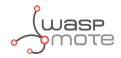

## **Application settings**

This section is a quick summary of the application settings as Handler, EUIs and Access Keys, among others.

The user can change the parameters but it is possible to create here some misconfiguration on the application settings. Also, on the bottom there is a "Delete application APP\_NAME" button that deletes the application completely.

|               |                    | Overview | Devices | Payload Formats | Integrations | Data | Setting |
|---------------|--------------------|----------|---------|-----------------|--------------|------|---------|
| APP SETTINGS  | GENERAL            |          |         |                 |              |      |         |
| General       | Description        |          |         |                 |              |      |         |
| EUIs          | Handler EU         |          |         |                 |              |      | 0       |
| Collaborators | Handler            |          |         |                 |              |      |         |
| Access Keys   | ttn-handler-eu     |          |         |                 |              |      | 0       |
|               |                    |          |         |                 |              |      |         |
|               |                    |          |         |                 |              |      |         |
|               | Delete application |          |         |                 |              |      | Save    |

Figure : Settings for an application on TTN

# 6.4. The Things Industries (TTI)

This section explains how to route information on TTI to the Customer Server or to the Smart Parking Cloud Service, using the HTTP protocol. TTI is a free and ready to use cloud for LoRaWAN communications. TTI gives the user a wide variety of integrations ready to use.

## 6.4.1. Log in

Open a new window on your web browser and type the login URL provided by <u>The Things Industries</u>.

Request a quotation to get the login URL if you do not have it yet. Then, login with the URL and credentials supplied to you by TTI.

After a successful login, the main panel will be shown. From this screen the user can access different sections to manage her devices and view data:

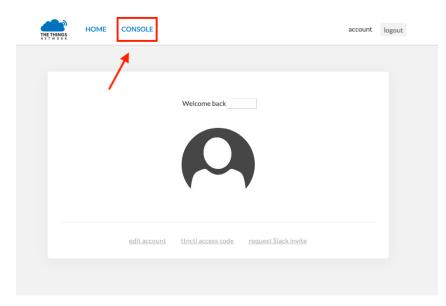

Figure : Main screen on TTI

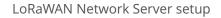

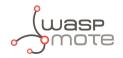

Click on "Console" to open the 2 main sections on TTI: one for applications and one for gateways.

## 6.4.2. Manage gateways

Select "Gateways" to manage your devices. You can see a list of them (if you already created some gateways) or you can create a new gateway device:

|   | Welcome to The | e Things Network Console.                                                                         |
|---|----------------|---------------------------------------------------------------------------------------------------|
| T |                | lata. Register applications, devices and gat ways, manage your integrations, rators and settings. |
|   |                | Î                                                                                                 |
|   | APPLICATIONS   | GATEWAYS                                                                                          |

Figure : Main sections on TTI - Gateways

## Register a new gateway

To register a new gateway, click on "Register gateway". A new form is displayed:

| GATEWAYS |                                   | 🕂 register gateway |
|----------|-----------------------------------|--------------------|
| eui-     | <ul> <li>not connected</li> </ul> | EU_I               |
| eui      | • connected                       | EU                 |

Figure : Create new gateway on TTI

On the gateway form, enter the following data to create a new one:

- 1. Gateway ID: A unique and human-readable identifier for the gateway.
- 2. Description: The gateway description.
- 3. Frecuency Plan: This parameter belongs to each country regulation, for more information please visit this link.
- 4. Router: Select the gateway to connect, choose the closest one to your location to get a better coverage.
- 5. Location: Set the location on the map.
- 6. Antenna Placement: Choose between indoor or outdoor.

|                                                                                                    | LoRaWAN Ne |
|----------------------------------------------------------------------------------------------------|------------|
|                                                                                                    |            |
| Gateways > Register                                                                                           |            |
|                                                                                                    |            |
|                                                                                                    |            |
| REGISTER GATEWAY                                                                                              |            |
| <b>Gateway ID</b><br>A unique, human-readable identifier for your gateway. It can be anything so be creative! |            |
| □ I'm using the legacy packet forwarder                                                                       |            |
| Select this if you are using the legacy Semtech packet forwarder.                                             |            |
| Description<br>A human-readable description of the gateway                                                    |            |
|                                                                                                    | 0          |
| Frequency Plan<br>The <u>frequency plan</u> this gateway will use                                             |            |
|                                                                                                    |            |

Figure : Create new gateway on TTI - Step 1

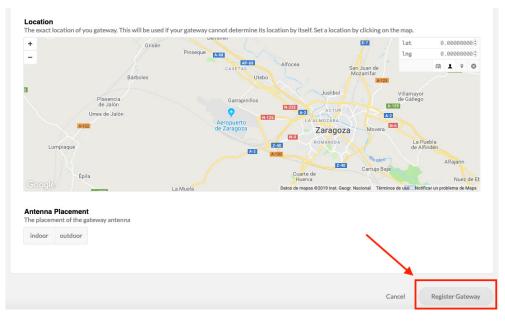

Figure : Create new gateway on TTI - Step 2

After filling all the fields, press "Register gateway" to confirm this new device.

### **Gateway settings**

By clicking on the new created gateway a new screen summarizing the information will appear. The user can edit the gateway information, change the settings, delete the registered gateway and see the traffic on the gateway.

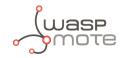

| Gateways > 🏷 eu      |                           |
|----------------------|---------------------------|
|                      | Overview Traffic Settings |
| GATEWAY OVERVIEW     | O settings                |
| Gateway ID           | eui                       |
| Description          |                           |
| Owner                |                           |
| Status               | • connected               |
| Frequency Plan       | Europe 868MHz             |
| Router               | ttn-router-eu             |
| Gateway Key          | base64                    |
| Last Seen            | 57 seconds ago            |
| Received Messages    | 68723                     |
| Transmitted Messages | 558                       |

Figure : Summarized information and edit settings on TTI

An important option for the gateway is present on "Settings": at the bottom of the page there is a red button called "Delete gateway eui-XXX". This is used to perform a full deletion of the gateway. Do not click this option if you want to preserve your gateway as registered.

# 6.4.3. Manage applications

The "Applications" section permits to view, edit and create applications, as well as view data and integrate it with other clouds.

| This is where the magic happens. Here you can work with your data. F | ngs Network Console.<br>Register applications, devices and gateways, manage your integrations,<br>s and settings. |
|----------------------------------------------------------------------|----------------------------------------------------------------------------------------------------|
| APPLICATIONS                                                         | GATEWAYS                                                                                                    |

Figure : Main sections on TTI - Applications

After clicking on "Applications", a list of them will appear if the user has already created applications.

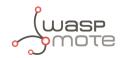

| APPLICATIONS |   | add application |
|--------------|---|-----------------|
|              | • |                 |
|              |   |                 |

Figure : List of applications on TTI

On the top right corner there is an "Add application" button to register a new application, click on this option to create a new one. Fill all the information and press "Add application" to confirm the data:

| ications $\rightarrow$ Add Application                                                                                                    |                     |
|----------------------------------------------------------------------------------------------------|---------------------|
|                                                                                                    |                     |
|                                                                                                    |                     |
| DD APPLICATION                                                                                                    |                     |
| Application ID                                                                                                    |                     |
| The unique identifier of your application on the network                                                                                                  |                     |
|                                                                                                    |                     |
| Description<br>A human readable description of your new app                                                                                               |                     |
| Eg. My sensor network application                                                                                                    | 0                   |
| Application EUI<br>An application EUI will be issued for The Things Network block for convenience, you can add your own in the application settings page. |                     |
| EUI issued by The Things Network                                                                                                    |                     |
| Handler registration<br>Select the handler you want to register this application to                                                                       |                     |
| ttn-handler-eu                                                                                                    | 0                   |
|                                                                                                    | *                   |
|                                                                                                    |                     |
| Cano                                                                                                    | cel Add application |

Figure : Add new application on TTI

# Options and device registration overview

There are plenty of options to configure an application. This guide will guide you through the most important options to accomplish the integration with the Customer Server or with the Smart Parking Cloud Service.

The main screen shows a summary about the application, the registered devices and the access key (important for the Integrations section):

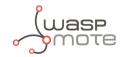

| Applications >                                        |                |         |                 |                 |             |              |
|-------------------------------------------------------|----------------|---------|-----------------|-----------------|-------------|--------------|
|                                                       | Overview       | Devices | Payload Formats | Integrations    | Data        | Settings     |
| APPLICATION OVERVIEW                                  |                |         |                 |                 |             |              |
| Application ID Description Created 9 days ago Handler |                |         |                 |                 | do          | ocumentation |
| APPLICATION EUIS                                      |                |         |                 |                 | o           | manage euls  |
| ↔     =     ₹     ■       ↔     =     ₹     ■         |                |         |                 |                 |             |              |
| DEVICES                                               |                |         |                 | register device | ¢ <u>ma</u> | nage devices |
|                                                       | eregistered de | vices   |                 |                 |             |              |

Figure : Application overview on TTI

On the top right area of the "Devices" section it is possible to register a new device for the application. Creating a new device is not required to perform the integration with the Customer Server or with the Smart Parking Cloud Service.

| DEVICES                      | register devices     p manage devices |
|------------------------------|---------------------------------------|
|                              | 0 registered devices                  |
| COLLABORATORS                | manage collaborators                  |
| A                            | collaborators delete devices settings |
| ACCESS KEYS                  | O manage keys                         |
| default key devices messages | ◆ base64 ₿                            |

Figure : Registering a new device for an application on TTI

To create a new device, fill all the fields:

- Device ID: The unique identifier for the device in the application.
- Device EUI: The unique identifier for the device on the network.
- App Key: Used to create a secure communication between the device and the network.

#### Important:

The Device ID must be the same as LoRaWAN EUI in lowercase to match the communication with the Customer Server or with the Smart Parking Cloud Service.

After setting these fields, hit the "Register" button to finish the registration.

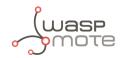

|                                    |                   |                     |                       | Overview                                              | Devices | Payload Formats | Integrations | Data    | Set      |
|------------------------------------|-------------------|---------------------|-----------------------|-------------------------------------------------------|---------|-----------------|--------------|---------|----------|
|                                    |                   |                     |                       |                                                       |         |                 |              |         |          |
| EGISTER DEV                        | ICE               |                     |                       |                                                       |         |                 |              | bulk im | iport de |
| Device ID                          |                   |                     |                       |                                                       |         |                 |              |         |          |
| Device ID<br>This is the unique id | lentifier for the | e device in this ap | p. The device ID will | be immutable.                                         |         |                 |              |         |          |
|                                    |                   |                     |                       |                                                       |         |                 |              |         |          |
|                                    |                   |                     |                       |                                                       |         |                 |              |         |          |
| Device EUI                         | e unique ident    | ifier for this devi | ce on the network. Ye | ou can change the EUI la                              | er.     |                 |              |         |          |
| ~                                  | io antiquo taone  |                     |                       |                                                       |         |                 |              |         | 0 bytes  |
| - 4                                |                   |                     |                       |                                                       |         |                 |              |         |          |
|                                    |                   |                     |                       |                                                       |         |                 |              |         |          |
| Арр Кеу                            |                   |                     |                       |                                                       |         |                 |              |         |          |
| The App Key will be                | used to secure    | e the communica     |                       | vice and the network.                                 |         |                 |              |         |          |
|                                    | used to secure    | the communica       |                       | vice and the network.<br>this field will be generated |         |                 |              |         |          |
| The App Key will be                | used to secure    | the communica       |                       |                                                       |         |                 |              |         |          |
| The App Key will be                | used to secure    | e the communica     |                       |                                                       |         |                 |              |         |          |
| The App Key will be                | used to secure    | e the communica     |                       |                                                       |         |                 |              |         | <        |
| The App Key will be                | used to secure    | e the communica     |                       |                                                       |         | ~               |              |         | <        |

Figure : Form to create a new device on TTI

There is also a chance to register more that one device in bulk using the "Bulk import devices" button placed on the top right:

|                                    |                                                        | Overview                     | Devices | Payload Formats | Integrations | Data    | Settings    |
|------------------------------------|--------------------------------------------------------|------------------------------|---------|-----------------|--------------|---------|-------------|
| EGISTER DEV                        | /ICE                                                   | -                            |         |                 |              | bulk im | port device |
| Device ID<br>This is the unique ic | dentifier for the device in this app. The device ID wi | II be immutable.             |         |                 |              |         |             |
| Device EUI<br>The device EUI is th | ne unique identifier for this device on the network.   | You can change the EUI late  | r.      |                 |              |         | 0 bytes     |
| Арр Кеу                            | e used to secure the communication between you d       | evice and the network.       |         |                 |              |         |             |
|                                    |                                                        |                              |         |                 |              |         |             |
|                                    |                                                        | this field will be generated |         |                 |              |         |             |
| The App Key will be                |                                                        | this field will be generated |         |                 |              |         |             |
| The App Key will be                |                                                        | this field will be generated |         |                 |              |         | \$          |
| The App Key will be                |                                                        | this field will be generated |         |                 |              |         | 0           |
| The App Key will be                |                                                        | this field will be generated |         |                 |              |         | \$          |

*Figure : Bulk devices import on TTI* 

The screen for a bulk import is very simple:

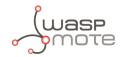

| plications > 😂 > Devices                                                                                                    |        |                  |
|----------------------------------------------------------------------------------------------------|--------|------------------|
| BULK REGISTER DEVICES                                                                                                    |        |                  |
| Device ID Prefix<br>This is the prefix for the generated device IDs. This prefix will be combined with the device EUIs to form the device IDs.                                                      |        | ٥                |
| App EUI<br>The App EUI all the devices will register to.                                                                                                    |        |                  |
| no selection                                                                                                    |        | \$               |
| When enabled, a different App Key will be generated for each device (recommended).  Device EUIs Enter the device EUIs you want to register here, seperated by tabs, newlines, commas or semicolons. |        |                  |
|                                                                                                    |        | no EUIs          |
|                                                                                                    |        |                  |
|                                                                                                    |        |                  |
|                                                                                                    |        |                  |
|                                                                                                    | Cancel | Register Devices |

Figure : Bulk devices import form on TTI

The parameters to fill are:

- Device ID Prefix: This is the prefix for the generated device IDs.
- App EUI: The App EUI all the devices will register to.
- Randomize Keys: If enabled, a different App Key will be generated for each device (recommended).
- Device EUIs: The device EUIs to register, separated by tabs, newlines, commas or semicolons.

#### Important:

The Device ID Prefix must be left in blank to match the communication with the Customer Server or with the Smart Parking Cloud Service.

After entering all the parameters, press "Register devices" to finish the bulk registration process.

### **Application integrations**

Another important section for each application is "Integrations" section. There the user can send data to third-party clouds and also to the Customer Server or to the Smart Parking Cloud Service.

Click on "Add integration" to create a new mechanism to send data:

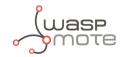

| Applications > Solutions |          |         |                 |              |      |               |
|--------------------------|----------|---------|-----------------|--------------|------|---------------|
|                          | Overview | Devices | Payload Formats | Integrations | Data | Settings      |
| INTEGRATIONS             |          |         |                 |              | add  | l integration |
| HTTP Integration         |          |         |                 |              |      |               |
| HTTP Integration         |          |         |                 |              |      |               |

Figure : Integrations screen on TTI

After clicking "Add integration", a list of third-party clouds will be displayed, choose "HTTP integration" to configure TTI to send towards the Customer Server or the Smart Parking Cloud Service:

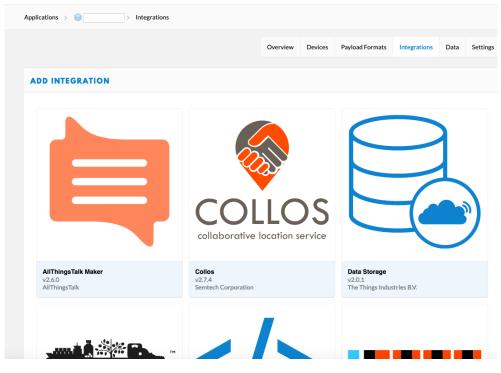

Figure : Integrations list on TTI

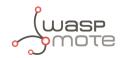

|         |                                                |                                                          | A                                                    |
|---------|------------------------------------------------|----------------------------------------------------------|------------------------------------------------------|
| Applica | tions > 🥪 test_libelium > Integrations         |                                                          |                                                      |
|         |                                                | COLLOS<br>collaborative location service                 |                                                      |
| v       | AllThingsTalk Maker<br>/2.6.0<br>AllThingsTalk | Collos<br>v2.7.4<br>Semtech Corporation                  | Data Storage<br>v2.0.1<br>The Things Industries B.V. |
| , ve    | EVRYTHNG                                       |                                                          |                                                      |
| v       | EVRYTHNG<br>v2.6.0<br>EVRYTHNG                 | HTTP Integration<br>v2.6.0<br>The Things Industries B.V. | IFTTT Maker<br>v2.6.0<br>The Things Industries B.V.  |

Figure : HTTP integration option on TTI

The form for HTTP connection is as follows:

| lications > 🎯                                    | > Integrations                                    |                   |         |                 |              |      |           |
|--------------------------------------------------|---------------------------------------------------|-------------------|---------|-----------------|--------------|------|-----------|
|                                                  |                                                   | Overview          | Devices | Payload Formats | Integrations | Data | Settin    |
|                                                  |                                                   |                   |         |                 |              |      |           |
| DD INTEGRATION                                   | l                                                 |                   |         |                 |              |      |           |
| ,                                                | HTTP Integration (v2.6.0)                         |                   |         |                 |              |      |           |
|                                                  | The Things Industries B.V.                        |                   |         |                 |              |      |           |
|                                                  | Sends uplink data to an endpoint and receives dow | nlink data over H | ITTP.   |                 |              |      |           |
| $\bigcirc$                                       | documentation                                     |                   |         |                 |              |      |           |
| Process ID                                       |                                                   |                   |         |                 |              |      |           |
| The unique identifier of th                      | e new Integration process                         |                   |         |                 |              |      |           |
|                                                  |                                                   |                   |         |                 |              |      |           |
| Access Key                                       |                                                   |                   |         |                 |              |      |           |
| The access key used for do                       | wnlink                                            |                   |         |                 |              |      |           |
| no selection                                     |                                                   |                   |         |                 |              |      |           |
|                                                  |                                                   |                   |         |                 |              |      |           |
| URL<br>The URL of the endpoint                   |                                                   |                   |         |                 |              |      |           |
| The orde of the ellopolitic                      |                                                   |                   |         |                 |              |      |           |
|                                                  |                                                   |                   |         |                 |              |      |           |
| Method                                           |                                                   |                   |         |                 |              |      |           |
| The HTTP method to use                           |                                                   |                   |         |                 |              |      |           |
| POST                                             |                                                   |                   |         |                 |              |      | •         |
| Authorization                                    |                                                   |                   |         |                 |              |      |           |
| The value of the Authoriza                       | ition header                                      |                   |         |                 |              |      |           |
|                                                  |                                                   |                   |         |                 |              |      | •         |
|                                                  |                                                   |                   |         |                 |              |      |           |
| Custom Header Name<br>An optional custom HTTP    | header that you would like to add to the request  |                   |         |                 |              |      |           |
|                                                  |                                                   |                   |         |                 |              |      | •         |
|                                                  |                                                   |                   |         |                 |              |      |           |
| Custom Header Value<br>The value of the custom H |                                                   |                   |         |                 |              |      |           |
|                                                  |                                                   |                   |         |                 |              |      | 0         |
|                                                  |                                                   |                   |         |                 |              |      |           |
|                                                  |                                                   |                   |         |                 |              |      |           |
|                                                  |                                                   |                   |         |                 |              |      |           |
|                                                  |                                                   |                   |         |                 | Cancel       |      | tegration |
|                                                  |                                                   |                   |         |                 |              |      |           |

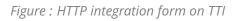

There are some fields to fill on the form:

• Process ID: The unique identifier of the new integration process. Free text.

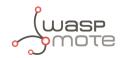

- Access Key: The access key used for downlink. It is the default key in most cases.
- URL: The Customer Server URL: http://YOUR\_CUSTOMER\_SERVER\_URL/api/parking/v2/services/tti.
- Method: The HTTP method to use. For Customer Server integration, it must be "POST".

An example of configuration integration for Customer Server can be as shown in the image:

| DD INTEGRATI                                                                                | ON                                                                                                    |    |
|---------------------------------------------------------------------------------------------|----------------------------------------------------------------------------------------------------|----|
|                                                                                             | HTTP Integration (v2.6.0)<br>The Things Industries B.V.<br>Sends uplink data to an endpoint and receives downlink data over HTTP.<br>documentation |    |
| Process ID<br>The unique identifier o                                                       | f the new integration process                                                                                                    |    |
|                                                                                             |                                                                                                    | 0  |
| mycs1234                                                                                    |                                                                                                    | •  |
| mycs1234<br>Access Key<br>The access key used fo<br>default key devices                     |                                                                                                    | \$ |
| Access Key<br>The access key used fo                                                        | messages                                                                                                    |    |
| Access Key<br>The access key used fo<br>default key devices<br>URL<br>The URL of the endpoi | messages                                                                                                    |    |
| Access Key<br>The access key used fo<br>default key devices<br>URL<br>The URL of the endpoi | nt<br>MER_SERVER_URL/api/parking/v2/services/ttn                                                                                                   | 0  |

Figure : Configuration on an HTTP integration with the Customer Server on TTI

The rest of the integration fields **must be blank**.

# Data visualization

This is one of the most important options on TTN. Here the user can see the data sent (both uplink and downlink). Also, the errors and successes on the communication process are shown.

The user must use this section to make sure that the uplink and downlink communications are correct:

| plications | > @    |          | > Data     |     |       |          |         |                 |              |         |           |
|------------|--------|----------|------------|-----|-------|----------|---------|-----------------|--------------|---------|-----------|
|            |        |          |            |     |       | Overview | Devices | Payload Formats | Integrations | Data    | Setting   |
| PPLIC      | ATION  | DATA     |            |     |       |          |         |                 |              | II pass | ie w cles |
| Filters    | uplink | downlink | activation | ack | error |          |         |                 |              |         |           |
|            | time   | counter  | port       |     |       |          |         |                 |              |         |           |
|            |        |          |            |     |       |          |         |                 |              |         |           |
|            |        |          |            |     |       |          |         |                 |              |         |           |
|            |        |          |            |     |       |          |         |                 |              |         |           |
|            |        |          |            |     |       |          |         |                 |              |         |           |
|            |        |          |            |     |       |          |         |                 |              |         |           |
|            |        |          |            |     |       |          |         |                 |              |         |           |
|            |        |          |            |     |       |          |         |                 |              |         |           |
|            |        |          |            |     |       |          |         |                 |              |         |           |
|            |        |          |            |     |       |          |         |                 |              |         |           |
|            |        |          |            |     |       |          |         |                 |              |         |           |
|            |        |          |            |     |       |          |         |                 |              |         |           |
|            |        |          |            |     |       |          |         |                 |              |         |           |

Figure : Data screen on an integration on TTI

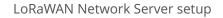

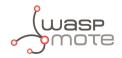

# **Application settings**

This section is a quick summary of the application settings as Handler, EUIs and Access Keys, among others.

The user can change the parameters but it is possible to create here some misconfiguration on the application settings. Also, on the bottom there is a "Delete application APP\_NAME" button that deletes the application completely.

|               |                    | Overview | Devices | Payload Formats | Integrations | Data | Settings |
|---------------|--------------------|----------|---------|-----------------|--------------|------|----------|
| APP SETTINGS  | GENERAL            |          |         |                 |              |      |          |
| General       | Description        |          |         |                 |              |      |          |
| EUIs          | Handler EU         |          |         |                 |              |      | 0        |
| Collaborators | Handler            |          |         |                 |              |      |          |
| Access Keys   | ttn-handler-eu     |          |         |                 |              |      | 0        |
|               |                    |          |         |                 |              |      |          |
|               |                    |          |         |                 |              |      |          |
|               | Delete application |          |         |                 |              |      | Save     |

*Figure : Settings for an application on TTI* 

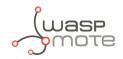

# 6.5. MultiTech basestation

This section explains how to route information on a MultiTech basestation to the Customer Server or to the Smart Parking Cloud Service, using the MQTT protocol.

MultiTech basestations come with an Embedded Network Server for LoRaWAN, free of cost or annual fees. Besides, Libelium customers can purchase special models of MultiTech basestations which are ready to use, since they have our "Custom Application" already installed. This Custom App enables automatic communication between Smart Parking nodes and our Smart Parking Cloud Service. These special basestation models are called "Smart Parking configured".

# 6.5.1. Libelium's Custom App

Some MultiTech basestations come with the Libelium's Custom App already installed on our facilities. Please go to the section "Installing/upgrading Libelium Custom App" if your basestation does not have it, or if you want to upgrade the version of the Custom App inside your basestation.

#### Important:

*Our Custom App was developed for MultiTech's firmware 1.7.4 version. At the moment, the Custom App is not supported on firmware 5.0.0: this 5.0.0 version contains some known bug issues so it is not currently supported. More information on the "Compatible firmware versions" section.* 

### Log in

To start the application, first go to the address where you installed your MultiTech basestation. By default, the configured address is https://192.168.2.1. Enter your credentials and press "Login".

| MU        |                          | ) |
|-----------|--------------------------|---|
| Mul       | tiConnect® Conduit 1.3.3 |   |
| Username: | admin                    |   |
| Password: |                          |   |
|           | Login                    |   |
|           |                          |   |

Figure : MultiTech login panel

# **Starting the Custom App**

Before accessing the application, it is recommended to check its status. Go to "Apps" in the menu.

The application has 4 status:

- 1. **Stopped**: The application is stopped and cannot be accessed.
- 2. **Started**: The application is started and it will take a few minutes to be able to access the application, after pressing the "Play" button.
- 3. **Running**: The application is running. It is possible to access it through the address where it is installed, by adding port 3000.
- 4. **Failed**: The application has failed and it is necessary to restart it. An explanation about this status is in the "Info" field.

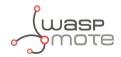

# Accesing the Custom App

Open a new tab on your web browser and enter the credentials to access the application. By default, the credentials are:

- 1. Username: admin
- 2. Password: admin

| Iniciar sesión        |          |                |
|-----------------------|----------|----------------|
| http://localhost:3000 |          |                |
| Nombre de usuario     |          |                |
| Contraseña            |          |                |
|                       | Cancelar | Iniciar sesión |
|                       |          |                |

Figure : Custom App login

If you want to change the default credentials, please read the "Change default access credentials" section.

### **Configs tab**

If you select the "Libelium Smart Parking Cloud Service" option, you must fill the "Token" field to send the node's frames to our Smart Parking Cloud Service. Please refer to "<u>Tools</u>" section for further information about to how to create a token. Once you have created the token, paste in the field.

| libelium             |         |  |
|----------------------|---------|--|
|                      | Configs |  |
| Select Configuration |         |  |
| Libelium Cloud       | Ţ       |  |
| TOKEN                |         |  |
| ey                   |         |  |
|                      |         |  |
| Save Configs         |         |  |

Figure : MultiTech configuration - Smart Parking Cloud Service option

If you select the "Customer Server" option, you must fill the "URL" field to send the node's frames to your Customer Server.

| libelium             |                      |   |  |
|----------------------|----------------------|---|--|
|                      | Configs              |   |  |
| Select Configuration |                      |   |  |
| Customer Server      |                      | • |  |
| URL                  |                      |   |  |
| /api/parking/v       | 2/services/multitech |   |  |
|                      |                      |   |  |
| Save Configs         |                      |   |  |

*Figure : MultiTech configuration - Customer Server option* 

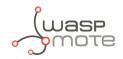

Regardless of the method you have used, save the configs clicking the "Save configs" button. If the introduced value is valid, a pop-up window will appear confirming that the configuration has been saved:

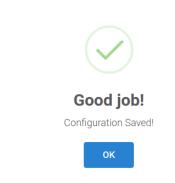

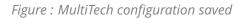

If the field does not have a valid configuration, a window will tell you need to review the configuration before saving:

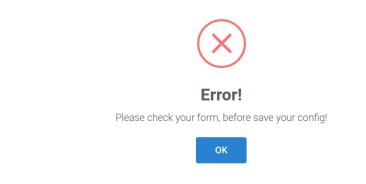

Figure : MultiTech configuration error

# **Devices Provisioning tab**

Thanks to this feature you can register all the devices at once. Just enter all your devices the text box "Import your Devices", in comma-separated format (one device per line).

The format to use is:

```
<DevEUI_1>,<Serial>,<AppEUI_1>,<AppKey_1>
<DevEUI_2>,<Serial>,<AppEUI_2>,<AppKey_2>
<DevEUI_3>,<Serial>,<AppEUI_3>,<AppKey_3>
...
<DevEUI_N>,<Serial>,<AppEUI_N>,<AppKey_N>
```

On the Services Cloud Manager (SCM) you can download a CSV file with all your devices (all the devices associated with on your SCM account). To download the file, please refer to "<u>Libelium Cloud management</u>" section for further information on how to export this CSV file, which includes all nodes OTAA credentials needed for direct batch import.

### Logs tab

The "Logs" tab shows the information and error messages of the communication requests of the LoRaWAN services. All messages related to the transport layer of the service are identified as INFO or ERROR. User intervention may

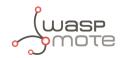

be required to analyse the meaning of the messages generated in the application layer and decide if some actions are needed.

| i info [ 2019-08-07T08:48:52.683Z ] - topic: lora/00-04-a3-0b-00-20-fa-49/up                                                                                                  |                    |
|----------------------------------------------------------------------------------------------------|--------------------|
| i info [ 2019-08-07T08:48:30.362Z ] - Smart Parking server response code: 200                                                                                                 |                    |
| Linfo [ 2019-08-07T08:48:29.8112 ] - message: {"tmst":3514053340,"chan":7,"rfch":1,"freq":867.9,"stat":1,"modu":"LORA","datr":"SF128W125","codr":"4/5","lsnr":3.8,"rss1":-107 | ,"opts":"","size": |
| i info [ 2019-08-07T08:48:29.799Z ] - topic: lora/00-04-a3-0b-00-20-fa-49/up                                                                                                  |                    |
| i info [ 2019-08-07T08:47:43.529Z ] - subscribed!                                                                                                    |                    |
| i info [ 2019-08-07T08:47:43.463Z ] - MQTT connected, subscribing                                                                                                    |                    |
| 1 info [ 2019-08-07T08:47:43.079Z ] - Updating status file with pid [19225] and message [Listening on port 3000 as of Wed Aug 07 2019 08:47:43 GMT+0000 (UTC)]                |                    |
| 1 info [ 2019-08-07T08:47:43.052Z ] - Launch APP                                                                                                    |                    |
| i info [ 2019-08-07T08:47:43.039Z ] - App listening on port 3000                                                                                                    |                    |
| i info [ 2019-08-07T08:47:31.722Z ] · ······ STARTING APP ······                                                                                                    |                    |
| i info [ 2019-08-07T08:39:11.997Z ] - subscribed!                                                                                                    |                    |
| i info [ 2019-08-07T08:39:11.932Z ] - MQTT connected, subscribing                                                                                                    |                    |
| i info [ 2019-08-07T08:39:11.558Z ] - Updating status file with pid [16411] and message [Listening on port 3000 as of Wed Aug 07 2019 08:39:11 GMT+0000 (UTC)]                |                    |
| i info [ 2019-08-07T08:39:11.534Z ] - Launch APP                                                                                                    |                    |
| i info [ 2019-08-07T08:39:11.523Z ] - App listening on port 3000                                                                                                    |                    |
| i info [ 2019-08-07T08:39:00.318Z ] STARTING APP                                                                                                    |                    |
|                                                                                                    |                    |

Figure : Logs section

The messages will appear in ascending order, showing the newest messages at the top. You can change the order by clicking the "Ascending" or "Descending" button.

Figure : Ascending button

Click the "Refresh" button to update the log view and load new messages. The latest messages appear at the top.

Refresh

Figure : Refresh button

### Change default access credentials

In order to change the password or user that the application brings by default, you have to connect through SSH to the MultiTech basestation. Once connected, navigate to where the configuration file is located at (var/config/app/libelium-multitech-app) and edit the ".env" file:

# If you want to change the username and password to access de application: APP\_USERNAME= 'admin' APP\_PASSWORD= 'admin'

Once you have changed the default username or password and saved the file, you need to stop the application and restart it for the changes to take effect.

### Change the default listening port

In order to change the port where the application listens by default, you have to connect through SSH to the MultiTech basestation. Once connected, you have to navigate to where the configuration file is located at: "var/config/app/libelium-multitech-app" and edit the ".env" file:

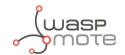

```
# If you want to use another port you must to change the APP_PORT field:
```

APP\_PORT= '3001'

Once you have changed the default port and saved the file, you need to stop the application and restart it for the changes to take effect.

# How to create a single device manually

To register the devices you have to go to "LoraWANTM" > "Key Management > "Add Device".

| Home                 | Key Management       | 2                           |                       | Reset To Default |
|----------------------|----------------------|-----------------------------|-----------------------|------------------|
| Save and Restart     | Join Server          |                             |                       |                  |
| Setup                |                      | (                           |                       | _                |
| LoRaWAN <sup>™</sup> | Location             | Local Keys                  | •                     |                  |
| Network Settings     | Local End-Device Cr  | edentials                   |                       | Add New          |
| Key Management       | Device EUI App       | EUI App Key Class Device Pr | ofile Network Profile | Options          |
| Gateways             |                      |                             |                       |                  |
| Devices              | Settings             |                             |                       |                  |
| Device Groups        | •                    |                             |                       |                  |
| Profiles             | Local Network Set    | tings                       |                       |                  |
| Packets              | Enabled              | 2                           |                       |                  |
| Downlink Queue       | Network ID (AppEUI)  | Name                        | *                     |                  |
| Operations           | Name                 | MTCDT-19806196              |                       |                  |
| Cellular             |                      | (                           |                       |                  |
| Firewall             | Network Key (AppKey) | Passprirase                 |                       |                  |
|                      | Passphrase           |                             |                       |                  |
| SMS                  | Default Profile      | DEFAULT-CLASS-A             | *                     |                  |
| Tunnels              |                      |                             |                       |                  |
| Administration       |                      |                             |                       | Submit           |
| Status & Logs        |                      |                             |                       |                  |
| Commands             |                      |                             |                       |                  |
|                      |                      |                             |                       |                  |
| Apps                 |                      |                             |                       |                  |
| Help                 |                      |                             |                       |                  |

Figure : Registering a device manually - 1

Then click on "Add new". A new pop-up window will open with a form so you can fill the parameters of the nodes. The fields "Dev EUI", "App EUI" and "App Key" are mandatory to properly register the device.

| Add End-Device  | Кеу |   | ×        |
|-----------------|-----|---|----------|
| Dev EUI         | l.  |   |          |
| App EUI         |     |   |          |
| Арр Кеу         |     |   | <b>`</b> |
| Class           | Α   | ¥ |          |
| Device Profile  |     | T |          |
| Network Profile |     | ¥ |          |
|                 |     |   | Finish   |

Figure : Registering a device manually - 2

Once the form is completed, the list of devices will be updated automatically with the device you just registered.

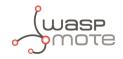

| ocal End-Device Credentials |    |         |         |       |                | Add Ne          |         |
|-----------------------------|----|---------|---------|-------|----------------|-----------------|---------|
| Device E                    | UI | App EUI | App Key | Class | Device Profile | Network Profile | Options |
| 00-00                       | 2  | 00-(    | ****    | А     | null           | null            | / ×     |

Figure : Registering a device manually - 3

# Restart the MultiTech basestation

When you have finished the provisioning of your devices, regardless of the method you have used, you need to restart the MultiTech, so that changes take effect.

We return to access the URL where we have the application installed; if the "Save & Restart" button is red, it indicates that there are pending changes to be saved and that it is necessary to perform a restart of the MultiTech basestation. To do so, go to the menu on the left, and press the "Save & Restart" button.

| 1 | MULTITECH        |
|---|------------------|
|   | Home             |
|   | Save and Restart |
|   | Setup            |
|   |                  |

Figure : Restart button - MultiTech basestation

### 6.5.2. Compatible firmware versions

Below we show a list of the compatibility of the Custom App with versions of MultiTech basestations firmware:

- **5.0.0**: It contains some known bug issues so it is not currently supported.
- **1.7.x**: Totally compatible

# 6.5.3. Installing/upgrading Custom App

### Log in DeviceHQ

Open a new window on your web browser and type <u>https://www.devicehq.com/</u>. It is a repository where MultiTech offers different apps and software.

Create a new user account if you do not have one yet. If you have an account, enter your credentials to perform the next steps.

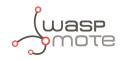

| , DeviceHQ     | MULTITECH                            |
|----------------|--------------------------------------|
| Please sign in |                                      |
| Email address  |                                      |
| Password       |                                      |
| Sign In        | Forgot Password?<br>Register Account |
|                | More Information   Product Support   |
|                |                                      |
|                |                                      |

Figure : Create account or login on DeviceHQ

# DeviceHQ panel

After a successful login, the main panel appears. The user can see many options to manage devices, install applications, upgrade the firmware, see logs, etc:

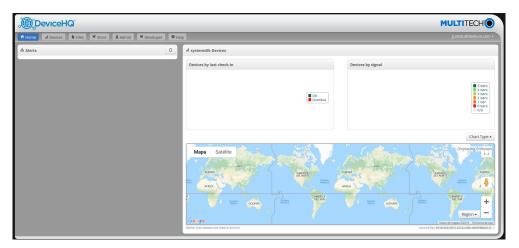

Figure : DeviceHQ main panel

# Registering a MultiTech device on DeviceHQ

Once inside the DeviceHQ panel, go to "Devices" > "Tasks" > "Register devices".

| DeviceHQ                                        | ₩ Store           | 0       | _        | -       | _             | _       | _             | M                                                                                                    | IULTIT                                           | ECH C       |
|-------------------------------------------------|-------------------|---------|----------|---------|---------------|---------|---------------|----------------------------------------------------------------------------------------------------|--------------------------------------------------|-------------|
| Home al Devices is Files     Filter     Devices | Admin Developer   | • негр  |          |         |               |         | Y F           |                                                                                                    | I Tasks                                          | C Refres    |
| p aj ventes                                     | Show 10 • entries | Product | 0 Serial | * Group | © Device Logs | Actions | Cell Provider | Upgrade Firm Upgrade Radio Upgrade Confi Upgrade Confi Upgrade Confi Reboot Device Request Device Enclose Section Section Sec | o Firmware<br>ig<br>ig (Partial)<br>is<br>e Logs | ime         |
| ount: systemslib                                |                   |         |          |         |               |         |               | Install App  Uninstall App  Install App  Install App                                                                                                    |                                                  | Product Sup |
|                                                 |                   |         |          |         |               |         |               | Sroup Devices<br>Abort Actions                                                                                                    |                                                  |             |
|                                                 |                   |         |          |         |               |         |               | Data Plan Setu                                                                                                    |                                                  |             |
|                                                 |                   |         |          |         |               |         |               | C Register Devic                                                                                                    |                                                  |             |

*Figure : Registering a MultiTech device on DeviceHQ panel* 

A new pop-up window appears. In the "Serial" field you must type the MultiTech serial and on the "UUID" field you must type the MultiTech UUID.Then click on the "Register device" button.

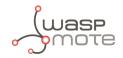

|    | III New device 🛛 | × |
|----|------------------|---|
| e  | Serial           |   |
|    | UUID             |   |
| ie | Register Device  |   |

Figure : Registering a MultiTech device on DeviceHQ Panel

#### Important: You can find all this information on the right side or on the back of your device.

### Add Libelium Custom App to your store

To add the Custom App, go to "Store" on the top menu of the DeviceHQ panel and check the "Public apps" option to see all the public apps. Then search the "libelium-multitech-app". Once you have found it, click on Add to My Apps and again on the "Add to my apps" button.

|                           | libelium-multitech-app                                                             | ×            |
|---------------------------|------------------------------------------------------------------------------------|--------------|
|                           | Title : libelium-multitech-app<br>Publisher :<br>Version : 1.0.0<br>Add to My Apps |              |
| Smart parking integration |                                                                                    |              |
| Reviews                   |                                                                                    | Write Review |

*Figure : Add Libelium MultiTech application (our Custom App)* 

Please accept the licensing agreement and click on "Accept".

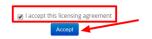

*Figure : Accepting the licensing agreement* 

### **Enable Remote Management**

Once inside the MultiTech basestation panel, go to "Administration" > "Remote Management". Then type your Account Key in the dedicated field.

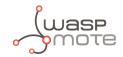

|                                                                            | Remote Management 🛿                   | Reset To Defaul              |
|----------------------------------------------------------------------------|---------------------------------------|------------------------------|
| Save and Restart                                                           | Remote Server                         | Auto Update Settings         |
| Setup                                                                      | Enabled 🗷                             | Check-In Interval 720 mins   |
| LoRaWAN™                                                                   | SSL Enabled 🗷                         | GPS Data Interval 720 mins   |
| Cellular                                                                   | Server Name ds.devicehq.com           | Sync with Dial-On-Demand     |
| Firewall                                                                   | Server Port 5798                      | Allow Firmware Upgrade 🛛 🗑   |
| SMS                                                                        | Account Key [                         | Allow Configuration          |
| Tunnels                                                                    |                                       | Allow Configuration Upload 🕑 |
| Administration<br>Access Configuration                                     |                                       |                              |
| X.509 Certificate                                                          | DeviceHQ App Server                   |                              |
| X.509 CA Certificates                                                      | App Store URL https://www.devicehq.cc |                              |
| Remote Management<br>Firmware Upgrade                                      | Current Status Idle                   |                              |
| Save/Restore                                                               | Current Time 2/8/2019 13:4            | 40:49                        |
| Initial Setup<br>Debug Options                                             | Last Check-In<br>Next Check-In        |                              |
| Status & Logs                                                              |                                       |                              |
| Commands                                                                   |                                       | Submit                       |
| Apps                                                                       |                                       |                              |
| Help                                                                       |                                       |                              |
| neip                                                                       |                                       |                              |
| Constabil (5, 1007, 2010)                                                  |                                       |                              |
| Copyright (0 1995-2019<br>Multi-Tech Systems, 3ec.<br>All rights reserved. |                                       |                              |

Figure : Enable remote management

Click on the "Submit" button. Once changes have been saved, the Multitech must be restarted for the changes to take effect, so press the "Save & Restart" button.

### Schedule install or upgrade the Custom App

In the DeviceHQ panel, "Devices" section, click on the selected device > "Schedule" > "Install app" and select the version that you want to install or upgrade.

| al MTCDTIP-L                                          | EU1-266A                                                                         | Map Check-ins Signa   | al Network LoRa Dev                                                         | ice Files |          |                       |         |
|-------------------------------------------------------|----------------------------------------------------------------------------------|-----------------------|-----------------------------------------------------------------------------|-----------|----------|-----------------------|---------|
| Product<br>Serial<br>Provider<br>IMEI<br>IMSI         | MTCDTIP-LEU1-266A<br>19806196<br>Unknown<br>359852054364949<br>214035849040840   |                       |                                                                             |           |          | ¥ Filter              | III Col |
| Firmware                                              | 1.7.4                                                                            |                       |                                                                             |           |          |                       |         |
| Radio Firmware                                        | 17.00.523                                                                        |                       |                                                                             |           |          | Cell Provider         | Rs:     |
| Radio Model                                           | LE910-EUG                                                                        |                       | Location Unavailable                                                        |           |          | Unknown               |         |
| Active Apps                                           |                                                                                  |                       |                                                                             |           |          |                       |         |
| App name<br>Version<br>ID                             | Development<br>0.0.0<br>development                                              |                       |                                                                             |           |          |                       |         |
| Status<br>Info                                        | RUNNING<br>Not Available                                                         |                       |                                                                             |           |          |                       |         |
| App name<br>Version<br>ID<br>Status<br>Info           | libelium-multitech-app<br>1.3.1<br>LOCAL<br>FAILED<br>Error contacting server. P | ııl MTCDTIP-LEU1-266A | Schedule                                                                    | Þ         | C        |                       |         |
| Stats                                                 |                                                                                  |                       | Upgrade Radio Firmware                                                      |           |          |                       |         |
| Position<br>Last check-in<br>Next check-in<br>Up time | Unavailable<br>5 hours ago<br>7 hours from now<br>4 days                         |                       | Upgrade Config<br>Upgrade Config (Partial)<br>Reboot<br>Request Device Logs | Þ         |          |                       |         |
| РРР                                                   |                                                                                  |                       | Install App                                                                 | P C 🕞     | libelium | n-multitech-app - 1.1 |         |
| Status                                                | Up                                                                               | -                     | Uninstall App                                                               | ) C       |          | n-multitech-app - 1.2 |         |

*Figure : Intall/upgrade the Custom App* 

Once you have scheduled an action, you must check the DeviceHQ server and poll the next actions. Read next section for more info.

# Checking DeviceHQ from MultiTech

The MultiTech basestation will check the DeviceHQ server and poll it for commands such as configuration update, install and uninstall apps and other actions. For this action you must to go on "Administration" > "Remote Management" > "Current Status" and press the "Check-in to DeviceHQ" button.

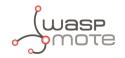

| lome                                       | Remote Manage     | ment 💈                 |                |                            | Reset To Defai   |
|--------------------------------------------|-------------------|------------------------|----------------|----------------------------|------------------|
| Save and Restart                           | Remote Server     |                        |                | Auto Update Settings       |                  |
| Setup                                      | Enabled 🖉         |                        |                | Check-In Interval          | 720 mins         |
| oRaWAN™                                    | SSL Enabled       |                        |                | GPS Data Interval          | 720 mins         |
| ellular                                    | Server Name ds.de | vicehq.com             |                | Sync with Dial-On-Demand   |                  |
| irewall                                    | Server Port 5798  |                        |                | Allow Firmware Upgrade     |                  |
| MS                                         | Account Key       |                        |                | Allow Configuration        | 2                |
| unnels                                     |                   |                        |                | Upgrade                    |                  |
| dministration                              |                   |                        |                | Allow Configuration Upload | 2                |
| Access Configuration                       | DeviceHQ App Se   | rver                   |                |                            |                  |
| X.509 Certificate<br>X.509 CA Certificates | App Store URL     | https://www.devicehq.c | *              |                            |                  |
| Remote Management                          | Current Status    | dle                    |                | Chec                       | k-In To DeviceHQ |
| Firmware Upgrade<br>Save/Restore           | Current Time      |                        | 2/8/2019 13:02 | 1:34                       |                  |
| Initial Setup                              | Last Check-In     |                        | 2/8/2019 13:00 | 0:10                       |                  |
| Debug Options                              | Next Check-In     |                        | 3/8/2019 1:00: | 10                         |                  |
| tatus & Logs                               |                   |                        |                |                            | Subm             |
| ommands                                    |                   |                        |                |                            | Subm             |

Figure : Check-In to DeviceHQ

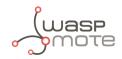

# 7. Customer Server

In order to communicate with any LoRaWAN Network Server you need a web application up and running. The web application will receive LoRaWAN requests via POST/GET requests depending on the server. Libelium provides the source files of a simple web application called Customer Server, created to be deployed on your server.

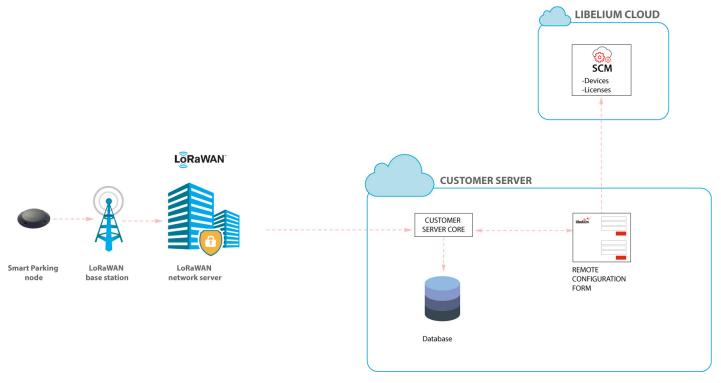

#### Figure : Customer Server

The Customer Server is composed of 2 parts:

- the Remote Configuration Form: it manages the configuration values of the Smart Parking nodes
- the Customer Server Core: it deals with the LoRaWAN Network Server requests, sending back a response when needed.

If the user wants to use the Remote Configuration Form, all Smart Parking nodes must be registered on the SCM. There is no need of additional licenses.

The Customer Server must be deployed on your own server. Besides, the LoRaWAN Network Server must be configured with the complete URL containing your server domain name or IP. The context should point to the web application deployment path.

**Note**: Customers can ask for this source code to our Sales Team (<u>sales@libelium.com</u>) after buying the nodes.

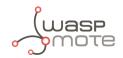

# 7.1. Installation

There are 2 ways to install the Customer Server: installing it on your own server with Docker or installing it manually on your own server.

Assigning a public IP and a registered domain name to the server is recommended to ease the task of configuring LoRaWAN Network Server to send HTTP/HTTPS requests to this server. It is also a good practice to implement existing security policies (user credentials, SSL, firewall, and tools to avoid DoS attacks) for servers with open ports to Internet.

# 7.1.1. Docker

If you want to use Docker, you must install Docker and Docker Compose on your server. In order to install these tools, you should follow the instructions from the official documentation by Docker:

- Docker installation instructions: <u>https://docs.docker.com/install/</u>
- Docker Compose installation instructions: <u>https://docs.docker.com/compose/install/</u>

You can also hire online services which offer a virtual server with Docker already installed on it.

### 7.1.2. Server

The minimum requirements for the server are:

- Apache web server >= 2.4
- PHP >= 7.1.3
- Database: MySQL or PostgreSQL
- ionCube Loader

An Apache webserver with PHP support and a database must be configured on your server. Those are the minimum requirements to deploy the Customer Server web application.

Even if you are not using Docker, you can use 2 files as a reference to install all the dependencies of the project. These files are Dockerfile and docker-compose.yml, and can be found on the source code that the Sales Team provides (bin/ci/smart\_parking).

Info and tutorials about installation of minimum requirements of your server:

- Ubuntu: https://help.ubuntu.com/community/ApacheMySQLPHP
- Windows: <u>http://www.ampsoft.net/webdesign-l/how-to-install-apache-php-mysql.html</u>
- Mac: <u>http://jason.pureconcepts.net/2012/10/install-apache-php-mysql-mac-os-x/</u>
- ionCube Loader: <u>http://www.ioncube.com/loaders.php</u>

#### Important:

In order to install the Customer Server using the server option, you will need access to your server to install all the dependencies and to configure the Apache server.

# 7.2. Deploying

### 7.2.1. Docker

• Step 1: Extract on your server the zip file provided by Libelium containing the Customer Server application source files.

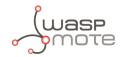

- Step 2: Go to the folder bin/ci/smart\_parking.
- Step 3: You should modify the files Dockerfile and docker-compose.yml that we provide in order to make sure that the security required for your project is matched.
  - **Database**: We provide a file with the structure for the database, you can change the name of the main table and also use it to add any additional tables you may need, the file is located on:

bin/ci/smart\_parking/docker-entrypoint-initdb.d/init.sql

This file will be executed one time when the database container is created and it should be added to the docker group.

- File structure: The application files should be placed in the "www-data" group from the web container. You can map a host user to www-data by UID as it is commented on the Dockerfile or you can assign the files to the correct UID (33 by default).
- Step 4: Execute "docker-compose up" to launch the project (the 1st time, it may take some time to execute).
- Step 5: You can check if the installation is completed navigating to "http://MACHINE\_IP:7000": you should see the Remote Configuration Form login screen.

### **Multiples instances**

If you want to use the Customer Server with more than one application, you need to deploy one instance of the container for each application. You must follow the same steps axplained above, but if the new installation is on the same machine you will have to change the application ports to avoid conflicts between the applications: modify the **docker-compose.yml** file of the new application and change the default ports (7000 for the web app and 7001 for the database).

#### Old file:

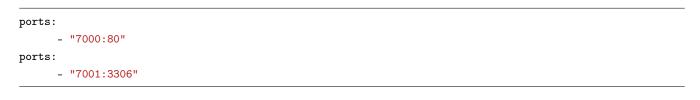

#### New file:

| ports: |             |
|--------|-------------|
| -      | "8000:80"   |
| ports: |             |
| -      | "8001:3306" |

Note: The port can be any open port on your server.

### 7.2.2. Server

- Step 1: Extract on your server the zip file provided by Libelium containing the Customer Server application source files.
- Step 2: Check the right owner/group and permissions of all the files extracted, usually using www-data group is default in Ubuntu environment.
- Step 3: Check the permissions of all folders and files, usually using 0770 for directories and 0660 for files is default in Ubuntu environment.

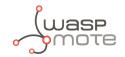

• Step 4: Configure in your server the context of the callback server application with the path where the source files were extracted.

Copy and paste the following text as content of the file "my\_server.conf" file located on "/etc/apache2/sites-available" (replace paths to match your server deployment locations):

```
<VirtualHost *:80>
ServerAdmin webmaster@localhost
ServerName my_server.com
ServerAlias my_server.com
DirectoryIndex index.html index.php
DocumentRoot /path/zip/extracted
ErrorLog ${APACHE_LOG_DIR}/error.log
CustomLog ${APACHE_LOG_DIR}/access.log combined
<Directory /path/zip/extracted>
Options Indexes FollowSymLinks
AllowOverride All
Require all granted
</Directory>
</VirtualHost>
```

# **Multiples instances**

If you want to use the Customer Server with more than one application you will have to deploy one **VirtualHost** for each application, you will have to follow the same steps from above but you will have also to create another database and change the configuration on the **.env** file of your new VirtualHost to match your new name.

# 7.3. Configuring the application

Initialize the nodes storage:

```
cd src/storage/app/parking
cp nodes.example.json nodes.json
```

Copy "src/.env.example" to "src/.env" and edit the file:

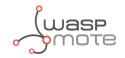

APP\_NAME='Smart Parking v2 - Customer Server' APP\_ENV=local APP\_DEBUG=false APP\_URL=http://localhost APP\_TIMEZONE=UTC

# Set to true to use the database: USE\_DB=false

# This data should match the data on the file docker-compose.yml: DB\_CONNECTION=mysql DB\_HOST=db DB\_PORT=7001 DB\_DATABASE=LoriotDB DB\_USERNAME=user DB\_PASSWORD=password

CACHE\_DRIVER=file

# It is mandatory to set a service (Loriot|Actility|LwTTN|LwTTI|Multitech): SERVICE='' # If you want to use Loriot you must fill these fields: LORIOT\_URI='' LORIOT\_APP\_ID='' LORIOT\_TOKEN=''

LORIOT\_API\_KEY=''

```
# If you want to use Actility you must fill these fields:
ACTILITY_URI=''
ACTILITY_TOKEN=''
```

```
# If you want to use TTN you must fill these fields:
TTN_URI=''
TTN_REGION=''
TTN_APP_ID=''
TTN_PROCESS_ID=''
TTN_PORT=1
TTN_KEY=''
# If you want to use TTI you must fill these fields:
TTI_URI=''
TTI_APP_ID=''
TTI_PROCESS_ID=''
TTI_PORT=1
TTI_KEY=''
```

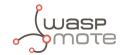

```
# If you want to use MultiTech you must fill these fields:
MTT_USERNAME= ''
MTT_PASSWORD= ''
MTT_URI= ''
```

You must specify which service you want to use; you must fill all the configuration fields for the selected one.

### 7.3.1. How to configure Loriot

Write "Loriot" in the "SERVICE" field:

SERVICE='Loriot'

For the remaining fields:

```
LORIOT_URI='https://serverID.loriot.io/1/'
```

"serverId" is the Loriot server from which your Loriot application is served, you can find it on the URL of your Loriot account.

```
LORIOT_APP_ID='appId'
```

"appId" is the ID of your Loriot application. You can find it on the "Network application" section of your Loriot account:

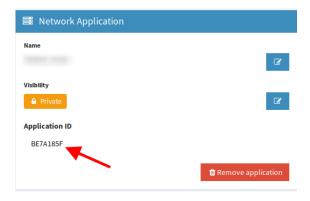

*Figure : Loriot application ID* 

LORIOT\_TOKEN='loriotToken'

"loriotToken" is the ID of your Loriot application. You can find it on the "Application tokens" section of your Loriot account:

```
LORIOT_API_KEY='loriotApiKey'
```

"loriotApiKey" is a key you can obtain on the "Account" section of the Loriot panel:

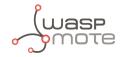

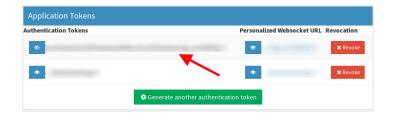

#### Figure : Loriot token

| In LORIO T                                  | Ξ                                            |                      | Professional Account Frankfurt - 💭 v. 4.0.3                                                                              |
|---------------------------------------------|----------------------------------------------|----------------------|----------------------------------------------------------------------------------------------------|
| Logout                                      | API Keys<br>@ Dashboard > Account > API Keys |                      |                                                                                                    |
| ← Back To Dashboard                         | API keys                                     |                      |                                                                                                    |
| Subscriptions                               | Key last 4 characters                        | Comment<br>Custom c  | Actions                                                                                                    |
| ि Gateways<br>े ■ Devices<br>■ Credit Cards |                                              | _                    | Please note down this key now.<br>Once the page is reloaded, the key will be<br>masked and you will no longer be able to |
| Notifications                               |                                              | ~                    | retrieve it.                                                                                                    |
| API Keys                                    |                                              | Test clean<br>queue  | X Revoke                                                                                                    |
| SSH Tokens                                  |                                              | test flush<br>queues | X Revoke                                                                                                    |
|                                             |                                              |                      | I Key has full access to the Network Server<br>r large-scale commercial accounts                                         |

Figure : Loriot API key

# 7.3.2. How to configure Actility

Write "Actility" in the "SERVICE" field:

| SERVICE='Actility'         |  |
|----------------------------|--|
| And the remaining field:   |  |
| ACTILITY_URI='actilityURI' |  |

"actilityURI" is the downlink URL that Actility provides to send information from the server to the node. This URL is the address of the primary Actility LRC cluster.

### 7.3.3. How to configure The Things Network (TTN)

Write 'LwTTN' in the "SERVICE" field:

SERVICE='LwTTN'

For the remaining fields:

*TTN\_URI* is the URL from the TTN service to read the uplink response.

Set 'https://integrations.thethingsnetwork.org' as value:

 ${\tt TTN\_URI='https://integrations.thethingsnetwork.org'}$ 

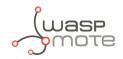

*TTN\_REGION* must be a valid LoRaWAN region, these regions are:

- ttn-eu
- ttn-brazil
- ttn-us-west
- ttn-asia-se

For instance, for the European region the field must be 'ttn-eu':

TTN\_REGION='ttn-eu'

"TTN\_APP\_ID" is the Application ID from the application created on the TTN console. The user can find this value on the "Overview" section. For instance, the Application ID value here is "test\_libelium":

| Applications > 🧼 test_libelium |                                        |          |          |         |                 |              |      |              |
|--------------------------------|----------------------------------------|----------|----------|---------|-----------------|--------------|------|--------------|
|                                |                                        |          | Overview | Devices | Payload Formats | Integrations | Data | Settings     |
| APPLICATION OVERV              | test_libelium                          |          |          |         |                 |              | de   | ocumentation |
| Created                        | 13 days ago<br>ttn-handler-eu (current | handler) |          |         |                 |              |      |              |

*Figure : Application ID for "test\_libelium" on TTN* 

| TTN_APP_ID='test_li |
|---------------------|
|---------------------|

"TTN\_PROCESS\_ID" is displayed on the integration overview configuration. Go to the selected integration and the Process ID is available over the "Integration overview" section. For instance if the Process ID has the value "libelium1234", the configuration will be as follows:

| INTEGRATION OVERV | TEW                                                                    |
|-------------------|------------------------------------------------------------------------|
| Process ID        | libeilum 1234                                                          |
| Status            | Running                                                                |
| Platform          | HTTP Integration (v2.7.8) documentation                                |
| Author            | The Things Industries B.V.                                             |
| Description       | Sends uplink data to an endpoint and receives downlink data over HTTP. |
|                   |                                                                        |

Figure : Process ID on TTN

TTN\_PROCESS\_ID='libelium1234'

"TTN\_PORT" is the value for the downlink port. This value is available on the device details on the "Downlink" section: navigate to the "Devices" section, click on the wanted device and scroll down until the "Downlink" section. For instance, in the image the "FPort" value is 1, the configuration must be as follows:

| Schedulin | g          | FPort |           |
|-----------|------------|-------|-----------|
| replace   | first last | 1 ©   | Confirme  |
| Payload   |            |       |           |
| bytes     | fields     |       | 👩 0 bytes |

*Figure : Downlink port for device on TTN* 

| TN PORT=1 |  |
|-----------|--|
|           |  |
|           |  |
|           |  |

"TTN\_KEY" appears at the bottom of the "Application overview" section on Access Keys. Click on the copy icon to get the key. This key is a long hexadecimal string. For instance if the key is "ttn-account-v2.HIR\_fV9YsXE8TGTzFVEP-Byr", the configuration will be:

| ACCESS KEYS                  |   | © manage keys |
|------------------------------|---|---------------|
| default key devices messages | • | base64        |

Figure : Access Key for "test\_libelium" on TTN

TTN\_KEY='ttn-account-v2.HlR\_fV9YsXE8TGTzFVEP-Byr'

Finally if we gather all parameters, the configuration will be set as follows:

```
TTN_URI='https://integrations.thethingsnetwork.org'
TTN_REGION='ttn-eu'
TTN_APP_ID='test_libelium'
TTN_PROCESS_ID='libelium1234'
TTN_PORT=1
TTN_KEY='ttn-account-v2.HlR_fV9YsXE8TGTzFVEP-Byr'
```

# 7.3.4. How to configure The Things Industries (TTI)

Write 'LwTTI' in the "SERVICE" field:

```
SERVICE='LwTTI'
```

For the remaining fields: "TTI\_URI" is the URL from the TTI service to read the uplink response.

Set the URL value provided from TTI. It should be: https://integrations.YOUR\_COMPANY.thethings.industries

TTI\_URI='https://integrations.YOUR\_COMPANY.thethings.industries'

"TTI\_APP\_ID" is the Application ID from the application created on the TTI console. The user can find this value on the "Overview" section. For instance, the Application ID value here is "test\_libelium":

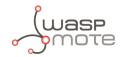

| Applications > 😸 test_libelium | 1                                      |          |          |         |                 |              |      |             |
|--------------------------------|----------------------------------------|----------|----------|---------|-----------------|--------------|------|-------------|
|                                |                                        |          | Overview | Devices | Payload Formats | Integrations | Data | Settings    |
| APPLICATION OVERV              | test_libelium                          | /        |          |         |                 |              | dc   | cumentation |
| Created                        | 13 days ago<br>ttn-handler-eu (current | handler) |          |         |                 |              |      |             |

Figure : Application ID for "test\_libelium" on TTI

TTI\_APP\_ID='test\_libelium'

"TTI\_PROCESS\_ID" is displayed on the integration overview configuration. Go to the selected integration and the Process ID is available over the "Integration overview" section. For instance if the Process ID has the value "libelium1234", the configuration will be as follows:

| Process ID libelium 1234                                                           |
|------------------------------------------------------------------------------------|
|                                                                                    |
| Status • Running                                                                   |
| Platform Share HTTP Integration (v2.7.8) documentation                             |
| Author The Things Industries B.V.                                                  |
| Description Sends uplink data to an endpoint and receives downlink data over HTTP. |

Figure : Process ID on TTI

#### TTI\_PROCESS\_ID='libelium1234'

"TTI\_PORT" is the value for the downlink port. This value is available on the device details on the "Downlink" section: navigate to the "Devices" section, click on the wanted device and scroll down until the "Downlink" section. For instance, in the image the "FPort" value is 1, the configuration must be as follows:

| Scheduling |            | FPort |           |
|------------|------------|-------|-----------|
| replace f  | first last | 1 🙂   | Confirmed |
| Payload    |            |       |           |
| bytes fi   | ields      |       | 🥑 0 bytes |

Figure : Downlink port for device on TTI

"TTI\_KEY" appears at the bottom of the "Application overview" section on Access Keys. Click on the "copy" icon to get the key, this key is a long hexadecimal string. For instance if the key is "ttn-account-v2.HIR\_fV9YsXE8TGTzFVEP-Byr", the configuration will be:

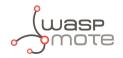

| ACCESS KE   | YS               |   | © man      | age keys |
|-------------|------------------|---|------------|----------|
| default key | devices messages | ۰ | <br>base64 | 1        |

*Figure : Access Key for "test\_libelium" on TTI* 

TTI\_KEY='ttn-account-v2.HlR\_fV9YsXE8TGTzFVEP-Byr'

Finally if we gather all parameters, the configuration will be set as follows:

```
TTI_URI='https://integrations.YOUR_COMPANY.thethings.industries'
TTI_APP_ID='test_libelium'
TTI_PROCESS_ID='libelium1234'
TTI_PORT=1
TTI_KEY='ttn-account-v2.HlR_fV9YsXE8TGTzFVEP-Byr'
```

# 7.3.5. How to configure a MultiTech basestation

Write 'Multitech' in the "SERVICE" field:

SERVICE='Multitech'

"MTT\_USERNAME" is the username that you use as a user to access the configuration panel of the MultiTech basestation:

MTT\_USERNAME='admin'

"MTT\_PASSWORD" is the password that you use (with your username) to access the configuration panel of the MultiTech basestation:

MTT\_PASSWORD='admin1234'

"MTT\_URI" is the URL where you have configured your MultiTech basestation. By default, the URL to access the MultiTech basestation panel is: "https://192.168.2.1":

MTT\_URI='https://192.168.2.1'

Finally if we gather all parameters, the configuration will be set as follows:

```
MTT_USERNAME='admin'
MTT_PASSWORD='admin1234'
MTT_URI='https://192.168.2.1'
```

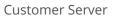

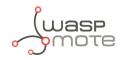

# 7.4. Making the server accessible from anywhere

### 7.4.1. Configuring a domain pointing to the customer server

Optimal deployment includes a server name pointing to a public and static IP. Using dynamic DNS could be done with services like no-ip, which has a free package (see <u>http://www.noip.com/</u>). No-ip has also a client application responsible for updating any IP address changes in the background (for more information go to <u>http://www.noip.com/download</u>).

Finally, the URL to be configured in the LoRaWAN Network Server must be created concatenating the server name and the paths:

Loriot: https://my\_server.com/api/parking/v2/services/loriot

Actility: <a href="https://my\_server.com/api/parking/v2/services/actility">https://my\_server.com/api/parking/v2/services/actility</a>

TTN (The Things Network): <u>https://my\_server.com/api/parking/v2/services/ttn</u>

TTI (The Things Industries): <u>https://my\_server.com/api/parking/v2/services/tti</u>

MultiTech (MultiTech basestation): <u>https://my\_server.com/api/parking/v2/services/multitech</u>

# 7.5. Remote Configuration Form

The Remote Configuration Form is a web application which permits to update some node parameters (sensor and timing parameters). This is done thanks to the OTA-S (Over-The-Air-Setup) functionality. The update is done remotely via LoRaWAN downlink packets. LoRaWAN parameters cannot be updated with the Remote Configuration Form.

For accessing the Remote Configuration Form, log in with your user and password from your SCM account. Enter your credentials and press "Login".

| LOGIN INTO THE LIBELIUM CLOUD |  |
|-------------------------------|--|
| User:                         |  |
| systems@libelium.com          |  |
| Password:                     |  |
| ••••••                        |  |
| Login                         |  |

Figure : User login

Select one or several devices on the drop-down menu. Each device is identified by their unique LoRaWAN EUI. The nodes displayed in the drop-down menu correspond to the nodes you have claimed for on your SCM account. You can also deselect previously selected nodes using the cross icon.

| Select nodes                                                  |                                                |
|---------------------------------------------------------------|------------------------------------------------|
| Smart Parking #FF00000000000000 - FF00000000000000 × Smart Pa | arking #FF00000000000003 - FF000000000000003 × |
| Select option                                                 |                                                |
| Smart Parking #FF0000000000001 - FF00000000000000000000       | Selecte                                        |
| Smart Parking #FF00000000000002 - FF0000000000000002          |                                                |
| Smart Parking #FF0000000000003 - FF00000000000000000000       | Selecto                                        |
| Smart Parking #FF00000000000004 - FF000000000000004           |                                                |
| Smart Parking #FF00000000000005 - FF000000000000005           | Press enter to sele                            |
| Smart Parking #FF00000000000006 - FF000000000000006           |                                                |
| Smart Parking #FF00000000000007 - FF0000000000000007          |                                                |
| Conset Darking #FE00000000000 FE00000000000                   |                                                |

Figure : Smart Parking node selection

Once a node is selected, its current configuration is displayed and you can modify it. For further information of the node parameters, please refer to the chapter "<u>Smart Parking node</u>".

| TIME SETTINGS                                       | NIGHT MODE   |  |
|-----------------------------------------------------|--------------|--|
| Sleep time (minutes)                                | Enabled      |  |
| 1 min                                               | - Duration   |  |
| Keep-Alive                                          | 6h           |  |
| 2h                                                  | - Start Hour |  |
|                                                     | Oh           |  |
|                                                     |              |  |
|                                                     | Sleep Time   |  |
|                                                     | 5 minutes    |  |
|                                                     | Keep-Alive   |  |
|                                                     | 4h           |  |
|                                                     |              |  |
| RADAR SENSOR CONFIGURATION                          | DECET        |  |
|                                                     | RESET        |  |
| Radar range start                                   |              |  |
|                                                     |              |  |
| Radar range start<br>20                             |              |  |
| Radar range start                                   |              |  |
| Radar range start<br>20<br>Radar range length       |              |  |
| Radar range start<br>20<br>Radar range length<br>60 |              |  |

Figure : Smart Parking node configuration

Once you have configured the node or nodes, press the "Save configuration" button. A message is shown indicating that a downlink frame with the node's configuration has been enqueued on the downlink queue of the LoRaWAN Network Server. Therefore, the node will receive a downlink frame with the new configuration in response to the next Info frame or Keep Alive frame.

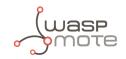

| Frame enqueued to service |   |
|---------------------------|---|
|                           |   |
| ок                        |   |
| L .                       | - |

*Figure : Frame enqueued for processing* 

So the Remote Configuration Form application allows the user to update some node parameters, just as the Smart Devices App does. However, using the Smart Devices App requires physical access to the Smart Parking node: the node must be plugged to a computer with a USB cable.

**Note**: The Remote Configuration Form does not permit to update any LoRaWAN parameter. The Smart Devices App should be used instead.

# 7.6. Customer Server Core

The Customer Server Core deals with the LoRaWAN Network Server requests delivering the proper replies if needed. When it receives a new uplink frame, it parses its data to identify all fields and perform adequate operations. By default, the source code is prepared to insert the parsed data into a MySQL database.

Regarding the frame type, if a "Start Frame 1" or "RTC Update Request" frames are received, then a new downlink frame is immediately enqueued into the LoRaWAN Network Server with the proper answer.

On the other hand, when the Remote Configuration Form is managed in order to update node parameters, a downlink frame is sent to the LoRaWAN Network Server with the new values.

For further information about the different frame types please refer to the "<u>Frame types</u>" section.

### 7.6.1. End-point

Once you have installed and configured the Customer Server, the system will be prepared to listen to LoRaWAN requests. The end-point will vary depending on the configured LoRaWAN service. By default, the source code is prepared for all the officially supported network servers (Loriot, Actility, TTN, etc).

### 7.6.2. Data Parser

The Data Parser will unpack the payload data sent by the node before the insertion on the database. It will also prepare the proper response to the LoRaWAN Network Server if needed.

### 7.6.3. Database

The Customer Server Core inserts data into a MySQL database upon uplink frames arrival. The uplink frames are parsed by the Data Parser and the source code is capable of performing smart database insertions by accessing to previously stored information. For example, a loss in the sequence number is calculated by reading the previous sequence number insertion. Besides, the node time settings (Sleep time, Keep Alive time, etc) are stored since the "Start frame 1" and "Start frame 2" are received so it is possible to access to the current node configuration any time.

The structure of the database provided is:

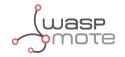

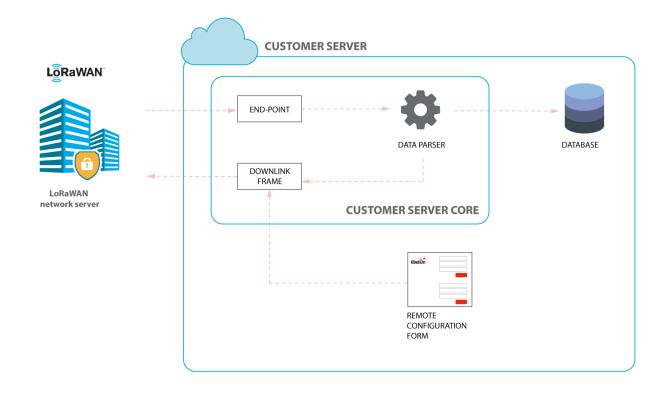

Figure : Customer Server Core

| Database Field      | Field updated by             | Description                                                                                                    |
|---------------------|------------------------------|----------------------------------------------------------------------------------------------------|
| LW_EUI              | All uplink frames            | The node's unique LoRaWAN EUI.                                                                                            |
| LW_ts               | All uplink frames            | The uplink frame timestamp.                                                                                               |
| LW_up_counter       | All uplink frames            | The LoRaWAN protocol uplink counter. This field belongs to the link level. Range: from 0 to 4294967295.                   |
| LW_port             | All uplink frames            | The LoRaWAN port used to send the data. Range: from 1 to 223.                                                             |
| LW_rssi             | All uplink frames            | The uplink "Received Signal Strength Indication" (dBm).                                                                   |
| LW_dr               | All uplink frames            | The uplink frame datarate.                                                                                                |
| LW_uplink           | All uplink frames            | The uplink frame contents in HEX digits.                                                                                  |
| LW_downlink         | All uplink frames            | The enqueued downlink frame in response to the uplink received. The contents in HEX digits. Normally this field is empty. |
| frame_type_uplink   | All uplink frames            | The frame type of the received uplink frame.                                                                              |
| parking_slot_status | Info, Keep-alive, RTC update | The status of the parking lot (0: free; 1: occupied).                                                                     |
| battery_state       | All uplink frames            | The battery state of the node (0: OK; 1: warning).                                                                        |
| recalibration       | All uplink frames            | Flag to indicate sensor recalibration since last uplink (0: no; 1: yes).                                                  |
| sequence_number     | All uplink frames            | The application level sequence number. This field belongs to the frame contents. Range: from 0 to 255.                    |

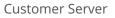

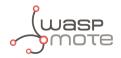

| lost_up_counter (*) | All uplink frames            | Field to indicate the loss of a LoRaWAN protocol sequence number.                                                               |
|---------------------|------------------------------|----------------------------------------------------------------------------------------------------|
| lost_seq (*)        | All uplink frames            | Field to indicate the loss of an application sequence number.                                                                   |
| sensor_error        | Info, Keep-alive, RTC update | Field to indicate an error in sensor management (0: no error).                                                                  |
| temperature         | Info, Keep-alive, RTC update | The temperature value (Celsius degrees).                                                                                        |
| time_hh             | Info, Keep-alive, RTC update | The node's RTC timestamp (hours field).                                                                                         |
| time_mm             | Info, Keep-alive, RTC update | The node's RTC timestamp (minutes field).                                                                                       |
| distance            | Info, Keep-alive, RTC update | The distance to an object provided by the sensor reading (mm units).                                                            |
| amplitude           | Info, Keep-alive, RTC update | The amplitude of the object reflection provided by the sensor reading (no units).                                               |
| n_reflections       | Info                         | Number of reflections in sensor reading. The first reflection (most important one) is related to amplitude and distance values. |
| battery             | Keep-alive, RTC update       | The battery level read by the node (mV units).                                                                                  |
| radar_threshold     | Start frame 1                | The threshold configured to the radar sensor.                                                                                   |
| radar_range_start   | Start frame 1                | The starting range configured to the radar sensor (mm units).                                                                   |
| radar_range_length  | Start frame 1                | The length of range configured to the radar sensor (mm units).                                                                  |
| firmware_version    | Start frame 1                | The number related to firmware version.                                                                                         |
| sleep_time_minutes  | Start frame 2                | Time settings related to sleep time minutes field.                                                                              |
| sleep_time_seconds  | Start frame 2                | Time settings related to sleep time seconds field.                                                                              |
| keep_alive          | Start frame 2                | Time settings related to Keep-alive time field (hours field except for 0.5h which is equal to zero).                            |
| nm                  | Start frame 2                | Field to indicate if night-mode is active (0: disabled; 1: enabled).                                                            |
| nm_start_hour       | Start frame 2                | Field to indicate when night-mode starts (hours field).                                                                         |
| nm_duration         | Start frame 2                | Field to indicate night-mode duration (hours field).                                                                            |
| nm_sleep_time       | Start frame 2                | Field to indicate night-mode sleep time (minutes field).                                                                        |
| nm_keep_alive       | Start frame 2                | Field to indicate night-mode Keep-alive time (hours field).                                                                     |
|                     |                              |                                                                                                    |

(\*) Fields calculated by the Data Parser by accessing to previous database insertions.

For further information about the fields please refer to the "<u>Frame types</u>" chapter.

The next figure shows a fragment of the table on the database where data was inserted for a specific LoRaWAN EUI:

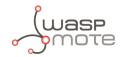

| id 🔻 1 | LW_EUI           | LW_ts               | LW_up_counter | LW_port | LW_rssi | LW_dr          | LW_uplink              | LW_downlink | frame_type_uplink | parking_slot_status | battery_state | recalibration | sequence_number | sensor_error | temperature |
|--------|------------------|---------------------|---------------|---------|---------|----------------|------------------------|-------------|-------------------|---------------------|---------------|---------------|-----------------|--------------|-------------|
| 24601  | 0004A30B00288390 | 2019-04-30 08:27:07 | 550           | 3       | -89     | SF10 BW125 4/5 | 8126000b081b01804090d4 |             | 1                 | 1                   | 0             | 0             | 38              | 0            | 11          |
| 24589  | 0004A30B00288390 | 2019-04-30 07:57:05 | 549           | 3       | -88     | SF10 BW125 4/5 | 8125000a073801833fc8d4 |             | 1                 | 1                   | 0             | 0             | 37              | 0            | 10          |
| 24572  | 0004A30B00288390 | 2019-04-30 07:27:02 | 548           | 3       | -91     | SF10 BW125 4/5 | 8124000b071a01cd4130d4 |             | 1                 | 1                   | 0             | 0             | 36              | 0            | 11          |
| 24561  | 0004A30B00288390 | 2019-04-30 06:56:59 | 547           | 3       | -90     | SF10 BW125 4/5 | 8123000a0638018541b8d4 |             | 1                 | 1                   | 0             | 0             | 35              | 0            | 10          |
| 24548  | 0004A30B00288390 | 2019-04-30 06:26:57 | 546           | 3       | -97     | SF10 BW125 4/5 | 80220009061a00e53ec005 |             | 0                 | 1                   | 0             | 0             | 34              | 0            | 9           |
| 24541  | 0004A30B00288390 | 2019-04-30 06:02:57 | 545           | 3       | -71     | SF10 BW125 4/5 | 0121000906020000000d1  |             | 1                 | 0                   | 0             | 0             | 33              | 0            | 9           |
| 24523  | 0004A30B00288390 | 2019-04-30 05:32:54 | 544           | 3       | -79     | SF10 BW125 4/5 | 0120000905200000000d4  |             | 1                 | 0                   | 0             | 0             | 32              | 0            | 9           |
| 24509  | 0004A30B00288390 | 2019-04-30 03:32:53 | 543           | 3       | -76     | SF10 BW125 4/5 | 011f000a03200000000d4  |             | 1                 | 0                   | 0             | 0             | 31              | 0            | 10          |
| 24494  | 0004A30B00288390 | 2019-04-30 01:32:51 | 542           | 3       | -78     | SF10 BW125 4/5 | 011e000b01200000000d5  |             | 1                 | 0                   | 0             | 0             | 30              | 0            | 11          |
| 24480  | 0004A30B00288390 | 2019-04-29 23:32:50 | 541           | 3       | -77     | SF10 BW125 4/5 | 011d000c17200000000d5  |             | 1                 | 0                   | 0             | 0             | 29              | 0            | 12          |
| 24465  | 0004A30B00288390 | 2019-04-29 21:32:48 | 540           | 3       | -81     | SF10 BW125 4/5 | 011c000e15200000000d4  |             | 1                 | 0                   | 0             | 0             | 28              | 0            | 14          |
| 24453  | 0004A30B00288390 | 2019-04-29 21:02:46 | 539           | 3       | -76     | SF10 BW125 4/5 | 011b000f15020000000c7  |             | 1                 | 0                   | 0             | 0             | 27              | 0            | 15          |
| 24439  | 0004A30B00288390 | 2019-04-29 20:32:43 | 538           | 3       | -81     | SF10 BW125 4/5 | 011a000f14200000000c7  |             | 1                 | 0                   | 0             | 0             | 26              | 0            | 15          |
| 24427  | 0004A30B00288390 | 2019-04-29 20:02:41 | 537           | 3       | -76     | SF10 BW125 4/5 | 0119000f14020000000c7  |             | 1                 | 0                   | 0             | 0             | 25              | 0            | 15          |
| 24413  | 0004A30B00288390 | 2019-04-29 19:32:38 | 536           | 3       | -78     | SF10 BW125 4/5 | 0118001013200000000c7  |             | 1                 | 0                   | 0             | 0             | 24              | 0            | 16          |
| 24401  | 0004A30B00288390 | 2019-04-29 19:02:35 | 535           | 3       | -77     | SF10 BW125 4/5 | 01170011130200000000c7 |             | 1                 | 0                   | 0             | 0             | 23              | 0            | 17          |
| 24387  | 0004A30B00288390 | 2019-04-29 18:32:33 | 534           | 3       | -78     | SF10 BW125 4/5 | 01160011122000000000c7 |             | 1                 | 0                   | 0             | 0             | 22              | 0            | 17          |
| 24375  | 0004A30B00288390 | 2019-04-29 18:02:30 | 533           | 3       | -76     | SF10 BW125 4/5 | 0115001212020000000c7  |             | 1                 | 0                   | 0             | 0             | 21              | 0            | 18          |
| 24361  | 0004A30B00288390 | 2019-04-29 17:32:27 | 532           | 3       | -77     | SF10 BW125 4/5 | 01140012112000000000c7 |             | 1                 | 0                   | 0             | 0             | 20              | 0            | 18          |
| 24349  | 0004A30B00288390 | 2019-04-29 17:02:25 | 531           | 3       | -70     | SF10 BW125 4/5 | 01130012110200000000c7 |             | 1                 | 0                   | 0             | 0             | 19              | 0            | 18          |
| 24335  | 0004A30B00288390 | 2019-04-29 16:32:22 | 530           | 3       | -78     | SF10 BW125 4/5 | 0112001210200000000c7  |             | 1                 | 0                   | 0             | 0             | 18              | 0            | 18          |
| 24316  | 0004A30B00288390 | 2019-04-29 16:02:20 | 529           | 3       | -77     | SF10 BW125 4/5 | 0011001110020000000000 |             | 0                 | 0                   | 0             | 0             | 17              | 0            | 17          |
| 24315  | 0004A30B00288390 | 2019-04-29 15:57:16 | 528           | 3       | -95     | SF10 BW125 4/5 | 871000110f39012c27e8c7 | 060f3930    | 7                 | 1                   | 0             | 0             | 16              | 0            | 17          |
| 24314  | 0004A30B00288390 | 2019-04-29 15:57:10 | 527           | 3       | -89     | SF10 BW125 4/5 | 870f00110f39012c27e8c7 | 060f3930    | 7                 | 1                   | 0             | 0             | 15              | 0            | 17          |
| 24300  | 0004A30B00288390 | 2019-04-29 15:40:03 | 526           | 3       | -93     | SF10 BW125 4/5 | 810e00110f2701242860c7 |             | 1                 | 1                   | 0             | 0             | 14              | 0            | 17          |

*Figure : Database table example* 

Once data is stored on the database, you can use any compatible tool to query the database and develop your own data analysis and visualization. This task belongs entirely to the customer or system integrator.

|             |                  | Last packet received |            |          |
|-------------|------------------|----------------------|------------|----------|
| node_name 🔺 | LW_EUI           |                      | Frame_type |          |
| node_01     | 0004A30B00288390 | 2019-04-30 10:57:10  | Keep alive | OCCUPIED |
| node_02     | 0004A30B00286556 | 2019-04-30 11:00:19  | Keep alive | OCCUPIED |
| node_03     | 0004A30B0028A33A | 2019-04-30 11:07:40  | Keep alive | OCCUPIED |
| node_04     | 0004A30B00287F04 | 2019-04-30 11:00:01  | Keep alive | OCCUPIED |
| node_05     | 0004A30B00287F01 | 2019-04-30 10:56:10  | Keep alive | FREE     |
| node_06     | 0004A30B0028600B | 2019-04-30 11:20:00  | Keep alive | FREE     |
| node_07     | 0004A30B002612F1 | 2019-04-30 11:10:41  | Keep alive | OCCUPIED |
| node_08     | 0004A30B0026425C | 2019-04-30 11:02:57  | Keep alive | OCCUPIED |
| node_09     | 0004A30B00268D81 | 2019-04-30 11:04:18  | Keep alive | OCCUPIED |
| node_10     | 0004A30B0025EE61 | 2019-04-30 10:55:43  | Keep alive | OCCUPIED |
| node_11     | 0004A30B002680BD | 2019-04-30 11:01:36  | Keep alive | OCCUPIED |

*Figure : Example of database visualization using Grafana (basic open-source application)* 

## 7.7. Modifying the Customer Server

Maybe you want to modify the Customer Server to match your requirements, this section describes the best way to do it.

### 7.7.1. Extracting data from the Customer Server

Every time a frame is received by the Customer Server, an event is created. You can take advantage of this event to send the pased data to any external service. To do this, you have to edit the file "src/app/Listeners/FrameListener.php". This file receives the data parsed in the variable "\$event->frame". This variable contains 4 objects: input (with the frame received parsed), lw (with the information sent by the Network Server), node (with information about the node) and output (with the downlink frame enqueued on the service, if

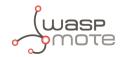

needed).

On that file you can find a commented example of a URL request; you can modify and adapt it to your needs.

### 7.7.2. Modifying the Database

If you want to use a database which is different to the provided one, or if you want to change the way data is saved on the database, you must modify the file src/app/Helpers/DataFlow.php.

This class has 3 methods:

- **get\_null\_record**: This method should return an array of **NULL** values foreach field defined on the database.
- **get\_last\_record**: This method should return the previous record for the device. It should call the previous method if there isn't any previous value for the node.
- **insert\_record**: This method receives the data prepared to be inserted on the database as input and therefore it makes the database insertion on a new row.

### 7.7.3. Adding a new unsupported LoRaWAN Network Server

To add a new LoRaWAN Network Server (different from the officially supported by Libelium) you have to create a new PHP class that must implement the interface located on **src/app/Helpers/Services/LwServiceInterface.php**. There are 4 methods to be implemented:

- **enqueue\_message**: It allows to send data to the new LoRaWAN Network Server.
- **get\_lw\_info\_from\_request**: It returns all the LoRaWAN information from the request of the new LoRaWAN Network Server.
- **get\_eui\_from\_request**: It returns the node EUI from the request of the new LoRaWAN Network Server.
- **get\_payload\_from\_request**: It returns the payload from the request of the new LoRaWAN Network Server.

The next step would be to create an endpoint to be able to receive data from the LoRaWAN Network Server. Therefore, you have to create a new method on the services app's controller:

src/app/Http/Controllers/api/v2/ServiceController.php

This method will receive a request object with all the data provided from the service, you can use the helper methods from the service class you have created previously. The implementation details can vary from service to service, so this cannot be explained in detail (you can use the Loriot and Actility ones as a reference).

The functionality that this method must implement is:

- Get data from the request
- Parse the payload using the same helper class used by the provided services:

\$a\_result = \$this->frames->main(\$EUI, \$payload);

• Enqueue the data if the parser returns something on the **output** key returned form the parser:

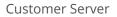

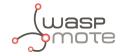

```
if($a_result['output']){
    YourService::enqueue_message($EUI, $a_result['output']['data']);
}
```

• Optionally, trigger an event to save the transaction to the database:

```
event(new \App\Events\DecoderEvent($a_result));
```

Once all steps have been completed you have to register the service on the file:

src/app/Providers/AppServiceProvider.php

The register method should pair LwService with the service you have just created.

## 7.8. Upgrading the Customer Server

If you want to upgrade the Customer Server you need to download the new version from the link provided by our Sales Team (sales@libelium.com) and uncompress the files to a new folder. For example:

#### Old version:

/path/to/old/smart-parking-customer-server/

#### New version:

```
/path/to/new/smart-parking-customer-server-new/
```

Then you can use the "diff" command to create a file to patch your old and functioning version of the Customer Server. The command to execute is:

```
diff -Nur \
/path/to/old/smart-parking-customer-server/ \
/path/to/new/smart-parking-customer-server-new/ \
> /path/to/upgrade.diff
```

**Note:** You can ignore the warnings about the permissions of the files contained on "bin/ci/smart\_parking/mysql-data".

Once the diff is generated, you should use the generated file (/path/to/upgrade.diff) to check which files are going to be created or modified. The following commands will show a list of the files to be modified:

```
cd /path/to/old/smart-parking-customer-server/
patch -p0 --dry-run < /path/to/upgrade.diff</pre>
```

If you have not modified any of these files with your own developments, you can apply the patch like this:

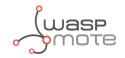

cd /path/to/old/smart-parking-customer-server/
patch -p0 < /path/to/upgrade.diff</pre>

**Note:** You can also add the flag '-b' to the "patch" command to create a backup of each modified file. Once the patch process is completed, you will have to review your ".env" file and add the new options that you can find in the patched ".env.example" file.

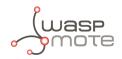

# 8. Libelium Smart Parking Cloud Service

You can use the Libelium Smart Parking Cloud Service to configure your nodes and to receive data from them. Using the Smart Parking Cloud Service, you do not need any software infrastructure on your side, you just need to purchase a Smart Parking Cloud Service license.

The Smart Parking Cloud Service can be understood as one of the services that we offer on our Libelium Cloud (officialy called Services Cloud Manager - SCM). Other services hosted on the SCM are the Programming Cloud Service or the Bridge. The SCM permits devices management and allows access to the different services.

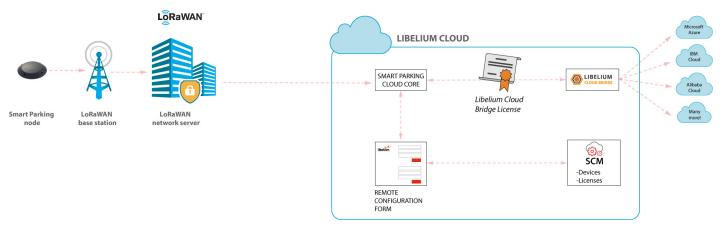

Figure : Smart Parking Cloud Service

The Smart Parking Cloud Service includes the Remote Configuration Form to manage the configuration values of the Smart Parking nodes, and the Smart Parking Cloud Core, that deals with the LoRaWAN network server requests, sending back a response if needed. The data sent from the Smart Parking nodes will be sent to any compatible final IoT cloud service (Amazon, Azure, etc) using the Libelium Bridge (you will need a license to use the Bridge).

## 8.1. Smart Parking Cloud Service

Once logged on the Services Cloud Manager, users can access the Smart Parking Cloud Service by clicking on the "Smart Parking" button on the left-side menu under the "Services" section. A valid licence is compulsory in order to work with this service.

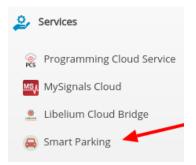

Figure : Accessing the Smart Parking Cloud Service (1st way)

Another way to access the Smart Parking Cloud Service is through the collapsed menu at the top right of the Services Cloud Manager. Clicking on it and then on the "Smart Parking" option, users will arrive to the same place. As in the previous case, users must own a valid license. Otherwise, this option will not be displayed.

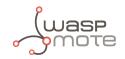

|      |                                     | Ļ® 👪                                          | 2 4 |
|------|-------------------------------------|-----------------------------------------------|-----|
|      | PCS<br>Programming Cloud<br>Service |                                               | 1   |
| 2    | Services Cloud Manager              | LIBELIUM<br>LIBELIUM<br>LIBELIUM Cloud Bridge |     |
| nse  | Smart Parking                       | Admin                                         |     |
| Free | Number of Nodes                     | UIII USE / ZU FIEE                            |     |

Figure : Accessing the Smart Parking Cloud Service (2nd way)

Once the user has a valid license, the following features will be available accessing the Smart Parking Cloud Service: configure nodes remotely, configure the LoRaWAN service, check the logs for the configured service and generate the tokens and keys needed for the LoRaWAN network server.

| <b>\$</b>                                        |   | <b>Ç</b> ¶0                        | <br>8 | 4 |
|--------------------------------------------------|---|------------------------------------|-------|---|
| 😝 Smart Parking Cloud Servic                     | 2 |                                    |       |   |
| You are authorized for use the Smart Parking App |   |                                    |       |   |
| Remote Configuration                             |   | use: Smart Parking License Basic 🗹 |       |   |
| Kemote Configuration                             |   |                                    |       |   |
| SELECT NODES                                     |   |                                    |       |   |
| Select nodes                                     |   |                                    |       |   |
| Select option                                    |   | •                                  |       |   |
|                                                  |   |                                    |       |   |

Figure : Smart Parking Cloud Service landing page

### 8.1.1. Remote configuration

This tab shows a drop-down menu to select one or several devices. Each one is identified by their unique LoRaWAN EUI. The nodes displayed in the drop-down menu correspond to the nodes you have claimed for on your Services Cloud Manager account. You can also deselect previously selected nodes using the cross in the node's identification. Once a node is selected, the current configuration of this node is displayed and you can modify it. For further information of the displayed node parameters, please refer to the chapter "<u>Smart Parking node</u>".

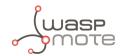

| e authorized for use the Smart Parking App                         | License in use: Smart Parking License Basi |
|--------------------------------------------------------------------|--------------------------------------------|
| emote Configuration 🗏 Service Configuration 🗐 Logs 🕏 Too           | ls                                         |
| SELECT NODES                                                       |                                            |
| Select nodes                                                       |                                            |
| Smart Parking #FF0000000000000                                     | •                                          |
| is node has a configuration enqueued and pending to apply. Show pe | nding configuration                        |
| O TIME SETTINGS                                                    | O NIGHT MODE                               |
| Sleep time (minutes)                                               | Enabled                                    |
| 1 min                                                              | Duration                                   |
| (eep-Alive                                                         | 6h 🔻                                       |
|                                                                    | * Start Hour                               |
|                                                                    | 0h 🔻                                       |
|                                                                    | Sleep Time                                 |
|                                                                    | 5 minutes                                  |
|                                                                    |                                            |
|                                                                    | Keep-Alive                                 |
|                                                                    | 4h •                                       |
| O RADAR SENSOR CONFIGURATION                                       | O RESET                                    |
| Radar range start                                                  | Reset                                      |
| 20                                                                 |                                            |
| adar range length                                                  |                                            |
| 60                                                                 |                                            |
|                                                                    |                                            |
| Radar threshold                                                    |                                            |
| 25                                                                 |                                            |

*Figure : Remote Configuration Form* 

Once you have configured the node(s) and the service as explained in the section "<u>Service configuration</u>", press the "Save configuration" button. A message indicates that a downlink frame with the node's configuration has been enqueued to the LoRaWAN Network Server downlink queue. The node will receive a downlink frame with the new configuration in response to the next Info or Keep-Alive uplink frame.

| $\checkmark$              |
|---------------------------|
| Frame enqueued to service |
|                           |
| ОК                        |
| _                         |

*Figure : Frame enqueued for processing* 

The Remote Configuration Form application allows the user to update some node parameters just as the Smart Devices App does. However, using the Smart Devices App requires physical access to the node: it must be plugged to your computer via a USB cable.

**Note**: The Remote Configuration Form does not permit to update any LoRaWAN parameter. The Smart Devices App should be used instead.

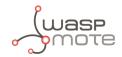

### 8.1.2. Service configuration

The Smart Parking Cloud Service is compatible with the following LoRaWAN Network Servers: Loriot, Actility, The Things Network (TTN), The Things Industries (TTI) and the Embedded Network Server inside MultiTech basestations.

These are the URLs to be configured on the LoRaWAN Network Server:

**Loriot**: https://api.libelium.com/cloud/parking/v2/services/loriot

**Actility**: https://api.libelium.com/cloud/parking/v2/services/actility

TTN: https://api.libelium.com/cloud/parking/v2/services/ttn

TTI: https://api.libelium.com/cloud/parking/v2/services/tti

**MultiTech**: https://api.libelium.com/cloud/parking/v2/services/multitech

**Note:** Only one of these services can be active at the same time.

If you want to use Loriot as your LoRaWAN Network Server, you have to select it on the drop-down menu and complete the required fields. To find the information on the Loriot panel, you can follow the instructions described on the "How to configure Loriot" section.

| emote Configuration   | Service Configuration     | 🗉 Logs 🛛 🛱 Tools | License in use: Smart Parking License Basic |
|-----------------------|---------------------------|------------------|---------------------------------------------|
| SERVICE CONFIGUR      | ATION                     |                  |                                             |
| Select Service        |                           |                  |                                             |
| loriot                |                           |                  | •                                           |
| Loriot Uri            |                           |                  |                                             |
| Mpc/mc/ Innerse       | (creating)                |                  |                                             |
| Loriot Appld          |                           |                  |                                             |
| 8014-009              |                           |                  |                                             |
| Loriot Token          |                           |                  |                                             |
| Incompany of the      | actywnia, nautrocena      | Cip analogie     |                                             |
| Loriot Api Key        |                           |                  |                                             |
| Annald, (2008) 11-110 | Annual and the set of the | process process  |                                             |

*Figure : Loriot configuration* 

If you want to use Actility as your LoRaWAN Network Server, you have to select it on the drop-down menu and complete the required fields. To find the information on the Actility panel, you can follow the instructions described on the "How to configure Actility" section.

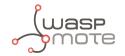

| Remote Configuration | Service Configuration  | 🔳 Logs                 | R Tools |  |  | License in use: <b>S</b> i | mart Parking License B |
|----------------------|------------------------|------------------------|---------|--|--|----------------------------|------------------------|
| SERVICE CONFIGURA    | ATION                  |                        |         |  |  |                            |                        |
| Select Service       |                        |                        |         |  |  |                            |                        |
| actility             |                        |                        |         |  |  |                            | Ŧ                      |
| Actility Uri         |                        |                        |         |  |  |                            |                        |
| https://api-dec/.ite | gark.com/tingark/tic/s | i in the second second |         |  |  |                            |                        |
| Actility Token       |                        |                        |         |  |  |                            |                        |
| 1001-04110-001       | 0.000                  |                        |         |  |  |                            |                        |
| Uplink/downlink secu | rity                   |                        |         |  |  |                            |                        |
|                      |                        |                        |         |  |  |                            |                        |
| AS_ID: 10            |                        |                        |         |  |  |                            |                        |

*Figure : Actility configuration* 

If you want to use TTN as your LoRaWAN Network Server, you have to select it on the drop-down menu and complete the required fields. To find the information on the TTN panel, you can follow the instructions described on the "How to configure The Things Network (TTN)" section.

| ERVICE CONFIGURATION     |   |
|--------------------------|---|
| ielect Service           |   |
| ttn                      | • |
| TN Uri                   |   |
|                          |   |
| TN Appld                 |   |
|                          |   |
| TN Key                   |   |
| ttn-account-v2.X         |   |
| TN Process ID            |   |
|                          |   |
| TN Region                |   |
| Europe                   | • |
| H Save ttn configuration |   |
|                          |   |

Figure : TTN configuration

Please, be aware that there are a set of regions to choose, click on the regions dropdown to see all choices. The current regions to send the data are:

• **Europe:** Uses value *ttn-eu* 

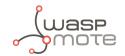

- USA: Uses value ttn-us-west
- Brazil: Uses value *ttn-brazil*
- Asia: Uses value *ttn-asia-se*

For further information about TTN regions, please see TTN documentation.

If you want to use TTI as your LoRaWAN Network Server, you have to select it on the drop-down menu and complete the required fields. To find the information on the TTI panel, you can follow the instructions described on the "How to configure The Things Industries (TTI)" section.

| Remote Configuration | Service Configuration | 🔳 Logs | P Tools |
|----------------------|-----------------------|--------|---------|
| SERVICE CONFIGURAT   | ΓΙΟΝ                  |        |         |
| Select Service       |                       |        |         |
| tti                  |                       |        | •       |
| TTI Uri              |                       |        |         |
| TTI Appid            |                       |        |         |
| ТТІ Кеу              |                       |        |         |
| TTI Process ID       |                       |        |         |
| 🂾 Save tti config    | uration               |        |         |

Figure : TTI configuration

If you want to use the embedded LoRaWAN Network Server inside a MultiTech basestation as your LoRaWAN Network Server, you have to select it on the drop-down menu and complete the required fields. To find the information on the MultiTech basestation panel, you can follow the instructions described on the "How to configure a MultiTech basestation" section.

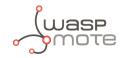

| Remote Configuration | Service Configuration | 🔳 Logs | <b>№</b> Tools |   |
|----------------------|-----------------------|--------|----------------|---|
| SERVICE CONFIGURAT   | ΓΙΟΝ                  |        |                |   |
| Select Service       |                       |        |                |   |
| multitech            |                       |        |                | v |
| Multitech Uri        |                       |        |                |   |
|                      |                       |        |                |   |
| Multitech Username   |                       |        |                |   |
|                      |                       |        |                |   |
| Multitech Password   |                       |        |                |   |
|                      |                       |        |                |   |
| H Save multitech     | configuration         |        |                |   |
|                      |                       |        |                |   |
|                      |                       |        |                |   |

Figure : MultiTech configuration

Regardless of the service you have configured, click the button "Save configuration" to save your LoRaWAN service configuration. Then a message will be displayed indicating that the service has been updated or saved correctly.

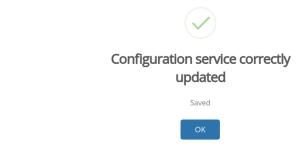

*Figure : Service configuration saved* 

### Authentication token for HTTP integration with TTN

The Smart Parking Cloud Service uses tokens for authentication. The user must 1st create a token (an API key) and then use it on TTN.

Perform these steps to create a new API key and set it on TTN:

**Step 1:** Click "Create new API key" on the "Tools" tab.

| ✓ Remote Configuration = Service Configuration = Logs                                   | License in use: Smart Parking License Basic 🗹 |
|-----------------------------------------------------------------------------------------|-----------------------------------------------|
| DOWNLOAD NODE KEYS                                                                      |                                               |
| Use this button for download the Node configuration keys to use in the LoRaWan panels * |                                               |
| * LoRaWAN Version 1.0.x                                                                 |                                               |
|                                                                                         |                                               |
| Personal API Keys                                                                       | Create New Api Key                            |
| You have not created any personal API keys.                                             |                                               |

Figure : Step 1 - TTN integration

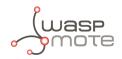

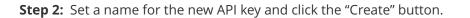

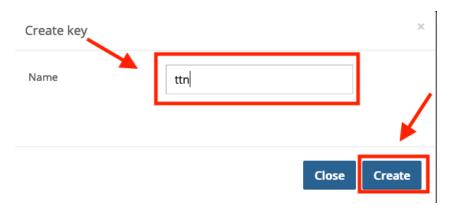

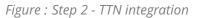

**Step 3:** The new API key is shown, copy it.

| Personal API Key                                                                    | ×   |
|-------------------------------------------------------------------------------------|-----|
| Here is your new personal API key. You may now use this API key to make a requests. | API |
| eyJ                                                                                 |     |
|                                                                                     |     |
|                                                                                     |     |
|                                                                                     |     |
|                                                                                     |     |
|                                                                                     |     |
| Clo                                                                                 | ose |

Figure : Step 3 - TTN integration

**Step 4:** Paste the API key on the "Authorization" field of HTTP TTN integration. This field must have: **Bearer** *CLOUD\_LIBELIUM\_TOKEN*.

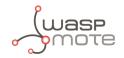

| POST                                   |  |
|----------------------------------------|--|
| Authorization                          |  |
| File value of the Authorization header |  |

Figure : Step 4 - Authorization field on TTN HTTP integration

### Authentication token for HTTP integration with TTI

The Smart Parking Cloud Service uses tokens for authentication. The user must 1st create a token (an API key) and then use it on TTI.

Perform these steps to create a new API key and set it on TTI:

Step 1: Click "Create new API Key" on the "Tools' tab.

| Remote Configuration Elogs R Tools                                                      | License in use: Smart Parking License Basic 🗭 |
|-----------------------------------------------------------------------------------------|-----------------------------------------------|
| DOWNLOAD NODE KEYS                                                                      |                                               |
| Use this button for download the Node configuration keys to use in the LoRaWan panels * |                                               |
| * LoRaWAN Version 1.0.x                                                                 |                                               |
|                                                                                         |                                               |
| Personal API Keys                                                                       | Create New Api Key                            |
| You have not created any personal API keys.                                             |                                               |

Figure : Step 1 - TTI integration

**Step 2:** Set a name for the new API key and click the "Create" button.

| Create key |       | ×      |
|------------|-------|--------|
| Name       | ТТІ   |        |
|            | Close | Create |

*Figure : Step 2 - TTI integration* 

Step 3: The new API key is shown, copy it.

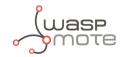

| Personal API Key                                                                      | × |
|---------------------------------------------------------------------------------------|---|
| Here is your new personal API key. You may now use this API key to make API requests. |   |
|                                                                                       |   |
|                                                                                       |   |
| Close                                                                                 |   |

Figure : Step 3 - TTI integration

**Step 4:** Paste the API key on the "Authorization" field of HTTP TTI integration. This field must have: **Bearer** *CLOUD\_LIBELIUM\_TOKEN*.

| Method<br>The HTTP method to use                       |   |
|--------------------------------------------------------|---|
| POST                                                   | ٥ |
| Authorization<br>The value of the Authorization header |   |
| Bearer ey                                              | 0 |

Figure : Step 4 - Authorization field on TTI HTTP integration

### Authorization token for integration with MultiTech basestation

The Smart Parking Cloud Service uses tokens for authentication. The user must 1st create a token (an API key) and then use it on the MultiTech basestation.

Perform these steps to create a new API key and set it on the Libelium custom app in the MultiTech basestation:

Step 1: Click "Create new API Key" on the "Tools" tab.

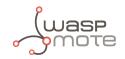

|                          | _                           | _          |                |               | Lic | ense in use: <b>Smar</b> l | t Parking License Basic 🗹 |
|--------------------------|-----------------------------|------------|----------------|---------------|-----|----------------------------|---------------------------|
| Remote Configuration     | Service Configuration       | 🔳 Logs     | 🛱 Tools        |               |     |                            |                           |
| DOWNLOAD NODE K          | EYS                         |            |                |               |     |                            |                           |
| Use this button for dov  | vnload the Node configurati | on keys to | use in the LoR | aWan panels * |     |                            |                           |
|                          | e Keys                      |            |                |               |     |                            |                           |
| *LoRaWAN Version 1.0.x   |                             |            |                |               |     |                            |                           |
|                          |                             |            |                |               | •   | <u> </u>                   |                           |
| Personal API Keys        |                             |            |                |               |     |                            | Create New Api Key        |
| You have not created any | personal API keys.          |            |                |               |     |                            |                           |
|                          | personal API keys.          |            |                |               |     |                            | Create New April          |

Figure : Step 1 - MultiTech integration

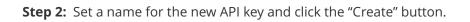

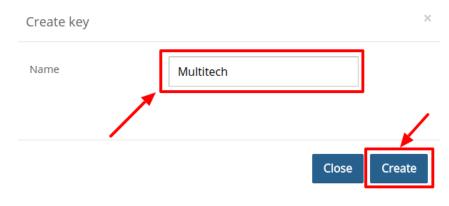

*Figure : Step 2 - MultiTech integration* 

**Step 3:** The new API key is shown, copy it.

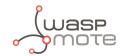

| Personal API Key                                                                      | × |
|---------------------------------------------------------------------------------------|---|
| Here is your new personal API key. You may now use this API key to make API requests. |   |
| ey                                                                                    |   |
|                                                                                       |   |
|                                                                                       |   |
|                                                                                       |   |
|                                                                                       |   |
|                                                                                       |   |
| Close                                                                                 | - |

*Figure : Step 3 - MultiTech integration* 

Step 4: Paste the API key on the "Token" field of the "Congigs" tab and press "Save configs".

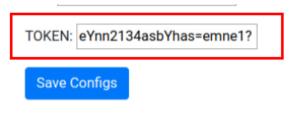

Figure : Step 4: Authorization field on MultiTech integration

### Save Service Configuration

Regardless of the service you have configured, click the button "Save configuration" to save your LoRaWAN service configuration. Then a message will be displayed indicating that the service has been updated or saved correctly.

### 8.1.3. Log

The "Logs" tab shows the information and error messages registering the result of the communication requests of the LoRaWAN services. Different communication protocols are used to configure the service. All messages related to the transport layer of the service are identified as INFO or ERROR. User intervention may be required to analyse the meaning of the messages generated in the application layer and decide if some actions are required.

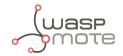

🔒 Smart Parking Cloud Service

You are authorized for use the Smart Parking App

| ote Configuration 📓 Service Configuration 🗐 Logs 🕏 Tools                                                                                                    |                           |
|----------------------------------------------------------------------------------------------------|---------------------------|
| There as an an and a monthly request factories as the time                                                                                                    |                           |
| [10] DEP 40 D, KURCHEL, DERKE PC MANDERSCOM 1 D. STAMORPHICKER DR. 1 No. 1, Mat. (An.<br>1)                                                                                                    | and the later. A.         |
| [20] URLD 45 17 KLAN [1] - ACUTLY report rescand. Role. Rescalementing [1] []                                                                                                    |                           |
| CONTRACT AD AN US - ACTIVITY request forcided at. [] []                                                                                                    |                           |
| [10] DED 40 D, KUMULL (DEDK) FC MEMORMETING 1 Distribution (Decked 1 Per Links), U.M.                                                                                                    | ting stationary re-       |
| [2019 45 17 85-85-22] - Art/lay report rescient. Note: Rescience:1008 [] []                                                                                                    |                           |
| [2018-46-17 46-86.01] - Artility repart Torohad 46. [] []                                                                                                    |                           |
| [10] DED 45 (2.46 ALL) - [DEBM] ALL MENDIMETING   D-DEMELLINGUESCHICH, [ MI. [ 19947 ( )94                                                                                                    | ting state protocol (17). |
| [ [B13-45-17 46-26-46] - Artility report resciond. Body MERCOMMUTINE [] [                                                                                                    |                           |
| (2010-00-07-00-00) - Bodefined sectable: urt [] []                                                                                                    |                           |
| [ [Mil-46-17 M-26-17] - Artility regard resiled, Bolo Mercidenticals [] [                                                                                                    |                           |
| (2019-06-17-08-20-17) - Brobellow (avriable art 1) []                                                                                                    |                           |
| (ALL & C ALL ALL ALL ALL AND A AND A |                           |
| (All al ( M. J. M. ) All ( M. ) And ( M. )                                                                                                    |                           |
| (and the President) - (and an experiment of a subscreen section 1 and 1 and 1 and                                                                                                    | tion and station we       |
| (and do of an (0.01) - Article reason reason, have assumed to 1                                                                                                    |                           |
| (man do of multiply - Antility regard finished at () ()                                                                                                    |                           |
| The second of the Party is a second second s |                           |
| Contract of March 101 - Articles report resciont, Ander Merschmertrame () ()                                                                                                    |                           |
|                                                                                                    | ,                         |

Figure : Log viewer

Click the "Refresh" button to update the log view and load new messages available. The latest messages appear at the bottom of the viewer.

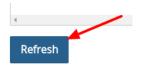

*Figure : "Refresh" button* 

### 8.1.4. Tools

The "Tools" tab allows users to download the Device Node Keys associated with their account, as well as generate the necessary token to configure your Loriot network server correctly.

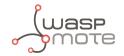

| 😝 Smart Park               | ing Cloud Service          |                        |                 |                            |                            |
|----------------------------|----------------------------|------------------------|-----------------|----------------------------|----------------------------|
| You are authorized for use | the Smart Parking App      |                        |                 |                            |                            |
| ✔ Remote Configuration     | Service Configuration      | 🗉 Logs 📙 Tools         | ]               | License in use: <b>Sma</b> | rt Parking License Basic 🗹 |
| DOWNLOAD NODE              | KEYS                       |                        |                 |                            |                            |
| Use this button for do     | wnload the Node configurat | ion keys to use in the | LoRaWan panels. |                            |                            |
| Personal API Keys          |                            |                        |                 |                            | Create New Key             |
| Name                       |                            |                        |                 |                            |                            |
| Lorlot                     |                            | Show                   |                 | Delete                     |                            |

Figure : Tools

The Node Keys is a CSV-format file. It is ready to use in the LoRaWAN Network Server to configure all the Smart Parking nodes associated with their account in the SCM. It can be downloaded by clicking on the "Download Nodes Keys" button.

| lise | this button f | or downloa | d the Nod | e confi  |
|------|---------------|------------|-----------|----------|
| 050  | chib buttonn  | or downloc |           | e con su |
|      |               |            |           |          |
| H    | Download      | Node Keys  | 5         |          |
|      |               |            |           |          |

*Figure : "Download Nodes Keys" button* 

Finally, a token must be generated clicking on the "Create New Key" button in order to finish the Loriot service configuration.

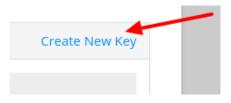

Figure : "Create New Key" button

A pop-up window will be displayed, in which users must introduce a name to identify the new token. Then, clicking the "Create" button shows a password in a new window, ready to be used in the Loriot service.

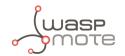

| ere is your new<br>quests. | personal A | API key. You | u may now | use this A | PI key to | make API |
|----------------------------|------------|--------------|-----------|------------|-----------|----------|
|                            |            |              |           |            |           |          |
|                            |            |              |           |            |           |          |
|                            |            |              |           |            |           |          |
|                            |            |              |           |            |           |          |
|                            |            |              |           |            |           |          |
|                            |            |              |           |            |           |          |
|                            |            |              |           |            |           |          |

Figure : Generated key

Once the token has been generated, you can use it on Loriot backend as described in the "<u>Manage Loriot output data</u>" section.

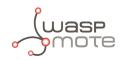

# 9. Deployment and installation

## 9.1. Step-by-step guideline

Once you receive the Smart Parking batch, the steps involved in the deployment of the network are:

1. Nodes provisioning: Once the client owns a LoRaWAN Network Server license, it is mandatory to register the nodes with the configured identifier and keys for each node. The client must decide whether they use the factory default LoRaWAN unique identifier and random private keys provided by Libelium or they prefer to configure their own identifier and keys. You must keep in mind that every node is provided "ready to install" with factory default identifier and keys. If client-configured identifier and keys are desired, then each node will have to be configured separately using the Smart Devices App. This 2nd option increases the provisioning time. So Libelium recommends to use the default IDs and keys. If factory default keys are used, then a CSV file exported from Libelium Cloud Services Manager (SCM) can be used to ease the bulk import into the LoRaWAN Network Server.

Please refer to the "<u>Smart Devices App</u>" chapter for further information about the Smart Devices App. Please refer to the "<u>Libelium Cloud management</u>" chapter for further information about how to extract the factory default IDs/keys.

- 2. **Smart Parking Cloud Service or Customer Server setup**: The client must have chosen the type of cloud service to be used: The Smart Parking Cloud Service or her own Customer Server. The Smart Parking Cloud Service is used to receive and forward data to a 3rd party cloud, and the Customer Server is used to receive and store data. So depending on the end-point used, the LoRaWAN Network Server must be configured to properly forward all packets to the desired server.
- 3. **Nodes installation**: Each node must be placed on the proper parking slot and then follow the "magnet start-up" protocol explained in the "<u>Magnet start-up</u>" process" section.

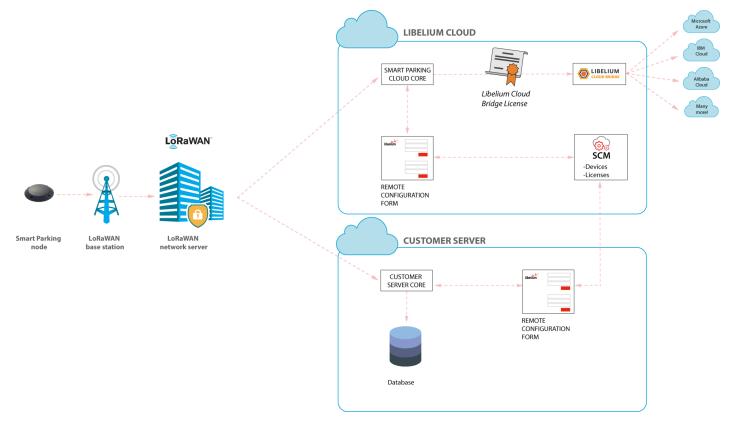

Figure : Smart Parking network architecture

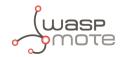

## 9.2. How to place the nodes

The correct installation spot is the center of the parking slot to ensure the best detection. It is possible to install the nodes on different parking slot configurations:

- Parallel
- Perpendicular
- Angled

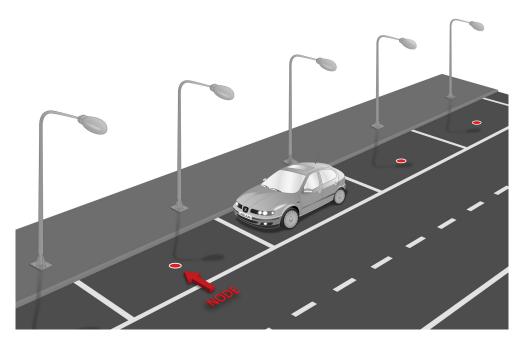

Figure : Parallel parking slots

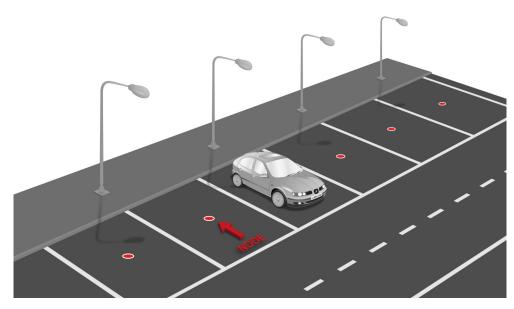

Figure : Perpendicular parking slots

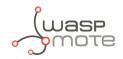

### Important:

It is important to keep in mind that parking slots must be delimited by lines so the node is placed in the center of the parking area. Placing the nodes with no line definitions may lead into bad behaviour.

## 9.3. Node installation

### 9.3.1. Triple installation option

The user can choose among the 3 types of installation for the node. This table summarizes pros and cons:

|                                   | On-surface<br>installation | Semi-underground installation         | Underground installation              |
|-----------------------------------|----------------------------|---------------------------------------|---------------------------------------|
| Type of enclosure                 | Vaulted                    | Vaulted                               | Flat                                  |
| Presence of node over the ground  | Full node (40.25 mm)       | Part of node (6 mm)                   | Node completely buried (0 cm)         |
| Rain immunity                     | Yes                        | Yes                                   | Partial                               |
| Puddle immunity                   | Yes                        | Yes                                   | Detection may fail if puddle appears  |
| Vandalism/robbery immunity        | Medium                     | High                                  | High                                  |
| Snowplow immunity                 | No                         | Possible                              | Yes                                   |
| Installation process              | Fast and easy              | Special tools needed                  | Special tools needed                  |
| Tools needed                      | Normal drill               | Industrial big crown<br>drill. Epoxy. | Industrial big crown<br>drill. Epoxy. |
| Can be dismantled for maintenance | Yes                        | No                                    | No                                    |

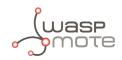

### 9.3.2. On-surface node installation

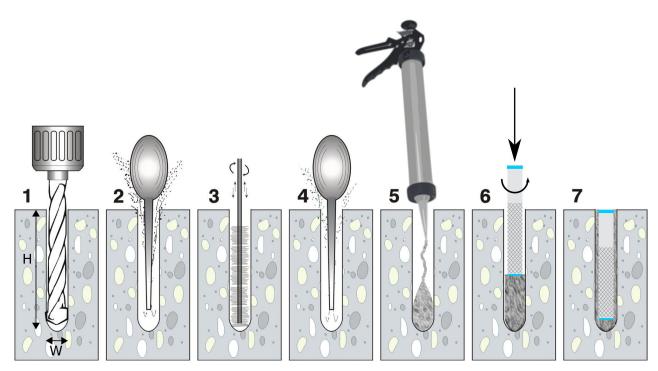

*Figure : Step by step chemical fixing and anchor installation* 

Firstly, mark 4 holes in the asphalt. Select an area as flat and regular as possible, avoid irregularities on the terrain. You should place the enclosure in the final location and use the 4 holes as a reference to drill 4 little marks on the ground. You can also draw 4 dots with ink.

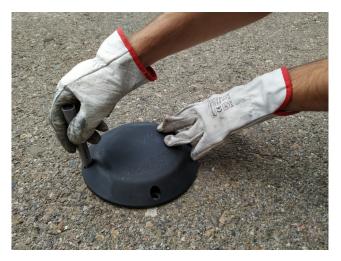

Figure : Marking the holes for the node

Then continue with the chemical fixing installation step by step as described above. Also, in the next video you can see how the installation is done <u>chemical fixing installation</u>.

### **Step 1**: Drill the holes.

The drill diameter must be W=14 mm minimum. Try to drill as vertical as possible to enable the best enclosure installation. The length of the hole must be about H=85 mm.

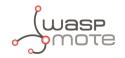

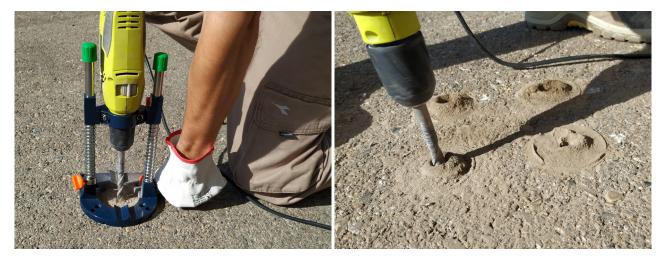

*Figure : Drill the holes (step 1)* 

#### Step 2, 3 and 4: Blow out dust and loose materials.

Remove all the dust and little rocks inside the 4 holes, created during the drilling operation. This is important to allow the anchors go all the way down. You can clean each hole mechanically and then use a bottle of spray duster (high-pressure air bottle). Make sure that the real depth of the hole is enough.

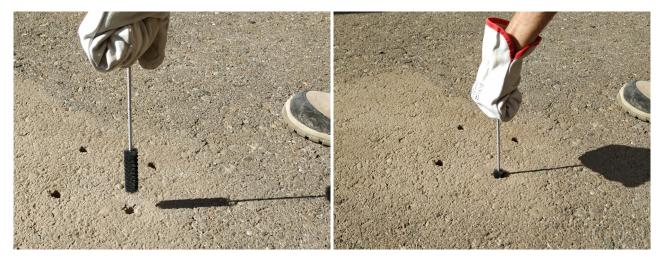

*Figure : Brush the hole (step 3)* 

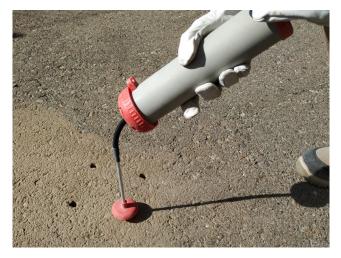

*Figure : Blow out dust and loose materials (steps 2 and 4)* 

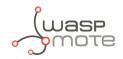

### Step 5: Inject the chemical fixing.

The chemical fixing shall be injected into the 4 holes carefully. You must keep in mind that this chemical adhesive must fill the complementary space the anchor leaves in the hole. So the whole hole does not have to be fully filled with adhesive because there is no space left for the anchor. The chemical adhesive quantity to be injected will depend on the dimensions of the holes.

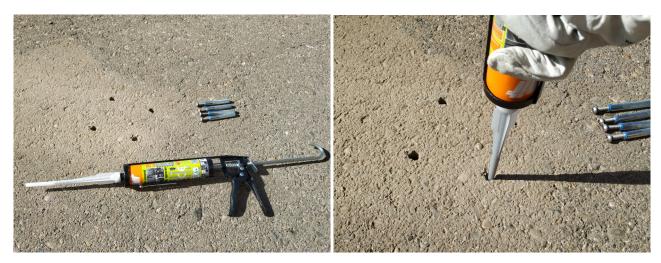

Figure : Inject chemical fixing adhesive (step 5)

#### **Step 6**: Insert the anchors.

Once the adhesive is injected, the anchor must be carefully inserted into the hole. Rotating the anchor by hand while inserting it is a good practice. Therefore, the adhesive fills and completes all the empty space left by the anchor in the hole.

Once the anchor is correctly inserted, some adhesive might exceed from the hole. This residuary adhesive must be removed from the installation so the are no extra adhesive and the anchor installation is clean and smooth.

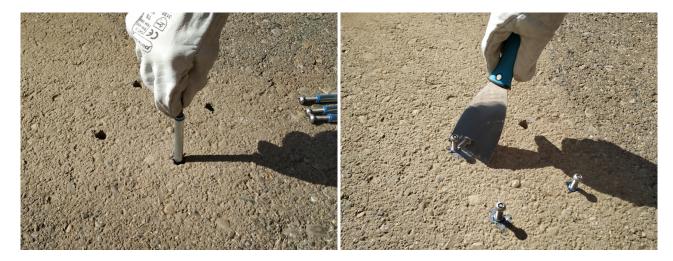

*Figure : Insert the anchors (step 6)* 

### **Step 7**: Finish anchors installation.

The anchors have an internal thread to screw the screws. Inserting the anchors with the screws partially inserted might be a good practice in order to place the anchor correctly aligned within the hole (that means you can use the screw as a tool if it is partially inserted inside the anchor). Also, if the screw is inside the anchor, avoids that the adhesive accidentally gets inside the anchor. After cleaning the remaining adhesive from the hole, the user must wait some time until the chemical resin is solid and stable. After this period of time, the screws can be removed from the anchors and the installation is finished.

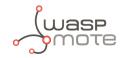

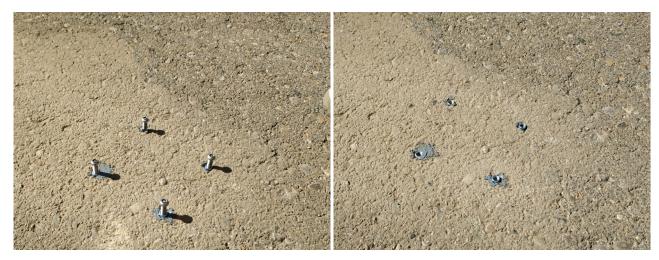

*Figure : Final anchor installation (step 7)* 

### **Step 8**: Place the node.

Place the black rubber circle on the ground. To enable the correct screwing of the screws inside the anchors, make sure that there is no dust in the internal thread of the anchor. Install the node in its final position and screw the 4 special (anti-vandalism) screws provided. Anti-vandalism screws are recommended to avoid problems: anyone could unscrew a node if fixed with standard screws.

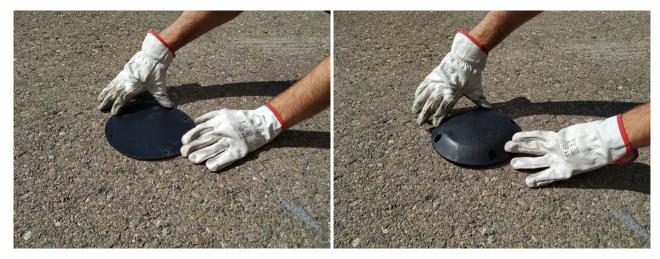

Figure : Place the circle rubber and the node above it

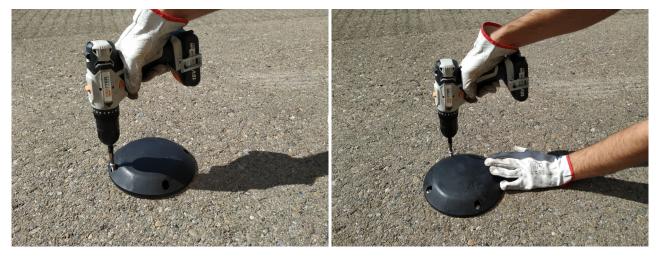

Figure : Screw the node

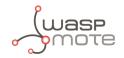

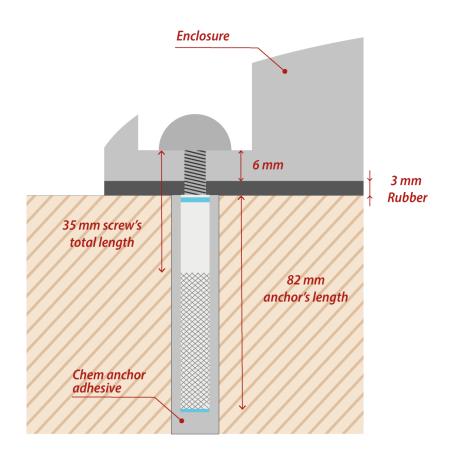

Figure : Final section of the anchor and screw

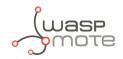

### 9.3.3. Underground node installation

Depending on the scenario, placing the node under the pavement can be a must. In cold places where snow is usual, installing the nodes underground permits the use of snowplow equipment without affecting the Smart Parking node. Also, this kind of installation allows the client to deploy much safer networks against vandalism or theft as the device is not accessible directly from the outside.

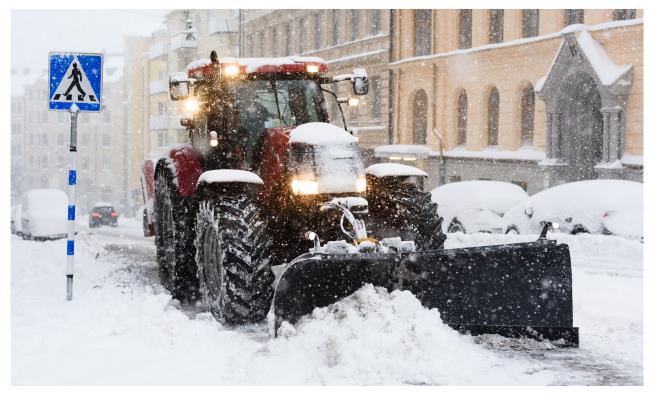

*Figure : Snowplow vehicle* 

For this special installation, Libelium provides flat enclosures. Contact your Sales agent to order flat enclosures.

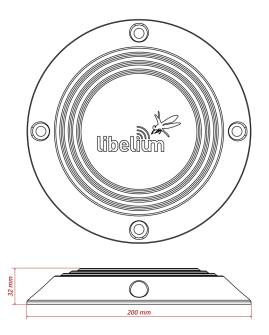

Figure : Flat Smart Parking enclosure dimensions

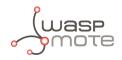

Regarding the installation process, the next steps explain how to correctly install the device under the ground:

#### **Step 1**: Drill the hole.

Use a hole saw or other dedicated tool to drill a hole into the pavement bigger enough for the enclosure (minimum diameter 202 mm). Try to perforate it deep enough to insert the Smart Parking node completely without rising over the surface, be sure that the enclosure remains under the pavement line approximately 10 mm.

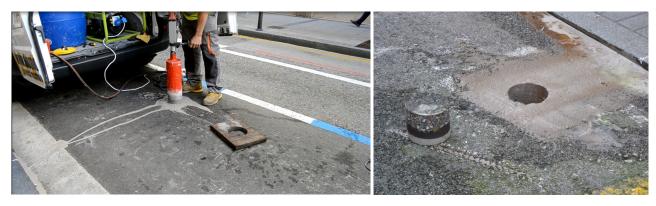

Figure : Making a hole in the pavement

**Step 2**: Place the node into the pavement hole.

Below the device, a layer of cement must be spread to elevate the device to the correct horizontal position independently of the depth of the hole. The diameter of the hole must be at least 202 mm.

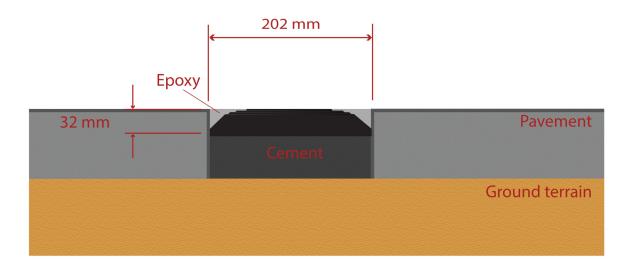

*Figure : Placing the node in the hole* 

#### **Step 3**: Fill the hole.

Finally, the node needs to be fixed to the pavement using Epoxy resin (commonly used for filling road fissures). This resin should fill all the space between enclosure and pavement. Also, it should completely cover the top of the enclosure ensuring protection against water, bad environmental conditions and vandalism. The Epoxy resin tested by Libelium provides a curing time around 6-12 hours at 20 °C and RH 50%. So the parking installation must not be used prior this curing time.

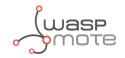

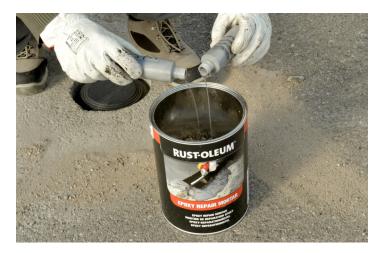

Figure : Pour Epoxy curing agent into the granular resinous material

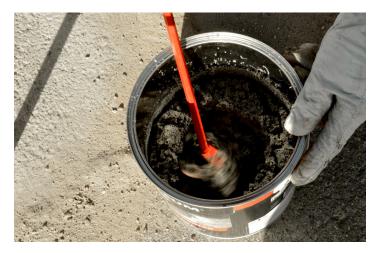

Figure : Preparing the Epoxy resin mixture

In this installation, it is crucial that the upper side of the enclosure is not covered with Epoxy or other material. Only the side slides can be covered, the center of the node must be clean to allow the radar signal work properly.

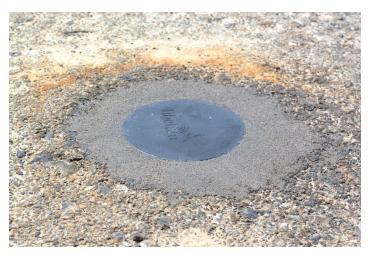

Figure : Final Epoxy application

**Step 4**: Start the node using the magnet. Proceed with the "Magnet start-up" process in order to initialize the node.

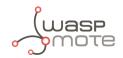

### 9.3.4. Semi-underground node installation

This is a possible installation in order to provide vandalism immunity and also rain/puddle immunity. So the node partially inserted in the ground and the vaulted enclosure minimizes the water issues.

The same underground installation steps must be followed as seen in the previous section. In the node placement step, the vaulted enclosure must exceed the horizontal pavement layer by 6-7 mm approximately. The next figure shows how the node is placed:

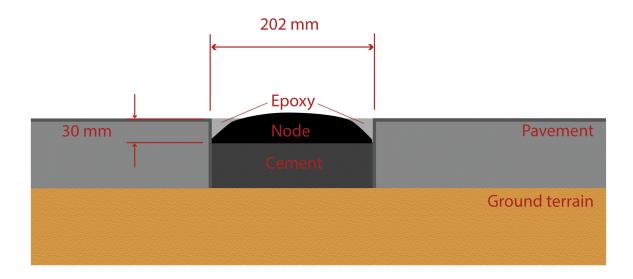

Figure : Semi-underground node installation

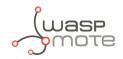

## 9.4. Node start-up

After the node is installed, you must follow the "Magnet start-up" steps explained in the "Magnet start-up process" section. This process is based on 3 consecutive magnet resets waiting at least one second between each reset. In the future need of resetting the node manually, just a single magnet reset will be needed.

Once the node has been started, it will begin to run the firmware step-by-step as explained in the "How the node works" section.

In the next video you can see how the "magnet start-up" is performed: <u>magnet start-up</u>.

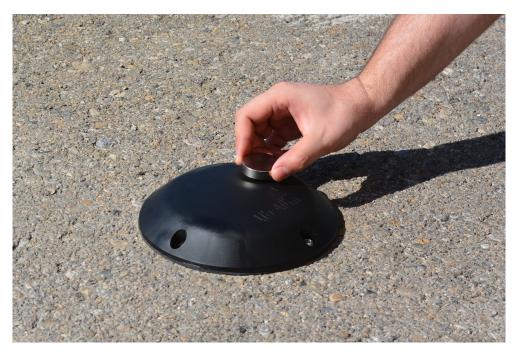

Figure : Using the magnet to start the node

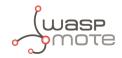

## 9.5. Working example

The next diagram explains how the node program works when the node is installed and started when the parking slot is free. On the left column you can appreciate the parking lot status during the execution. On the right side you can see the frame types that are sent to the Smart Parking Cloud Service or to the Customer Server depending on: parking slot status changes, elapsed time and user configuration changes.

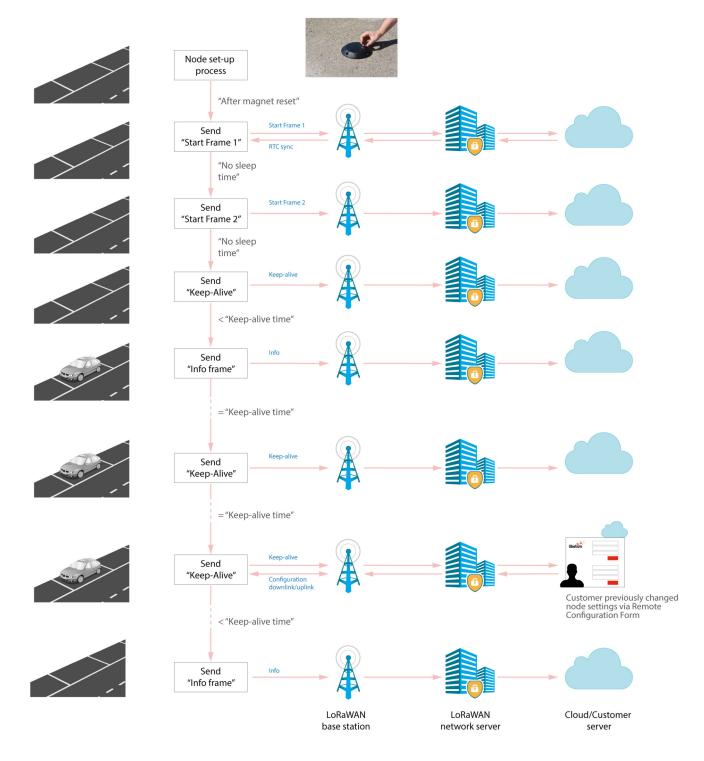

Figure : Smart Parking node working example

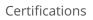

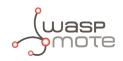

# **10. Certifications**

## 10.1. CE (European Union)

In accordance with the RED Directive, Libelium Comunicaciones Distribuidas S.L. declares that the "Smart Parking v2 EU" device is in conformity with the European Union legislation and with the following harmonized standards and technical specifications:

- EN 50581:2012
- EN 301 489-1 Ver. 2.1.1 (2017-02)
- EN 301 489-3 Ver. 2.1.1 (2017-03)
- EN 305 550-2 V1.2.1 (2014-10)
- Draft EN 305 550 V2.1.0 (2017-10)
- EN 300 220-1 V3.1.1 (2016-11)
- EN 300 220-2 V3.1.1 (2016-11)
- EN 62479:2011
- UNE-EN 62368-1:2014 + AC:2015 + AC1:2015 + AC2:2015 + AC:2017-03 + A11:2017

## 10.2. FCC (United States)

"Smart Parking v2 US" complies with Title 47 Part 15 subpart B of the FCC rules and regulations for Radio Frequency Devices – Unintentional Radiators (2019). This device contains the following transmitter modules:

- FCC ID: T9JRN2903
- FCC ID: 2AQ6KA1

If you want to know more, contact the Libelium Sales Department.

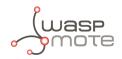

# **11. Safety Guides**

## **11.1. Smart Parking Chemical Fixing Cartridge**

| Material Safety Data Sheet 1907/2006                                    | as per regulation (EC)                                                                                                    |                         |
|-------------------------------------------------------------------------|----------------------------------------------------------------------------------------------------|-------------------------|
| Commercial Product Name: FIS P                                          | 300 T                                                                                                    |                         |
| Revision date: 30.07.2013                                               | Version: 3.2/en                                                                                                    | Print date: 30.07.2013  |
| SECTION 1: Identification o<br>undertaking                              | f the substance/mixture and of                                                                                                    | the company/            |
| 1.1 Product identifier<br>Commercial Product Name                       | FIS P 300 T                                                                                                    |                         |
| 1.2Relevant identified uses o                                           | f the substance or mixture and use                                                                                                    | s advised against       |
| Relevant identified uses                                                | composite mortar                                                                                                    |                         |
| Recommended restrictions                                                | None under normal processing. Observ                                                                                                    | e technical data sheet. |
| 1.3 Details of the supplier of                                          | the safety data sheet                                                                                                    |                         |
| Company designation                                                     | fischerwerke GmbH & Co. KG<br>Weinhalde 14-18<br>D-72178 Waldachtal<br>Telephone: +49(0)7443 12-0<br>FAX: +49(0)7443 12-4222<br>Email: info-sdb@fischer.de |                         |
| Marketer                                                                | Great Britain: Mrs Mirka Valovicova, fiso<br>Road, Wallingford, Oxfordshire, OX10 9<br>01491 827 950                                                       |                         |
| 1.4 Emergency telephone num                                             | nber                                                                                                    |                         |
| Emergency telephone number                                              | +49(0)6132-84463 (24h)                                                                                                    |                         |
| SECTION 2: Hazards identif                                              | fication                                                                                                    |                         |
| 2.1 Classification of the subs                                          | tance or mixture                                                                                                    |                         |
| Classification according to Reg-<br>ulation (EC) No. 1272/2008          | Skin Irrit. 2; H315 Eye Dam. 1; H318 Sk                                                                                                    | in Sens. 1; H317        |
| Classification according to Di-<br>rective 67/548/EEC / 1999/45/<br>EEC | R43 Xi; R41                                                                                                    |                         |
| 2.2 Label elements                                                      |                                                                                                    |                         |
| Hazard pictogram                                                        | ^                                                                                                    | $\wedge$                |
|                                                                         | CHS05 CHS0                                                                                                    |                         |
| Signal word                                                             | Danger                                                                                                    |                         |
|                                                                         |                                                                                                    |                         |

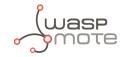

| Material Safety Data Sheet 1907/2006                                              |                                                                                                    |                                                                                  |
|-----------------------------------------------------------------------------------|----------------------------------------------------------------------------------------------------|----------------------------------------------------------------------------------|
| Commercial Product Name: FIS P<br>Revision date: 30.07.2013                       | Version: 3.2/en                                                                                                    | Print date: 30.07.2013                                                           |
| Hazardous component(s) to be<br>indicated on label                                | portland cement, 2-hydroxypropyl methacryl                                                                                                    | ate, dibenzoyl peroxide                                                          |
| H-statement(s)                                                                    | H315: Causes skin irritation.<br>H317: May cause an allergic skin reaction.<br>H318: Causes serious eye damage.                                                                                                    |                                                                                  |
| P-statement(s)                                                                    | <ul> <li>P101: If medical advice is needed, have product hand.</li> <li>P102: Keep out of reach of children.</li> <li>P280: Wear protective gloves/protective cloth protection.</li> <li>P305+P351+P338: IF IN EYES: Rinse cautious minutes. Remove contact lenses, if present at rinsing.</li> <li>P310: Immediately call a POISON CENTER or contact lenses.</li> </ul> | ning/eye protection/face<br>ly with water for several<br>nd easy to do. Continue |
| 2.3 Other hazards                                                                 |                                                                                                    |                                                                                  |
| Health hazard                                                                     | None known.                                                                                                    |                                                                                  |
| Particular information pertain-<br>ing specific risk for human / en-<br>vironment | None known.                                                                                                    |                                                                                  |
| Indication of danger                                                              | None known.                                                                                                    |                                                                                  |
| Hazard precautions                                                                | None known.                                                                                                    |                                                                                  |

### SECTION 3: Composition/information on ingredients

### Hazardous ingredients

| Ingredient                         |                                                                                                    | Classification (EEC) No 67/548                                                          | Concentration              |
|------------------------------------|----------------------------------------------------------------------------------------------------|-----------------------------------------------------------------------------------------|----------------------------|
|                                    |                                                                                                    | Classification (EC) 1272/2008                                                           |                            |
| Quartz (SiO2)                      | CAS No.: 14808-60-7<br>EC-No.: 238-878-4                                                                                               |                                                                                         | 25.0 – 50.0 % by<br>weight |
| portland cement                    | CAS No.: 65997-15-2<br>EC-No.: 266-043-4                                                                                               | Xi; R37/38-41<br>Skin Irrit. 2; H315 Eye Dam. 1; H318 Skin<br>STOT SE 3; H335           | 10.0 - 25.0 % by<br>weight |
| 2-hydroxypropyl methacry-<br>late  | CAS No.: 27813-02-1<br>EC-No.: 248-666-3<br>Index-No.: 607-125-00-5                                                                    | R43 Xi; R36<br>Eye Irrit. 2; H319 Skin Sens. 1; H317                                    | < 2.5 % by<br>weight       |
| ethanediol, ethylene glycol        | CAS No.: 107-21-1<br>EC-No.: 203-473-3<br>Index-No.: 603-027-00-1<br>REACH No.:<br>01-2119456816-28-<br>xxxx,<br>02-2119752517-33-xxxx | Xn; R22<br>Acute Tox. 4; H302 STOT RE 2; H373                                           | < 2.5 % by<br>weight       |
| dibenzoyl peroxide                 | CAS No.: 94-36-0<br>EC-No.: 202-327-6<br>Index-No.: 617-008-00-0<br>REACH No.:<br>01-2119511472-50-xxxx                                | E; R3 O; R7 Xi; R36 R43<br>Org. Perox. B; H241 Eye Irrit. 2; H319 Skin<br>Sens. 1; H317 | < 2.5 % by<br>weight       |
| 2-methoxy-1-methylethyl<br>acetate | CAS No.: 108-65-6<br>EC-No.: 203-603-9<br>Index-No.: 607-195-00-7                                                                      | R10<br>Flam. Liq. 3; H226                                                               | < 2.5 % by<br>weight       |

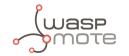

| Material Safety Data Sheet 1907/2006                                                                                               | as per regulation (EC)                                                                                                    |                           |
|----------------------------------------------------------------------------------------------------|----------------------------------------------------------------------------------------------------|---------------------------|
| Commercial Product Name: FIS P<br>Revision date: 30.07.2013                                                                        | 300 T<br>Version: 3.2/en                                                                                                    | Print date: 30.07.2013    |
|                                                                                                    |                                                                                                    |                           |
| SECTION 4: First aid measu                                                                                                    | res                                                                                                    |                           |
| 4.1 Description of first aid me                                                                                                    | easures                                                                                                    |                           |
| General advice                                                                                                    | If symptoms persist, call a physician.<br>Remove/Take off immediately all contaminat                                                                             | ed clothing.              |
| lf inhaled                                                                                                    | IF INHALED: Remove victim to fresh air and k<br>comfortable for breathing.                                                                                       | eep at rest in a position |
| In case of skin contact                                                                                                    | IF ON SKIN: Gently wash with plenty of soap a                                                                                                    | and water.                |
| In case of eye contact                                                                                                    | In case of eye contact, remove contact lens a<br>with plenty of water, also under the eyelids, f                                                                 |                           |
| If swallowed                                                                                                    | If swallowed, seek medical advice immediated<br>er or label.<br>Clean mouth with water and drink afterwards<br>or 2 glasses of water.<br>Do NOT induce vomiting. |                           |
| 4.2 Most important symptom                                                                                                    | s and effects, both acute and delayed                                                                                                    |                           |
| Symptoms                                                                                                    | None known.                                                                                                    |                           |
| 4.3 Indication of any immedia                                                                                                    | te medical attention and special treatm                                                                                                    | ent needed                |
| Immediate medical attention                                                                                                    | No data available                                                                                                    |                           |
| Special medical treatment                                                                                                    | No data available                                                                                                    |                           |
| SECTION 5: Firefighting me                                                                                                    | asures                                                                                                    |                           |
| 5.1 Extinguishing media                                                                                                    |                                                                                                    |                           |
| Suitable extinguishing media                                                                                                    | Carbon dioxide (CO2)<br>Dry powder<br>Foam<br>Water spray jet                                                                                                    |                           |
| Extinguishing media which must<br>not be used for safety reasons                                                                   | High volume water jet                                                                                                    |                           |
| 5.2 Special hazards arising fr                                                                                                    | om the substance or mixture                                                                                                    |                           |
| Special exposure hazards arising<br>from the substance or prepara-<br>tion itself, its combustion prod-<br>ucts, or released gases |                                                                                                    |                           |
| 5.3 Advice for firefighters                                                                                                    |                                                                                                    |                           |
| Special protective equipment for firefighting                                                                                      | In the event of fire, wear self-contained brea<br>In the event of fire and/or explosion do not k                                                                 |                           |
| Additional information on fire-<br>fighting                                                                                        | Fire residues and contaminated fire extinguis posed of in accordance with local regulations                                                                      |                           |
|                                                                                                    |                                                                                                    |                           |

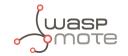

| Commercial Product Name: FIS P 300 T<br>Revision date: 30.07.2013 Version: 3.2/en Print date: 30.07.2<br>Keep containers and surroundings cool with water spray.<br>SECTION 6: Accidental release measures<br>6.1 Personal precautions, protective equipment and emergency procedures<br>Personal precautions Ensure adequate ventilation, especially in confined areas.<br>Keep people away from and upwind of spill/leak.<br>6.2 Environmental precautions<br>Environmental precautions The product should not be allowed to enter drains, water courses or<br>the soil.<br>Prevent spreading over a wide area (e.g. by containment or oil barri-<br>ers).<br>6.3 Methods and material for containment and cleaning up<br>Methods for cleaning up Use mechanical handling equipment.<br>Treat recovered material as described in the section "Disposal consil<br>erations".<br>6.4 Reference to other sections See chapter 8/13<br>6.5 Additional information<br>Other information Dispose of in accordance with local regulations.<br>SECTION 7: Handling and storage<br>7.1 Precautions for safe handling<br>Advice on protection against fire No special precautions required.<br>and explosion<br>7.2 Conditions for safe storage, including any incompatibilities<br>Storage space and container re-<br>Keep containers tightly closed in a cool, well-ventilated place.<br>Storage space and container re-<br>Keep containers tightly closed in a cool, well-ventilated place.<br>Storage space and container re-<br>Keep containers tightly closed in a cool, well-ventilated place.<br>Storage space and container re-<br>Keep containers tightly closed in a cool, well-ventilated place.<br>Storage space and container re-<br>Keep containers tightly closed in a cool, well-ventilated place.<br>Storage space and container re-<br>Keep containers tightly closed in a cool, well-ventilated place.<br>Storage space and container re-<br>Keep containers tightly closed in a cool, well-ventilated place.<br>Storage space and container re-<br>Keep containers tightly closed in a cool, well-ventilated place.<br>Storage space and containers.<br>Keep only in original container.<br>Hints on | Material Safety Data Sheet 1907/2006  |                                                            |                           |
|----------------------------------------------------------------------------------------------------|---------------------------------------|------------------------------------------------------------|---------------------------|
| SECTION 6: Accidental release measures         6.1 Personal precautions, protective equipment and emergency procedures         Personal precautions       Ensure adequate ventilation, especially in confined areas. Keep people away from and upwind of spill/leak.         6.2 Environmental precautions       The product should not be allowed to enter drains, water courses or the soil. Prevent spreading over a wide area (e.g. by containment or oil barriers).         6.3 Methods and material for containment and cleaning up       Use mechanical handling equipment. Treat recovered material as described in the section "Disposal consiserations".         6.4 Reference to other sections       See chapter 8/13         6.5 Additional information       Dispose of in accordance with local regulations.         SECTION 7: Handling and the section against fire and explosion       None under normal processing. Caution: During machining in cured state dust is formed.         Advice on protection against fire and explosion       No special precautions required. Store in accordance with local regulations.         7.1 Conditions for safe storage. Store in accordance with local regulations. Ceution: During machining in cured state dust is formed.         Advice on safe handling       No special precautions required. Caution: During machining in cured state dust is formed.         Advice on safe storage assembly       Store in accordance with local regulations. Ceution: Store in accordance with local regulations. Ceution: During machining in cured state dust is formed.         Advice on safe storage assembly <t< td=""><td></td><td></td><td>Print date: 30.07.2013</td></t<>                                                                                                    |                                       |                                                            | Print date: 30.07.2013    |
| 6.1 Personal precautions, protective equipment and emergency procedures         Personal precautions       Ensure adequate ventilation, especially in confined areas.<br>Keep people away from and upwind of spill/leak.         6.2 Environmental precautions       The product should not be allowed to enter drains, water courses or<br>the soil.<br>Prevent spreading over a wide area (e.g. by containment or oil barri-<br>ers).         6.3 Methods and material for containment and cleaning up         Methods for cleaning up       Use mechanical handling equipment.<br>Treat recovered material as described in the section "Disposal consisierations".         6.4 Reference to other sections       See chapter 8/13         6.5 Additional information       Dispose of in accordance with local regulations.         SECTION 7: Handling and storage       Caution: During machining in cured state dust is formed.         Advice on safe handling       None under normal processing.<br>Caution: During machining in cured state dust is formed.         Advice on protection against fire<br>quirements       No special precautions required.<br>Storage space and container re-<br>guirements         Keep only in original container.       Keep only in original container.         Hints on storage assembly       Store in accordance with the particular national regulations.         Cerman storage class       10-13 (TRGS 510)         7.3 Specific end use(s)       Specific use(s)                                                                                                    |                                       | Keep containers and surroundings cool with                 | water spray.              |
| Personal precautions       Ensure adequate ventilation, especially in confined areas.<br>Keep people away from and upwind of spill/leak.         6.2 Environmental precautions       The product should not be allowed to enter drains, water courses or<br>the soil.<br>Prevent spreading over a wide area (e.g. by containment or oil barri-<br>ers).         6.3 Methods and material for       containment and cleaning up         Methods for cleaning up       Use mechanical handling equipment.<br>Treat recovered material as described in the section "Disposal considerations".         6.4 Reference to other sections       See chapter 8/13         6.5 Additional information       Dispose of in accordance with local regulations.         SECTION 7: Handling and storage       None under normal processing.<br>Caution: During machining in cured state dust is formed.         Advice on safe handling       None under normal processing.<br>Caution: During machining in cured state dust is formed.         Advice on protection against fire<br>and explosion       Nos pecial precautions required.<br>store in accordance with local regulations.         7.2 Conditions for safe storage<br>quirements       Keep containers tightly closed in a cool, well-ventilated place.<br>Store in accordance with local regulations.<br>Keep only in original container.         Fints on storage assembly       Store in accordance with the particular national regulations.<br>Keep only in original container.         Fints on storage class       10-13 (TRGS 510)         7.3 Specific end use(s)       co                                                                                                    | SECTION 6: Accidental relea           | ase measures                                               |                           |
| Keep people away from and upwind of spill/leak.         6.2 Environmental precautions       The product should not be allowed to enter drains, water courses or the soil.<br>Prevent spreading over a wide area (e.g. by containment or oil barriers).         6.3 Methods and material for containment and cleaning up       Dise mechanical handling equipment.<br>Treat recovered material as described in the section "Disposal consise reations".         6.4 Reference to other sections       See chapter 8/13         6.5 Additional information       Dispose of in accordance with local regulations.         SECTION 7: Handling and second protection against fire       None under normal processing.<br>Caution: During machining in cured state dust is formed.         Advice on protection against fire       No special precautions required.<br>and explosion         7.2 Conditions for safe stores:<br>caution: During machining in cured state dust is formed.       Store in accordance with local regulations.         Storage space and container re-<br>quirements       Keep containers tightly closed in a cool, well-ventilated place.<br>Store in accordance with local regulations.<br>Keep only in original container.         Hints on storage assembly       Store in accordance with local regulations.<br>Keep only in original container.         Hints on storage assembly       Store in accordance with the particular national regulations.<br>Keep only in original container.         Hints on storage assembly       Store in accordance with the particular national regulations.<br>Keep only in original container.         German storage class                                                                                                    | 6.1 Personal precautions, prot        | ective equipment and emergency proc                        | edures                    |
| Environmental precautionsThe product should not be allowed to enter drains, water courses or<br>the soil.<br>Prevent spreading over a wide area (e.g. by containment or oil barri-<br>ers). <b>6.3 Methods and material for containment and cleaning up</b><br>Methods for cleaning up<br>Methods for cleaning up<br>Methods for safe handling<br>Advice on safe handling<br>Advice on protection against fire<br>and explosionSone under normal processing.<br>Caution: During machining in cured state dust is formed.<br>No special precautions required.<br>and explosionNo special precautions required.<br>Storage space and container re-<br>store in accordance with local regulations.<br>Keep only in original container.Keep containers tightly closed in a cool, well-ventilated place.<br>Store in accordance with local regulations.<br>Keep only in original container.Hints on storage assemblyStore in accordance with the particular national regulations.<br>Keep only in original container.German storage class10-13 (TRGS 510)7.3 Specific end use(s)<br>Specific use(s)composite mortar                                                                                                    | Personal precautions                  |                                                            |                           |
| the soil.<br>Prevent spreading over a wide area (e.g. by containment or oil barriers).6.3 Methods and material for<br>containment and cleaning upMethods for cleaning upUse mechanical handling equipment.<br>Treat recovered material as described in the section "Disposal consile<br>erations".6.4 Reference to other sectionsSee chapter 8/136.5 Additional information<br>Other informationDispose of in accordance with local regulations.5ECTION 7: Handling and storage<br>Advice on safe handling<br>and explosionNone under normal processing.<br>Caution: During machining in cured state dust is formed.Advice on protection against fire<br>and explosionNo special precautions required.<br>store in accordance with local regulations.7.2 Conditions for safe storage<br>quirementsKeep containers tightly closed in a cool, well-ventilated place.<br>Store in accordance with local regulations.<br>Keep only in original container.Hints on storage assemblyStore in accordance with local regulations.<br>Keep only in original container.Fints on storage class10–13 (TRGS 510)7.3 Specific end use(s)<br>Specific use(s)composite mortar                                                                                                    | 6.2 Environmental precaution          | s                                                          |                           |
| Methods for cleaning upUse mechanical handling equipment.<br>Treat recovered material as described in the section "Disposal consis-<br>erations".6.4 Reference to other sectionsSee chapter 8/136.5 Additional information<br>Other informationDispose of in accordance with local regulations.5ECTION 7: Handling and storageNone under normal processing.<br>Caution: During machining in cured state dust is formed.Advice on safe handling<br>and explosionNone under normal processing.<br>Caution: During machining in cured state dust is formed.7.2 Conditions for safe storage<br>quirementsKeep containers tightly closed in a cool, well-ventilated place.<br>Stori in accordance with local regulations.First son storage assembly<br>German storage classStore in accordance with the particular national regulations.6.5 Additional regulationsKeep containers tightly closed in a cool, well-ventilated place.<br>Store in accordance with the particular national regulations.<br>Keep only in original container.Hints on storage assemblyStore in accordance with the particular national regulations.<br>Keep only in original container.German storage class10-13 (TRGS 510)7.3 Specific end use(s)<br>Specific use(s)Composite mortar                                                                                                    | Environmental precautions             | the soil.<br>Prevent spreading over a wide area (e.g. by o |                           |
| Treat recovered material as described in the section "Disposal consiserations".         6.4 Reference to other sections       See chapter 8/13         6.5 Additional information       Dispose of in accordance with local regulations.         Other information       Dispose of in accordance with local regulations.         SECTION 7: Handling and storage       None under normal processing.<br>Caution: During machining in cured state dust is formed.         Advice on safe handling       None under normal processing.<br>Caution: During machining in cured state dust is formed.         Advice on protection against fire<br>and explosion       No special precautions required.<br>Storage space and container re-<br>quirements         Storage space and container re-<br>quirements       Keep containers tightly closed in a cool, well-ventilated place.<br>Store in accordance with local regulations.<br>Keep only in original container.         Hints on storage assembly       Store in accordance with the particular national regulations.<br>Keep only in original container.         Hints on storage class       10-13 (TRGS 510)         7.3 Specific end use(s)       Somposite mortar                                                                                                    | 6.3 Methods and material for          | containment and cleaning up                                |                           |
| Reference to other sectionsSee chapter 8/136.5 Additional information<br>Other informationDispose of in accordance with local regulations.0 Dispose of in accordance with local regulations.SECTION 7: Handling and serves7.1 Precautions for safe handling<br>Advice on safe handling<br>and explosionNone under normal processing.<br>Caution: During machining in cured state dust is formed.Advice on protection against fire<br>and explosionNo special precautions required.<br>Storage space and container re-<br>quirementsKeep containers tightly closed in a cool, well-ventilated place.<br>Store in accordance with local regulations.<br>Keep only in original container.Hints on storage assembly<br>German storage classStore in accordance with the particular national regulations.<br>I o-13 (TRGS 510)7.3 Specific end use(s)composite mortar                                                                                                    | Methods for cleaning up               | Treat recovered material as described in the               | section "Disposal consid- |
| 6.5 Additional informationOther informationDispose of in accordance with local regulations.SECTION 7: Handling and storage7.1 Precautions for safe handlingNone under normal processing.<br>Caution: During machining in cured state dust is formed.Advice on safe handlingNo special precautions required.<br>and explosion7.2 Conditions for safe storage<br>quirementsincluding any incompatibilitiesStorage space and container requirementsKeep containers tightly closed in a cool, well-ventilated place.<br>Store in accordance with local regulations.<br>Keep only in original container.Hints on storage assemblyStore in accordance with the particular national regulations.<br>German storage class01-13 (TRGS 510)7.3 Specific end use(s)Specific use(s)composite mortar                                                                                                    | 6.4 Reference to other section        | IS                                                         |                           |
| Other informationDispose of in accordance with local regulations.SECTION 7: Handling and storage7.1 Precautions for safe handlingAdvice on safe handlingAdvice on safe handlingAdvice on protection against fire<br>and explosion7.2 Conditions for safe storage<br>quirementsStorage space and container re-<br>quirementsKeep containers tightly closed in a cool, well-ventilated place.<br>Store in accordance with local regulations.<br>Keep only in original container.Hints on storage assemblyGerman storage class10-13 (TRGS 510)7.3 Specific end use(s)Specific use(s)composite mortar                                                                                                    | Reference to other sections           | See chapter 8/13                                           |                           |
| SECTION 7: Handling and storage7.1 Precautions for safe handlingNone under normal processing.<br>Caution: During machining in cured state dust is formed.Advice on safe handlingNone under normal processing.<br>Caution: During machining in cured state dust is formed.Advice on protection against fire<br>and explosionNo special precautions required.7.2 Conditions for safe storage, including any incompatibilitiesStorage space and container requirementsKeep containers tightly closed in a cool, well-ventilated place.<br>Store in accordance with local regulations.<br>Keep only in original container.Hints on storage assemblyStore in accordance with the particular national regulations.<br>(German storage class)Specific end use(s)Specific use(s)Specific use(s)composite mortar                                                                                                    |                                       | Dispose of in accordance with local regulation             | ons.                      |
| 7.1 Precautions for safe handlingAdvice on safe handlingNone under normal processing.<br>Caution: During machining in cured state dust is formed.Advice on protection against fire<br>and explosionNo special precautions required.7.2 Conditions for safe storage<br>quirementsincluding any incompatibilitiesStorage space and container re-<br>quirementsKeep containers tightly closed in a cool, well-ventilated place.<br>Store in accordance with local regulations.<br>Keep only in original container.Hints on storage assemblyStore in accordance with the particular national regulations.<br>I 0-13 (TRGS 510)7.3 Specific end use(s)composite mortar                                                                                                    | SECTION 7: Handling and s             |                                                            |                           |
| Advice on safe handlingNone under normal processing.<br>Caution: During machining in cured state dust is formed.Advice on protection against fire<br>and explosionNo special precautions required.7.2 Conditions for safe storage, including any incompatibilitiesStorage space and container re-<br>quirementsKeep containers tightly closed in a cool, well-ventilated place.<br>Store in accordance with local regulations.<br>Keep only in original container.Hints on storage assemblyStore in accordance with the particular national regulations.<br>I0-13 (TRGS 510)7.3 Specific end use(s)composite mortar                                                                                                    |                                       |                                                            |                           |
| Caution: During machining in cured state dust is formed.Advice on protection against fire<br>and explosionNo special precautions required.7.2 Conditions for safe storage.including any incompatibilitiesStorage space and container requirementsKeep containers tightly closed in a cool, well-ventilated place.<br>Store in accordance with local regulations.<br>Keep only in original container.Hints on storage assemblyStore in accordance with the particular national regulations.<br>It or a coordance with the particular national regulations.German storage class10-13 (TRGS 510)7.3 Specific end use(s)composite mortar                                                                                                    |                                       |                                                            |                           |
| and explosion7.2 Conditions for safe storage, including any incompatibilitiesStorage space and container requirementsKeep containers tightly closed in a cool, well-ventilated place.<br>Store in accordance with local regulations.<br>Keep only in original container.Hints on storage assemblyStore in accordance with the particular national regulations.<br>I 0-13 (TRGS 510)7.3 Specific end use(s)composite mortar                                                                                                    | Advice on safe handling               |                                                            | ust is formed.            |
| Storage space and container requirementsKeep containers tightly closed in a cool, well-ventilated place.<br>Store in accordance with local regulations.<br>Keep only in original container.Hints on storage assemblyStore in accordance with the particular national regulations.<br>10-13 (TRGS 510)7.3 Specific end use(s)composite mortar                                                                                                    | 1 1 1 1 1 1 1 1 1 1 1 1 1 1 1 1 1 1 1 | No special precautions required.                           |                           |
| quirementsStore in accordance with local regulations.<br>Keep only in original container.Hints on storage assemblyStore in accordance with the particular national regulations.German storage class10-13 (TRGS 510)7.3 Specific end use(s)composite mortar                                                                                                    | 7.2 Conditions for safe storage       | je, including any incompatibilities                        |                           |
| German storage class10-13 (TRGS 510)7.3 Specific end use(s)composite mortar                                                                                                    |                                       | Store in accordance with local regulations.                | I-ventilated place.       |
| 7.3 Specific end use(s)<br>Specific use(s) composite mortar                                                                                                    | Hints on storage assembly             | Store in accordance with the particular natio              | onal regulations.         |
| Specific use(s) composite mortar                                                                                                    | German storage class                  | 10-13 (TRGS 510)                                           |                           |
|                                                                                                    | 7.3 Specific end use(s)               |                                                            |                           |
|                                                                                                    | Specific use(s)                       |                                                            | it.                       |
|                                                                                                    |                                       |                                                            |                           |

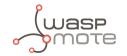

| posure value/<br>mg/m3<br>10 pa<br>R2<br>52 va<br>19 - EH40/200 Workplace e<br>Europe<br>Long-term Long<br>exposure expo                                                                                                    | 3<br>e controls<br>rs<br>re value/ mg/<br>ene glycol<br>emarks<br>articulate,Sk<br>22<br>apour, Sk, R22<br>exposure limits (0<br>g-term Sho | / perso<br>/ perso<br>inhala<br>respira<br>Long-<br>posur<br>ppm<br>20<br>ctober 200                                                      | rks<br>ble<br>able                                | dust<br>a dust<br>m ex-           | 10                      | term    | ex-<br>e / |                    | ce<br>t-term e<br>ure value | x-  S | ource  |
|----------------------------------------------------------------------------------------------------|----------------------------------------------------------------------------------------------------|----------------------------------------------------------------------------------------------------|---------------------------------------------------|-----------------------------------|-------------------------|---------|------------|--------------------|-----------------------------|-------|--------|
| ision date: 30.07.201         CTION 8: Exposure         Control parameter         portland cement         Great Britain         Long-term exposure         10         4         100 - Firmendaten         ethanediol, ethyle         Great Britain         Long-term ex-<br>posure value/<br>mg/m3         10         252       value/<br>mg/m3         10       parameter         Europe         Long-term ex-<br>posure value/<br>mg/m3       Reposure value/<br>mg/m3         10       parameter         52       value/<br>mg/m3         52       20         24 - DIRECTIVE 2009/161//<br>DNEL | 3<br>e controls<br>rs<br>re value/ mg/<br>ene glycol<br>emarks<br>articulate,Sk<br>22<br>apour, Sk, R22<br>exposure limits (0<br>g-term Sho | / perso<br>/ perso<br>inhala<br>respira<br>Long-<br>posur<br>ppm<br>20<br>ctober 200                                                      | rks<br>ble<br>able                                | al pro<br>dust<br>e dust<br>m ex- | Short-<br>posure<br>ppm | term    | ex-<br>e / | 100<br>100<br>Shor | ce<br>t-term e<br>ure value | x-  S | ource  |
| Control parameter         portland cement         Great Britain         Long-term exposure         10         4         100 - Firmendaten         ethanediol, ethyle         Great Britain         Long-term ex-<br>posure value/<br>mg/m3         10         252       value/<br>mg/m3         10       parameter         Europe       Long-term<br>exposure<br>value/mg/<br>m3         S2       20         24 - DIRECTIVE 2009/161//<br>DNEL                                                                                                    | e controls                                                                                                    | / perso<br>Remain<br>inhala<br>respira                                                                                                    | rks<br>ble<br>able                                | al pro<br>dust<br>e dust<br>m ex- | Short-<br>posure<br>ppm | term    | ex-<br>e / | 100<br>100<br>Shor | ce<br>t-term e<br>ure value | x-  S | ource  |
| Control parameter<br>portland cement<br>Great Britain<br>Long-term exposur<br>m3<br>10<br>4<br>100 - Firmendaten<br>ethanediol, ethyle<br>Great Britain<br>Long-term ex-<br>posure value/<br>mg/m3<br>10<br>pa<br>52<br>52<br>va<br>19 - EH40/200 Workplace e<br>Europe<br>Long-term<br>exposure<br>value/ mg/<br>value/ mg/<br>s52<br>20<br>24 - DIRECTIVE 2009/161/0                                                                                                    | re value/ mg/<br>re value/ mg/<br>ene glycol<br>emarks<br>articulate,Sk<br>22<br>apour, Sk, R22<br>exposure limits (O<br>g-term Sho         | /       Remain         inhala       respiration         /       Long-posur         posur       ppm         20       20         ctober 200 | rks<br>ble<br>able<br>tern<br>e va                | dust<br>a dust<br>m ex-           | Short-<br>posure<br>ppm | term    | ex-<br>e / | 100<br>100<br>Shor | t-term e<br>ıre value       | 1     |        |
| portland cement<br>Great Britain<br>Long-term exposur<br>m3<br>10<br>4<br>100 - Firmendaten<br>ethanediol, ethyle<br>Great Britain<br>Long-term ex-<br>posure value/<br>mg/m3<br>10<br>pa<br>52<br>52<br>va<br>19 - EH40/200 Workplace et<br>Europe<br>Long-term<br>expo<br>value/ mg/<br>value/ mg/<br>value/ mg/<br>value/ mg/<br>s2<br>20<br>24 - DIRECTIVE 2009/161/0                                                                                                    | re value/ mg/<br>ene glycol<br>emarks<br>articulate,Sk<br>22<br>apour, Sk, R22<br>exposure limits (O<br>g-term Sho                          | inhala<br>respira<br>bosur<br>posur<br>ppm<br>20<br>ctober 200                                                                            | ble<br>able<br>tern<br>re va                      | e dust<br>m ex-                   | posure<br>ppm           |         | ex-<br>e / | 100<br>100<br>Shor | t-term e<br>ıre value       | 1     |        |
| Long-term exposure         m3         10         4         100 - Firmendaten         ethanediol, ethyle         Great Britain         Long-term ex-<br>posure value/<br>mg/m3         10       pa         52       va         19 - EH40/200 Workplace e         Europe         Long-term exposure value/<br>exposure value/ mg/<br>value/ mg/<br>value/ mg/<br>s2       Long<br>expo         24 - DIRECTIVE 2009/161/0         DNEL                                                                                                    | ene glycol<br>emarks<br>articulate,Sk<br>22<br>apour, Sk, R22<br>exposure limits (O<br>g-term Sho                                           | inhala<br>respira<br>bosur<br>posur<br>ppm<br>20<br>ctober 200                                                                            | ble<br>able                                       | e dust<br>m ex-                   | posure<br>ppm           |         | ex-<br>e / | 100<br>100<br>Shor | t-term e<br>ıre value       | 1     |        |
| m3         10         4         100 - Firmendaten         ethanediol, ethyle         Great Britain         Long-term ex-<br>posure value/<br>mg/m3         10       pa         52       va         19 - EH40/200 Workplace et<br>Europe         Long-term<br>exposure<br>value/mg/<br>m3       Long<br>expo<br>value/mg/<br>value/<br>m3         52       20         24 - DIRECTIVE 2009/161/0         DNEL                                                                                                    | ene glycol<br>emarks<br>articulate,Sk<br>22<br>apour, Sk, R22<br>exposure limits (O<br>g-term Sho                                           | inhala<br>respira<br>bosur<br>posur<br>ppm<br>20<br>ctober 200                                                                            | ble<br>able                                       | e dust<br>m ex-                   | posure<br>ppm           |         | ex-<br>e / | 100<br>100<br>Shor | t-term e<br>ıre value       | 1     |        |
| 4         100 - Firmendaten         ethanediol, ethyle         Great Britain         Long-term ex-<br>posure value/<br>mg/m3         10       pa         52       va         19 - EH40/200 Workplace e         Europe         Long-term<br>exposure<br>value/mg/<br>m3       Long<br>expo<br>value/mg/<br>m3         52       20         24 - DIRECTIVE 2009/161/0         DNEL                                                                                                    | emarks<br>articulate,Sk<br>22<br>apour, Sk, R22<br>exposure limits (O<br>g-term Sho                                                         | Long-<br>posur<br>ppm<br>20<br>ctober 200                                                                                                 | teri<br>e va                                      | e dust<br>m ex-                   | posure<br>ppm           |         | ex-<br>e / | 100<br>Shor        | ire value                   | 1     |        |
| 100 - Firmendaten         ethanediol, ethyle         Great Britain         Long-term ex-<br>posure value/<br>mg/m3         10       pa         52       va         19 - EH40/200 Workplace e         Europe         Long-term<br>exposure<br>value/ mg/<br>value/ mg/<br>value/ mg/<br>s2       Long<br>exposure<br>value/ mg/<br>value/<br>m3         52       20         24 - DIRECTIVE 2009/161/0         DNEL                                                                                                    | emarks<br>articulate,Sk<br>22<br>apour, Sk, R22<br>exposure limits (O<br>g-term Sho                                                         | Long-<br>posur<br>ppm<br>20<br>ctober 200                                                                                                 | -teri<br>e va                                     | m ex-                             | posure<br>ppm           |         | ex-<br>e / | Shor               | ire value                   | 1     |        |
| ethanediol, ethyle<br>Great Britain<br>Long-term ex-<br>posure value/<br>mg/m3<br>10 pa<br>52 va<br>19 - EH40/200 Workplace e<br>Europe<br>Long-term Long<br>exposure expo<br>value/ mg/ value<br>m3<br>52 20<br>24 - DIRECTIVE 2009/161/0                                                                                                    | emarks<br>articulate,Sk<br>22<br>apour, Sk, R22<br>exposure limits (O<br>g-term Sho                                                         | posur<br>ppm<br>20<br>ctober 200                                                                                                    | e va                                              |                                   | posure<br>ppm           |         | e /        | posi               | ire value                   | 1     |        |
| posure value/<br>mg/m3       10     pa<br>R2       52     va       19 - EH40/200 Workplace e       Europe       Long-term<br>exposure<br>value/mg/<br>m3       52     20       24 - DIRECTIVE 2009/161/0<br>DNEL                                                                                                    | articulate,Sk<br>22<br>apour, Sk, R22<br>exposure limits (O<br>g-term Sho                                                                   | posur<br>ppm<br>20<br>ctober 200                                                                                                    | e va                                              |                                   | posure<br>ppm           |         | e /        | posi               | ire value                   | 1     |        |
| R2       52     va       19 - EH40 /200 Workplace e       Europe       Long-term     Long       exposure     expo       value/mg/     value       52     20       24 - DIRECTIVE 2009/161/0       DNEL                                                                                                    | 22<br>apour, Sk, R22<br>exposure limits (O<br>g-term Sho                                                                                    | ctober 200                                                                                                    | 97)                                               |                                   | 40                      |         |            |                    |                             | 1     | 9      |
| 19 - EH40/200 Workplace e<br>Europe<br>Long-term Long<br>exposure expo<br>value/mg/ value<br>m3<br>52 20<br>24 - DIRECTIVE 2009/161/0<br>DNEL                                                                                                    | exposure limits (O<br>g-term Sho                                                                                                    | ctober 200                                                                                                    | 97)                                               |                                   | 40                      |         |            |                    |                             |       |        |
| Europe<br>Long-term Long<br>exposure expo<br>value/mg/ value<br>m3<br>52 20<br>24 - DIRECTIVE 2009/161/1<br>DNEL                                                                                                    | g-term Sho                                                                                                    |                                                                                                    | )7)                                               |                                   |                         |         |            | 104                |                             | 1     | 9      |
| exposure<br>value/mg/<br>m3<br>52<br>24 - DIRECTIVE 2009/161/<br>DNEL                                                                                                    |                                                                                                    |                                                                                                    |                                                   |                                   | -                       |         |            |                    |                             |       |        |
| 52 20<br>24 - DIRECTIVE 2009/161/<br>DNEL                                                                                                    |                                                                                                    | ort-term<br>oosure<br>ue / mg                                                                                                    | 989                                               | Short-<br>exposi<br>value         | ure                     | Note    |            |                    | Issuing                     | date  | Source |
| DNEL                                                                                                    | 104                                                                                                    |                                                                                                    | 40 Skin                                           |                                   |                         | 2000/39 |            | 24                 |                             |       |        |
| Value                                                                                                    |                                                                                                    |                                                                                                    |                                                   |                                   |                         |         |            |                    |                             | -     |        |
| 0.0109/20121100198                                                                                                    | Target grou                                                                                                    | р                                                                                                    | Ex                                                | posure                            | route                   | су      | /          |                    | requen-                     | Sour  | ce     |
| 35 mg/m <sup>3</sup>                                                                                                    | Workers                                                                                                    |                                                                                                    | -                                                 | halation                          |                         |         |            |                    | ffects                      | 100   |        |
| 106 mg/kg<br>7 mg/m <sup>3</sup>                                                                                                    | Workers<br>consumer                                                                                                    |                                                                                                    |                                                   | rmal<br>halation                  |                         |         |            |                    | ffects<br>ffects            | 100   |        |
| 53 mg/kg                                                                                                    | consumer                                                                                                    |                                                                                                    | -                                                 | rmal                              |                         |         |            |                    | ffects                      | 100   |        |
| 100 - Firmendaten<br>PNEC                                                                                                    | ·                                                                                                    |                                                                                                    |                                                   |                                   |                         | 1441    |            |                    |                             | ν.    |        |
| Value<br>10 mg/l                                                                                                    |                                                                                                    | Targe<br>freshw                                                                                                    |                                                   |                                   |                         |         |            | Sour<br>100        | ce                          |       |        |
| 1 mg/l                                                                                                    |                                                                                                    |                                                                                                    |                                                   |                                   |                         |         |            | 100                |                             |       |        |
| 199,5 mg/l                                                                                                    |                                                                                                    | PNEC :                                                                                                    | marine water<br>PNEC sewage treatment plant (STP) |                                   |                         |         |            | 12122274173        |                             |       |        |
| 20,9 mg/kg                                                                                                    |                                                                                                    | the second second second second second second second second second second second second second second second s                            | sedi                                              | iment, f                          | reshwat                 | er      |            | 100                |                             |       |        |
| 1,53 mg/kg                                                                                                    |                                                                                                    | Soil                                                                                                    |                                                   |                                   |                         |         |            | 100                |                             |       |        |
| 100 - Firmendaten<br>dibenzoyl peroxid<br>Great Britain                                                                                                    | le                                                                                                    |                                                                                                    |                                                   |                                   |                         |         |            |                    |                             |       |        |
| Long-term exposur                                                                                                    | re value/ mg/                                                                                                    | Rema                                                                                                    | rks                                               |                                   |                         |         |            | Sour               | ce                          |       |        |
| m3<br>5                                                                                                    |                                                                                                    | R2, 36                                                                                                    | 5.43                                              | 3                                 |                         |         |            | 19                 |                             |       |        |
| 19 – EH40/200 Workplace e                                                                                                    | exposure limits (O                                                                                                    |                                                                                                    |                                                   | 70                                |                         |         | 1          |                    |                             |       |        |

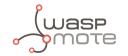

| .90///                  | al Safety I<br>2006                  | Da   | ita Sheet                                                                                                    | as p                                                          | ber regi                                                                                                    | ulatio                                                                                  | n (EC)                                                                                                |                                                                                                    |                                                        |                                | fischer 📼       |
|-------------------------|--------------------------------------|------|----------------------------------------------------------------------------------------------------|---------------------------------------------------------------|----------------------------------------------------------------------------------------------------|-----------------------------------------------------------------------------------------|----------------------------------------------------------------------------------------------------|----------------------------------------------------------------------------------------------------|--------------------------------------------------------|--------------------------------|-----------------|
| Commer                  | rcial Product                        |      |                                                                                                    | 300 -                                                         | г                                                                                                    |                                                                                         |                                                                                                    |                                                                                                    |                                                        |                                |                 |
| Revision                | date: 30.07                          | .2   | 013                                                                                                    |                                                               | Ver                                                                                                    | sion: 3.                                                                                | .2/en                                                                                                 |                                                                                                    |                                                        | Print                          | date: 30.07.20  |
| 2010                    |                                      |      |                                                                                                    | -                                                             |                                                                                                    |                                                                                         |                                                                                                    |                                                                                                    |                                                        |                                |                 |
| 2-                      | -methoxy-                            | 1-1  | methylethy                                                                                                    | /l ace                                                        | tate                                                                                                    |                                                                                         |                                                                                                    |                                                                                                    |                                                        |                                |                 |
| Gr                      | reat Britain                         |      |                                                                                                    |                                                               |                                                                                                    |                                                                                         |                                                                                                    |                                                                                                    |                                                        |                                |                 |
|                         | ong-term ex                          |      | Long-term                                                                                                    |                                                               | Short-te                                                                                                    |                                                                                         | 1                                                                                                    | term ex-                                                                                                  | Rem                                                    | narks S                        | ource           |
|                         | osure value/<br>pm                   |      | posure val<br>mg/m3                                                                                                    | le/                                                           | posure v<br>ppm                                                                                                | alue /                                                                                  | mg/m                                                                                                  | e value /<br>3                                                                                            |                                                        |                                |                 |
| 50                      |                                      |      | 274                                                                                                    |                                                               | 100                                                                                                    |                                                                                         | 548                                                                                                   |                                                                                                    | Sk R                                                   | 10,36 1                        | 9               |
| _                       | - EH40/200 Worl                      | kpla | ice exposure lin                                                                                                    | its (Oct                                                      | ober 2007)                                                                                                    |                                                                                         |                                                                                                    |                                                                                                    |                                                        |                                |                 |
|                         | urope                                |      |                                                                                                    |                                                               |                                                                                                    |                                                                                         | -                                                                                                    |                                                                                                    |                                                        |                                | 10              |
|                         | ong-term<br>xposure                  |      | ong-term<br>(posure                                                                                                    | 1.1.1.1.1.1.1.1.1.1.1.1.1.1.1.1.1.1.1.1.                      | rt-term<br>osure                                                                                               | Short-<br>exposi                                                                        |                                                                                                    | Note                                                                                                    |                                                        | Issuing date                   | Source          |
| Vá                      | alue/ mg/                            |      | lue/ ppm                                                                                                    | valu                                                          | e/mg/                                                                                                    | value                                                                                   |                                                                                                    |                                                                                                    |                                                        |                                |                 |
| 1.000                   | 1 <b>3</b><br>75                     | 50   | )                                                                                                    | m3<br>550                                                     |                                                                                                    | 100                                                                                     |                                                                                                    | Skin                                                                                                    |                                                        | 2000/39                        | 24              |
|                         | - DIRECTIVE 2009                     | 1000 |                                                                                                    | 1000                                                          |                                                                                                    | 1200                                                                                    |                                                                                                    |                                                                                                    |                                                        |                                |                 |
|                         | ory protecti<br>otection             |      |                                                                                                    |                                                               | required                                                                                                    | -                                                                                       |                                                                                                    |                                                                                                    | •                                                      | ment normall <sup>ı</sup>      |                 |
| and pr                  | otection                             |      |                                                                                                    | not                                                           | required                                                                                                    | under                                                                                   | normal                                                                                                | use                                                                                                    |                                                        |                                |                 |
| Su                      | iitable mater                        | rial | :                                                                                                    |                                                               | yl-rubber                                                                                                    |                                                                                         | 1.5.1                                                                                                 | , Nitrile ri                                                                                              | ubbe                                                   | r                              |                 |
| Unsuitable material: PV |                                      |      |                                                                                                    |                                                               | PVC disposable gloves<br>adjust to application and duration of use                                             |                                                                                         |                                                                                                    |                                                                                                    |                                                        |                                |                 |
|                         | aterial thicki                       |      |                                                                                                    |                                                               |                                                                                                    |                                                                                         |                                                                                                    |                                                                                                    |                                                        |                                |                 |
|                         | eak through                          | tii  | me:                                                                                                    | -                                                             | adjust to application and duration of use                                                                      |                                                                                         |                                                                                                    |                                                                                                    |                                                        |                                |                 |
| Remarks:                |                                      |      | Take note of the information given by the producer concerning per-<br>meability and break through times, and of special workplace condi-<br>tions (mechanical strain, duration of contact). |                                                               |                                                                                                    |                                                                                         |                                                                                                    |                                                                                                    |                                                        |                                |                 |
| Reference substance:    |                                      |      |                                                                                                    | Replace when worn.                                            |                                                                                                    |                                                                                         |                                                                                                    |                                                                                                    |                                                        |                                |                 |
| ye protection           |                                      |      | Tightly fitting safety goggles                                                                                                    |                                                               |                                                                                                    |                                                                                         |                                                                                                    |                                                                                                    |                                                        |                                |                 |
|                         |                                      |      |                                                                                                    | Tig                                                           | htly fitting                                                                                                   | g safety                                                                                |                                                                                                    | es                                                                                                    |                                                        |                                |                 |
|                         | body prote                           | ecti | on                                                                                                    |                                                               | htly fitting<br>ar suitable                                                                                    |                                                                                         | / goggl                                                                                               |                                                                                                    | i.                                                     |                                |                 |
| kin and                 |                                      | ecti | on                                                                                                    | Wea<br>Cho                                                    | ar suitable                                                                                                    | e protec<br>/ protec                                                                    | y goggl<br>ctive eq<br>ction ac                                                                       | luipment.<br>cording t                                                                                    | o the                                                  |                                | concentration   |
| kin and<br>No           | l body prote<br>ote:<br>protective a |      |                                                                                                    | Wea<br>Cho<br>of t<br>Smo<br>area<br>Avo<br>Tak<br>Was<br>Kee | ar suitable<br>bose body<br>he dange<br>bking, eat<br>a.<br>iid contac<br>e off all c<br>sh hands<br>p away fr | e protect<br>protect<br>rous su<br>ting and<br>t with s<br>contami<br>before<br>rom foc | y goggl<br>ctive eq<br>ation ac<br>abstanc<br>d drinki<br>skin, ey<br>inated o<br>breaks<br>od, drini | uipment.<br>cording t<br>e at the w<br>ing should<br>res and clo<br>clothing in<br>and at th<br>k and ani | o the<br>vork<br>d be<br>othin<br>mme<br>e en<br>mal f | place.<br>prohibited in<br>Ig. | the application |

6 / 12

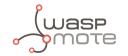

| Material Safety Data Sheet 1907/2006                   | as per regulation (EC)                             |                       |
|--------------------------------------------------------|----------------------------------------------------|-----------------------|
| Commercial Product Name: FIS P                         |                                                    |                       |
| Revision date: 30.07.2013                              | Version: 3.2/en Pr                                 | rint date: 30.07.2013 |
| SECTION Or Physical and sh                             |                                                    |                       |
| SECTION 9: Physical and ch                             | emical properties                                  |                       |
| 9.1 Information on basic phys                          | ical and chemical properties                       |                       |
| Form                                                   | paste                                              |                       |
| Colour                                                 | grey                                               |                       |
| Odour                                                  | characteristic                                     |                       |
| Odour threshold                                        | not determined                                     |                       |
| рН                                                     | No data available                                  |                       |
| Melting point [°C]                                     | No data available                                  |                       |
| Boiling point [°C]                                     | no data available                                  |                       |
| Flash point [°C]                                       | > 100 °C                                           |                       |
| Evaporation rate [kg/(s*m²)]                           | No data available                                  |                       |
| Flammability                                           | No data available                                  |                       |
| Explosion limits [Vol-%]                               |                                                    |                       |
| Lower limit:                                           | not determined                                     |                       |
| Upper limit:                                           | not determined                                     |                       |
| Risk of explosion.                                     | Not explosive                                      |                       |
| Vapour pressure [kPa]                                  | No data available                                  |                       |
| Density [g/cm³]                                        | 1,7 - 1,9 g/cm3                                    |                       |
| Temperature:                                           | 20 °C                                              |                       |
| Water solubility [g/l]                                 | not determined                                     |                       |
| Solubility [g/l]                                       | No data available                                  |                       |
| Partition coefficient n-octanol /<br>water (log P O/W) | No data available                                  |                       |
| Autoinflammability                                     | not auto-flammable                                 |                       |
| Decomposition temperature [°C]                         | not determined                                     |                       |
| Viscosity, dynamic [kg/(m*s)]                          | 180 - 240 Pas                                      |                       |
| Temperature:                                           | 20 °C                                              |                       |
| 9.2 Other information                                  |                                                    |                       |
| Relative vapour density (air=1)                        | not determined                                     |                       |
| SECTION 10: Stability and r                            | eactivity                                          |                       |
| 10.1 Reactivity                                        |                                                    |                       |
| Thermal decomposition                                  | No decomposition if stored and applied as directed |                       |
|                                                        |                                                    |                       |
|                                                        |                                                    |                       |

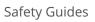

| Material Safe<br>1907/2006         |             | -                             | _               | on (EC)         |                 |                 |                                           |
|------------------------------------|-------------|-------------------------------|-----------------|-----------------|-----------------|-----------------|-------------------------------------------|
| Commercial Pro<br>Revision date: 3 |             | : FIS P 300 I                 | Version:        | 3.2/en          |                 |                 | Print date: 30.07.20                      |
|                                    |             |                               |                 |                 |                 |                 |                                           |
| 10.2 Chemica                       | l stability |                               |                 |                 |                 |                 |                                           |
| Chemical stabil                    | ity         | Stab                          | le under reco   | mmende          | d storage condi | tions.          |                                           |
| LO.3 Possibili                     | ty of haza  | rdous reac                    | tions           |                 |                 |                 |                                           |
| Hazardous read                     | tions       | No c                          | dangerous rea   | action kno      | own under cond  | itions          | of normal use.                            |
| L0.4 Conditio                      | ns to avoi  | d                             |                 |                 |                 |                 |                                           |
| Conditions to a                    | void        | No d                          | decomposition   | n if used       | as directed.    |                 |                                           |
| 10.5 Incompa                       | tible mate  | erials                        |                 |                 |                 |                 |                                           |
| Materials to avo                   | bid         | Not                           | applicable.     |                 |                 |                 |                                           |
| 10.6 Hazardo                       | us decom    | position pr                   | oducts          |                 |                 |                 |                                           |
| Hazardous dec                      |             | Records and the second second |                 | n if used       | as directed.    |                 |                                           |
| ucts                               |             |                               |                 |                 |                 |                 |                                           |
| SECTION 11:                        | Toxicolo    | ogical info                   | rmation         |                 |                 |                 |                                           |
|                                    |             |                               |                 |                 |                 |                 |                                           |
| 11.1 Informat                      |             | xicological                   | effects         |                 |                 |                 |                                           |
| Oral toxicity [m<br>Value          | ig/kg]      | Test criterio                 |                 | Test and        | sias            | Dan             | narks                                     |
| > 5000                             |             | LD50                          |                 | Test spe<br>rat | cies            | 1. U/C-1./ - 1. | enzoyl peroxide (CAS                      |
| keine - literature                 | e value     |                               |                 |                 |                 |                 | 36-0)<br>land cement (CAS                 |
|                                    |             |                               |                 |                 |                 | 65997-15-1)     |                                           |
| > 5000                             |             | LD50                          |                 | rat             |                 |                 | ydroxypropyl methacry<br>(CAS 27813-02-1) |
| Dermal toxicity                    | [mg/kg]     | -                             |                 |                 |                 |                 |                                           |
| Value                              | Test        | criterion                     | Test speci      | es              | Duration        |                 | Remarks                                   |
| > 5000                             | LD50        |                               | rabbit          |                 |                 |                 | ethanediol (CAS<br>107-21-1)              |
| > 2000                             | LC50        |                               | rabbit          |                 | 24 h            |                 | portland cement (CAS                      |
| > 5000                             | LD50        | 0                             | rabbit          |                 |                 |                 | 65997-15-1)<br>2-hydroxypropyl            |
|                                    |             |                               |                 |                 |                 |                 | methacrylate (CAS 27813-02-1)             |
| Inhalative toxic                   | ity [ma/l]  |                               |                 |                 |                 |                 |                                           |
| Value                              |             | criterion                     | Duration of     | fdosage         | Test species    |                 | Note                                      |
| 4000                               | LD50        |                               | Durudon         | of uosuge       | rat             |                 | ethanediol (CAS                           |
| > 243000                           | LC50        |                               |                 |                 | rat             |                 | 107-21-1)<br>dibenzoyl peroxide           |
|                                    |             |                               | Line in Theorem |                 |                 |                 | (CAS 94-36-0)                             |
| > 5                                | LD50        |                               | Limit Test.     |                 | rat             |                 | portland cement (CAS<br>65997-15-1)       |
| Irritant effect o                  | n skin      | Irrita                        | ating to skin a | and muco        | us membranes    |                 | - 1                                       |
| Irritant effect o                  | n eyes      | Irrita                        | ating to eyes.  |                 |                 |                 |                                           |
|                                    |             |                               | -               |                 |                 |                 |                                           |
|                                    |             |                               |                 |                 |                 |                 |                                           |

J**asp** Mote

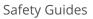

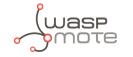

| Material Safety Data Sheet a     | s per regulation (EC) | fischer 📼              |
|----------------------------------|-----------------------|------------------------|
| 1907/2006                        |                       | innovative solutions   |
| Commercial Product Name: FIS P 3 | 00 T                  |                        |
| Revision date: 30.07.2013        | Version: 3.2/en       | Print date: 30.07.2013 |

#### 11.2 Additional information

Other information (chapter 11.)

The product itself has not been tested.

### **SECTION 12: Ecological information**

#### 12.1 Toxicity

Toxicity to fish [mg/l]

| Value | Test criterion | Test species                    | Duration of<br>dosage | Measuring<br>method | Remarks                                             |
|-------|----------------|---------------------------------|-----------------------|---------------------|-----------------------------------------------------|
| > 500 | LC50           | Leuciscus idus<br>(Golden orfe) | 96 h                  |                     | ethanediol (CAS<br>107-21-1)                        |
| 493   | LC50           | Leuciscus idus<br>(Golden orfe) | 48 h                  | DIN 38412           | 2-hydroxypropyl<br>methacrylate (CAS<br>27813-02-1) |

#### Toxicity to daphnia [mg/l]

| Value | Test criterion | Test species                  | Exposure dura-<br>tion | Measuring<br>method          | Remarks                                             |
|-------|----------------|-------------------------------|------------------------|------------------------------|-----------------------------------------------------|
| > 100 |                | Daphnia magna<br>(Water flea) | 48 h                   | OECD Test Guide-<br>line 202 | ethanediol (CAS<br>107-21-1)                        |
| 380   |                | Daphnia magna<br>(Water flea) |                        | 143010-01-00010-01-0200-0400 | 2-hydroxypropyl<br>methacrylate (CAS<br>27813-02-1) |

#### Toxicity to algae [mg/l]

| Value  | Test criterion | Test species                 | Exposure dura-<br>tion | Measuring<br>method          | Remarks                                             |
|--------|----------------|------------------------------|------------------------|------------------------------|-----------------------------------------------------|
| > 6500 | EC50           | Selenastrum<br>capricornutum | 96 h                   |                              | ethanediol (CAS<br>107-21-1)                        |
| 345    | EC50           | Selenastrum<br>capricornutum | 72 h                   | OECD Test Guide-<br>line 201 | 2-Hydroxypropy-<br>Imethacrylat (CAS<br>27813-02-1) |

NOEC (Daphnie) [mg/l]

| Value | Duration of<br>dosage | Test species                       | Measuring<br>method | Test criterion | Remarks                                             |
|-------|-----------------------|------------------------------------|---------------------|----------------|-----------------------------------------------------|
| 24,1  | 21 d                  | Daphnia magna<br>(Big water flea). | OECD TG 202         | NOEC           | 2-hydroxypropyl<br>methacrylate (CAS<br>27813-02-1) |

### 12.2 Persistence and degradability

| Elimination and distribution<br>mechanisms | There is no data available for this product. |
|--------------------------------------------|----------------------------------------------|
| Elimination in purification plant          | There is no data available for this product. |
| 12.3 Bioaccumulative potentia              | al                                           |
| Bioaccumulation                            | There is no data available for this product. |
| Bioconcentration factor (BCF)              | There is no data available for this product. |
| 12.4 Mobility in soil                      |                                              |
| Distribution in the environment            | There is no data available for this product. |
|                                            |                                              |

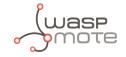

| Material Safety Data Sh                                  | eet as per regulation   | n (EC)                                                                                             |                            |  |  |
|----------------------------------------------------------|-------------------------|----------------------------------------------------------------------------------------------------|----------------------------|--|--|
| 1907/2006                                                | C B 300 T               |                                                                                                    | antiversed structure       |  |  |
| Commercial Product Name: FI<br>Revision date: 30.07.2013 | Version: 3.             | 2 /on                                                                                              | Print date: 30.07.20       |  |  |
| (Cevision date: 50.07.2015                               | version. 5.             | 2761                                                                                               | 11111 date: 50.07.20       |  |  |
| Mobility                                                 |                         |                                                                                                    |                            |  |  |
| Mobility:                                                | There is no data ava    | There is no data available for this product.                                                       |                            |  |  |
| 12.5 Results of PBT and vi                               | PvB assessment          |                                                                                                    |                            |  |  |
| Results of PBT characteristics                           | This preparation co     | This preparation contains no substance considered to be very persis-                               |                            |  |  |
| determination                                            | tent nor very bioacc    |                                                                                                    | sidered to be very persis- |  |  |
| 12.6 Other adverse effects                               | 3                       |                                                                                                    |                            |  |  |
|                                                          |                         |                                                                                                    |                            |  |  |
| Further information on ecolog                            | yy The product itself h | as not been tested.                                                                                |                            |  |  |
| ECTION 13: Disposal c                                    | onsiderations           |                                                                                                    |                            |  |  |
| 13.1 Waste treatment met                                 | hads                    |                                                                                                    |                            |  |  |
| Disposal considerations                                  |                         | The product should not be allowed to enter drains, water courses or                                |                            |  |  |
| sispesal considerations                                  |                         | the soil.                                                                                          |                            |  |  |
|                                                          |                         | Dispose of waste according to applicable legislation.                                              |                            |  |  |
|                                                          |                         |                                                                                                    |                            |  |  |
|                                                          | Empty remaining co      | Empty remaining contents.                                                                          |                            |  |  |
| Waste Code                                               | According to the Eu     | According to the European Waste Catalogue, Waste Codes are not                                     |                            |  |  |
|                                                          | product specific, bu    | product specific, but application specific.                                                        |                            |  |  |
|                                                          | The following Waste     | The following Waste Codes are only suggestions:                                                    |                            |  |  |
|                                                          | Product (Mortar and     | Product (Mortar and Curing agent)                                                                  |                            |  |  |
|                                                          | 200127 - paint, ink     | 200127 - paint, inks, adhesives and resins containing dangerous                                    |                            |  |  |
|                                                          | substances              |                                                                                                    |                            |  |  |
|                                                          |                         | 080409 - waste adhesives and sealants containing organic solvents<br>or other dangerous substances |                            |  |  |
|                                                          |                         |                                                                                                    |                            |  |  |
|                                                          |                         | cured material and completely squeezed cartridges                                                  |                            |  |  |
|                                                          |                         |                                                                                                    |                            |  |  |
|                                                          |                         | 200000 - MUNICIPAL WASTES (HOUSEHOLD WASTE AND SIMILAR                                             |                            |  |  |
|                                                          |                         | COMMERCIAL, INDUSTRIAL AND INSTITUTIONAL WASTES) INCLUDING<br>SEPARATELY COLLECTED FRACTIONS       |                            |  |  |
|                                                          | SEPARATELY COLLEC       | LIED FRACTIONS                                                                                     |                            |  |  |
| ECTION 14: Transport                                     | information             |                                                                                                    |                            |  |  |
|                                                          | Land transport ADR/RID  | Marine transport IMDG                                                                              | Air transport ICAO/IATA    |  |  |
| UN-No                                                    | Not applicable.         | Not applicable.                                                                                    | Not applicable.            |  |  |
| Class                                                    | Not applicable.         | Not applicable.                                                                                    | Not applicable.            |  |  |
| Packaging group                                          | Not applicable.         | Not applicable.                                                                                    | Not applicable.            |  |  |
| Description of the goods                                 | No dangerous good ac-   | No dangerous good ac-                                                                              | No dangerous good ac-      |  |  |
|                                                          | cording to ADR          | cording to IMDG                                                                                    | cording to IATA            |  |  |
| Proper chipping name                                     |                         | Non dangerous good                                                                                 | Non dangerous good         |  |  |

| Proper shipping name            |                 | Non dangerous good | Non dangerous good |
|---------------------------------|-----------------|--------------------|--------------------|
| Danger releasing sub-<br>stance | Not applicable. | Not applicable.    | Not applicable.    |
| Environmental hazards           | Not applicable. | Not applicable.    | Not applicable.    |

### 14.6 Special precautions for user

Precautions

not required under normal use

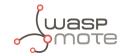

|                                                                               |                                                                                                    | 1000 E.                         |  |  |  |
|-------------------------------------------------------------------------------|----------------------------------------------------------------------------------------------------|---------------------------------|--|--|--|
| Material Safety Data Sheet 1907/2006                                          |                                                                                                    |                                 |  |  |  |
| Commercial Product Name: FIS P<br>Revision date: 30.07.2013                   | 300 T<br>Version: 3.2/en                                                                                                    | Print date: 30.07.2013          |  |  |  |
|                                                                               |                                                                                                    |                                 |  |  |  |
| 14.7 Transport in bulk according to Annex II of MARPOL73/78 and the IBC Code  |                                                                                                    |                                 |  |  |  |
| Transport in bulk according to<br>Annex II of MARPOL73/78 and<br>the IBC Code | not applicable                                                                                                    |                                 |  |  |  |
| 14.8 Additional information                                                   |                                                                                                    |                                 |  |  |  |
| Other information (chapter 14.)                                               | Not dangerous goods in the meaning of<br>ICAO/IATA-DGR                                                                                                    | ADR/RID, ADNR, IMDG-Code,       |  |  |  |
| SECTION 15: Regulatory inf                                                    | formation                                                                                                    |                                 |  |  |  |
| 15.1 Safety, health and enviro<br>mixture                                     | nmental regulations/legislation sp                                                                                                    | ecific for the substance or     |  |  |  |
| Additional regulations                                                        | Not applicable.                                                                                                    |                                 |  |  |  |
| 15.2 Chemical safety assessm                                                  | ient                                                                                                    |                                 |  |  |  |
| Safety assessment                                                             | Not relevant. Chemical safety assessment<br>ture were not carried out.                                                                                                    | nts for substances in this mix- |  |  |  |
| SECTION 16: Other informa                                                     | ition                                                                                                    |                                 |  |  |  |
| Relevant R-phrases                                                            | R10: Flammable.<br>R22: Harmful if swallowed.<br>R36: Irritating to eyes.<br>R37/38: Irritating to respiratory system<br>R41: Risk of serious damage to eyes.<br>R43: May cause sensitisation by skin co                                                                                                    |                                 |  |  |  |
| Relevant H-phrases                                                            | <ul> <li>H302: Harmful if swallowed.</li> <li>H373: May cause damage to organs three exposure.</li> <li>H226: Flammable liquid and vapour.</li> <li>H241: Heating may cause a fire or explored the exposure of the explored to the explored to</li></ul> | osion.                          |  |  |  |
| Wording of the hazard classes                                                 | Skin Irrit.: Skin irritation<br>Eye Dam.: Serious eye damage<br>Skin Sens.: Skin sensitization<br>STOT SE: Specific target organ toxicity -<br>Eye Irrit.: Serious eye irritation<br>Acute Tox.: Acute toxicity<br>STOT RE: Specific target organ toxicity -<br>Org. Perox.: Organic peroxide<br>Flam. Liq.: Flammable liquid                                                                                                    |                                 |  |  |  |

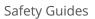

| Material Safety Data Sheet<br>1907/2006 | as per regulation (EC)                                                                                       |                                                                                  |  |
|-----------------------------------------|----------------------------------------------------------------------------------------------------|----------------------------------------------------------------------------------|--|
| Commercial Product Name: FIS P          | 300 T                                                                                                    |                                                                                  |  |
| Revision date: 30.07.2013               | Version: 3.2/en                                                                                              | Print date: 30.07.201                                                            |  |
|                                         |                                                                                                    |                                                                                  |  |
| Modifications since last version        | odifications since last version SECTION 2 Classification according to Regulation (EC) No. 1272/2008<br>[CLP] |                                                                                  |  |
| Classification for mixtures             | Classification                                                                                               | Evaluation                                                                       |  |
| and used evaluation method              | Skin Irrit. 2; H315                                                                                          | Calculated                                                                       |  |
| according to regulation (EC)            | Eye Dam. 1; H318                                                                                             | Calculated                                                                       |  |
| 1207/2008 [CLP]                         | Skin Sens. 1; H317                                                                                           | Calculated                                                                       |  |
|                                         |                                                                                                    |                                                                                  |  |
| Recommended restrictions                | None under normal processing                                                                                 | g. Observe technical data sheet.                                                 |  |
|                                         | ucts with a view to relevant safet                                                                           | s of our knowledge and experience. The<br>ay requirements. This information does |  |
|                                         |                                                                                                    |                                                                                  |  |
|                                         |                                                                                                    |                                                                                  |  |
|                                         |                                                                                                    |                                                                                  |  |
|                                         |                                                                                                    |                                                                                  |  |
|                                         |                                                                                                    |                                                                                  |  |
|                                         |                                                                                                    |                                                                                  |  |
|                                         |                                                                                                    |                                                                                  |  |
|                                         |                                                                                                    |                                                                                  |  |
|                                         |                                                                                                    |                                                                                  |  |
|                                         |                                                                                                    |                                                                                  |  |
|                                         |                                                                                                    |                                                                                  |  |
|                                         |                                                                                                    |                                                                                  |  |
|                                         |                                                                                                    |                                                                                  |  |
|                                         |                                                                                                    |                                                                                  |  |
|                                         |                                                                                                    |                                                                                  |  |
|                                         |                                                                                                    |                                                                                  |  |
|                                         |                                                                                                    |                                                                                  |  |
|                                         |                                                                                                    |                                                                                  |  |
|                                         |                                                                                                    |                                                                                  |  |
|                                         |                                                                                                    |                                                                                  |  |
|                                         |                                                                                                    |                                                                                  |  |
|                                         |                                                                                                    |                                                                                  |  |
|                                         |                                                                                                    |                                                                                  |  |
|                                         |                                                                                                    |                                                                                  |  |
|                                         |                                                                                                    |                                                                                  |  |
|                                         |                                                                                                    |                                                                                  |  |
|                                         |                                                                                                    |                                                                                  |  |
|                                         |                                                                                                    |                                                                                  |  |
|                                         |                                                                                                    |                                                                                  |  |
|                                         |                                                                                                    |                                                                                  |  |
|                                         |                                                                                                    |                                                                                  |  |
|                                         | 12 / 12                                                                                                    |                                                                                  |  |

Jasp Mote

L

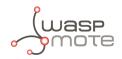

# **12. Documentation changelog**

#### From v7.4 to v7.5:

- Deprecated the "Keep-alive night-mode" setting in all configuration forms: Smart Parking Cloud Service, Customer Server and Smart Devices App
- Added new section to describe the Smart Parking Node's label with device's specifications
- Updated all released firmware versions

#### From v7.3 to v7.4:

 Added information to enable the integration of the following 3 LoRaWAN Network Servers into the "Smart Parking Cloud Service" scenario: The Things Network, The Things Industries and MultiTech basestation's Embedded Network Server

### From v7.2 to v7.3:

- Added information to enable the integration of the following 3 LoRaWAN Network Servers into the "Customer Server" scenario: The Things Network, The Things Industries and MultiTech basestation's Embedded Network Server
- Added diagram and dimensions of the vaulted enclosure
- Added info about the Customer Server: multiple instances, extract info and upgrade
- Errata correction

#### From v7.1 to v7.2:

- Added Loriot license type recommendation
- Changed Loriot batch import format due to the new Loriot Network Server 5.0

#### From v7.0 to v7.1:

- Added safety guide for Smart Parking Chemical Fixing Cartridge
- Errata correction